# Modularer Power Analyser

# UMG 806

# **Benutzerhandbuch und technische Daten**

(ab Firmware-Version 2.0.26)

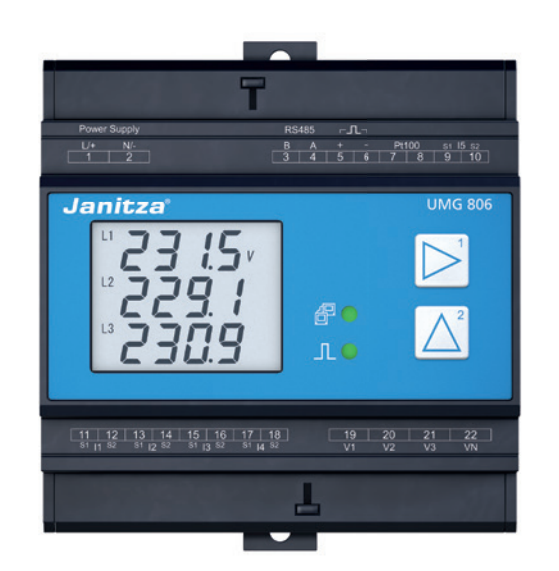

Janitza electronics GmbH Vor dem Polstück 6 35633 Lahnau, Deutschland Support Tel. +49 6441 9642-22<br>info@janitza.de | www.janitza.de **ideological Control Control Control Control Control Control Control Control Control Control Control Control Control Control Control Control Control Control Control Control Control Control Control Control Control Control C** 

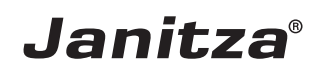

UMG 806 Modulares Multifunktionsmessgerät zur Erfassung von Energiemessgrößen Dok.-Nr.: 2.064.004.3.g Stand: 05/2022 Die deutsche Version ist die Originalausführung der Dokumentation

# Technische Änderungen vorbehalten

Die Inhalte unserer Dokumentation wurden mit größter Sorgfalt zusammengestellt und entsprechen unserem derzeitigen Informationsstand. Dennoch weisen wir darauf hin, dass die Aktualisierung dieses Dokuments nicht immer zeitgleich mit der technischen Weiterentwicklung unserer Produkte durchgeführt werden kann. Informationen und Spezifikationen können jederzeit geändert werden. Bitte informieren Sie sich über die aktuelle Version unter www.janitza.de.

# INHALTSVERZEICHNIS

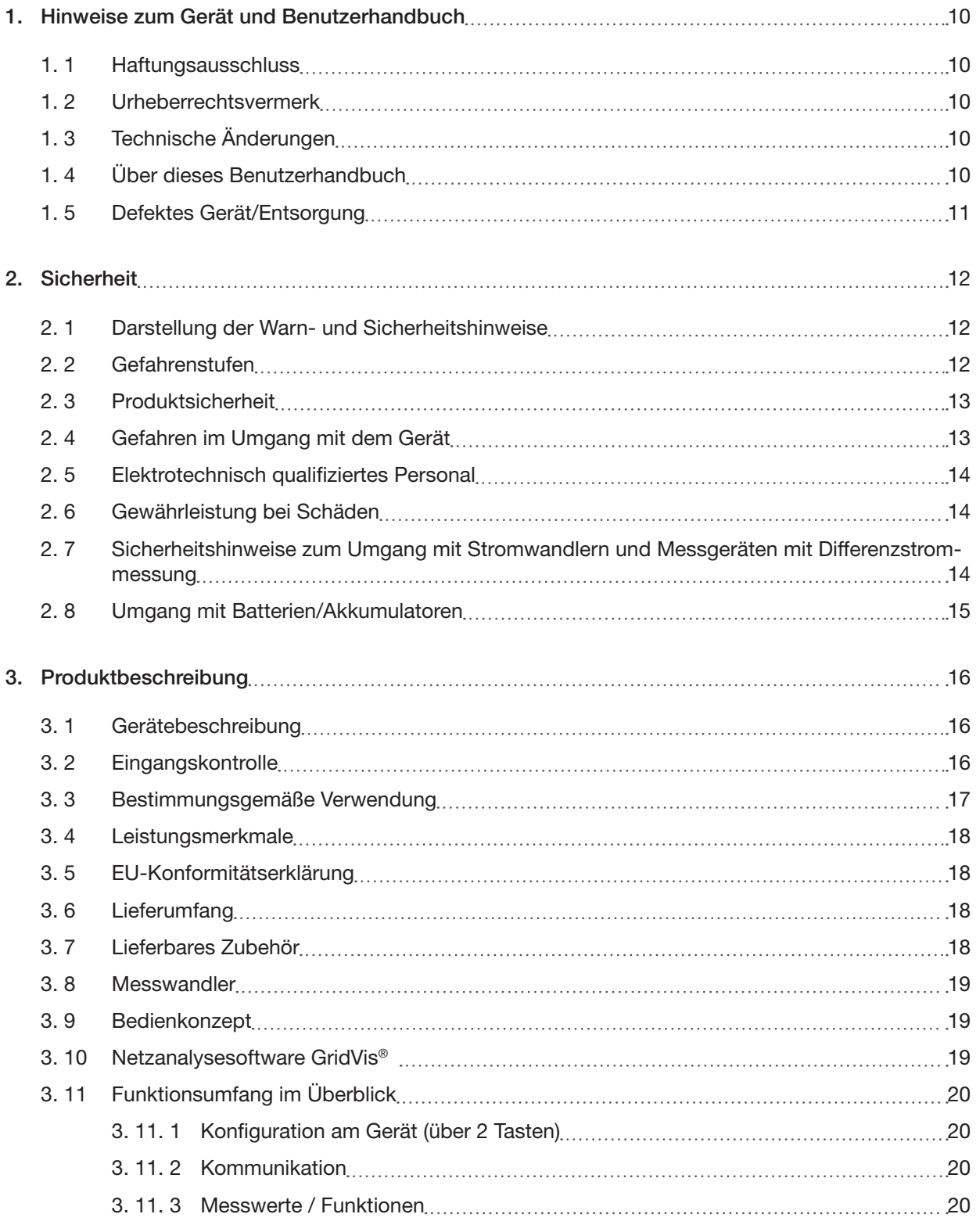

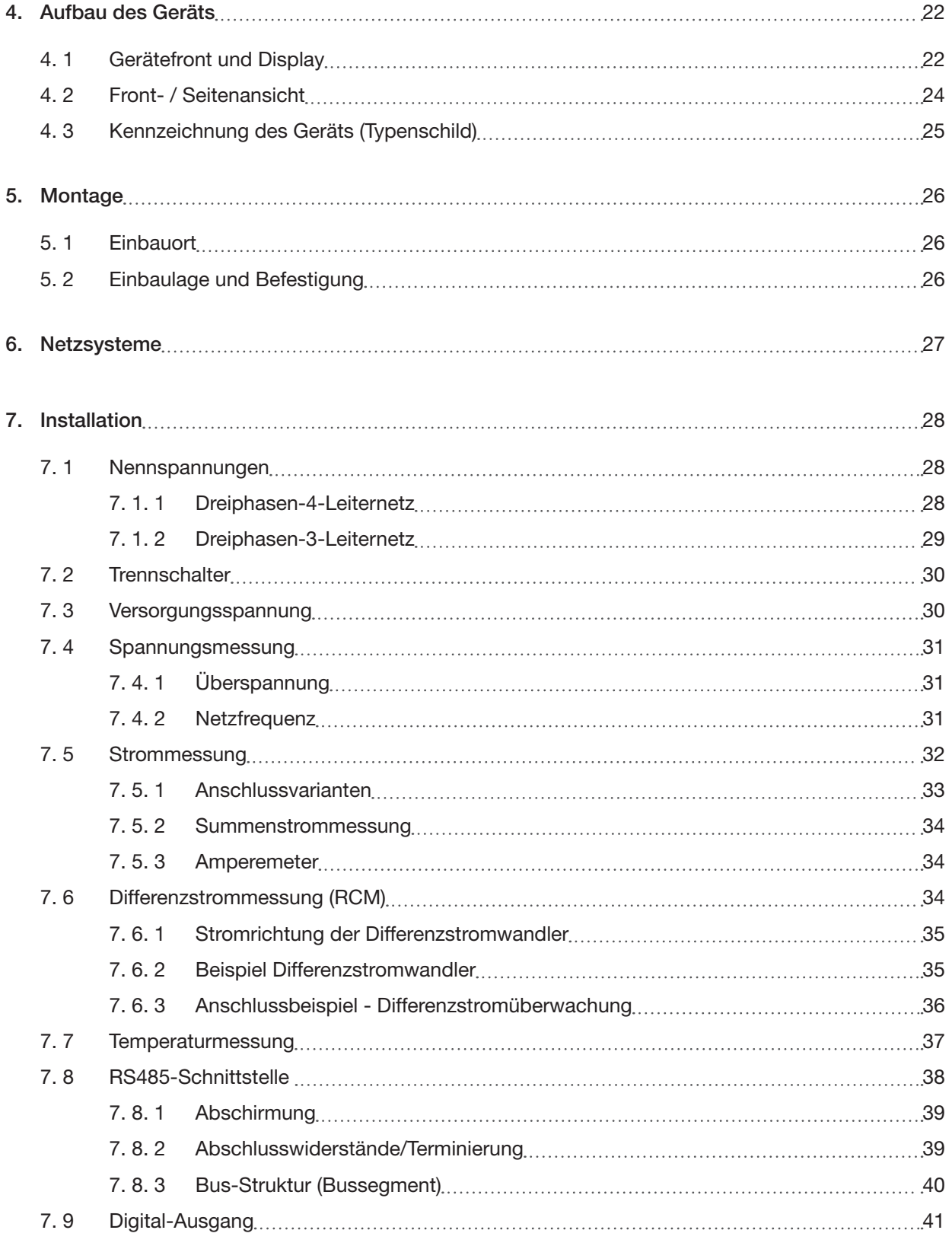

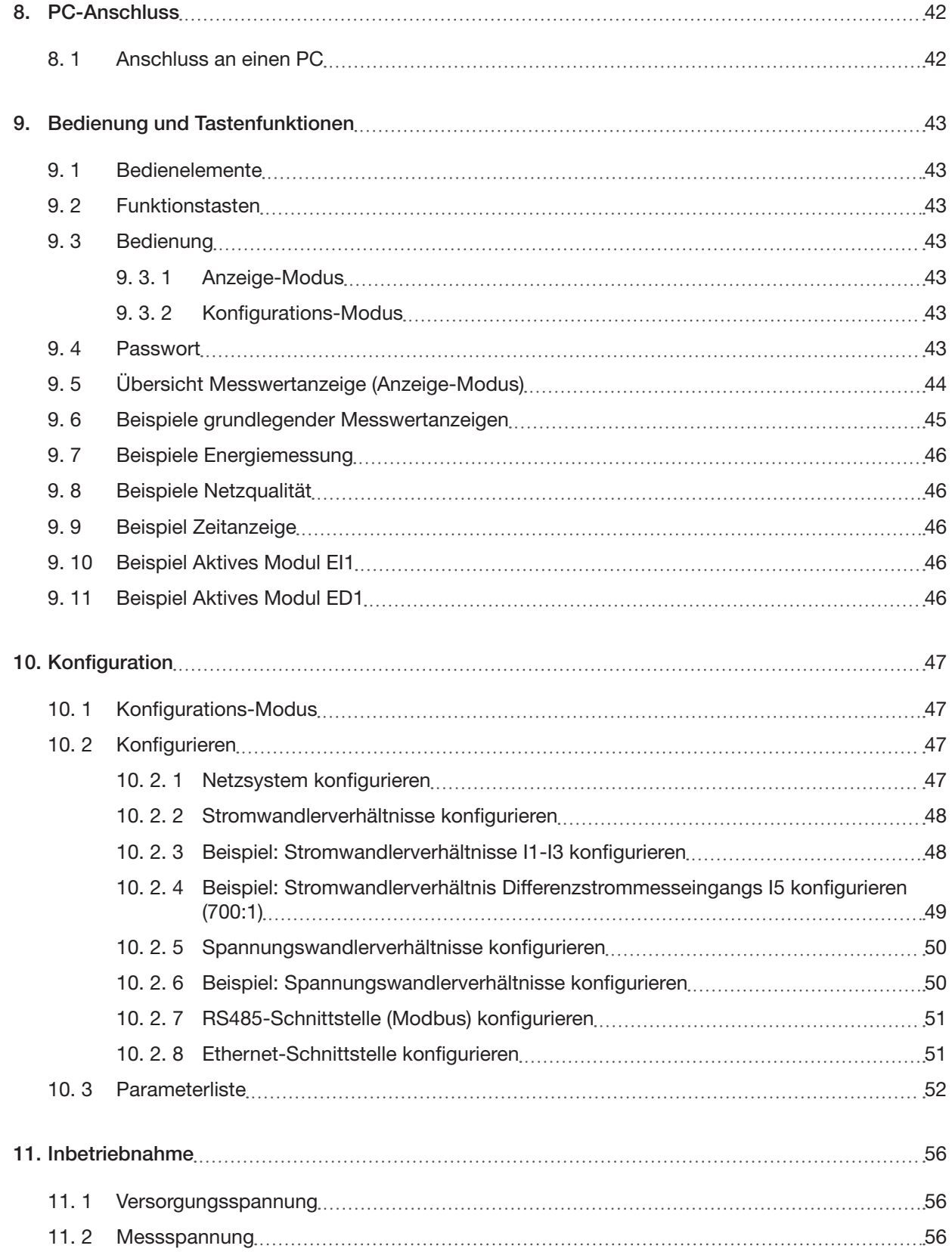

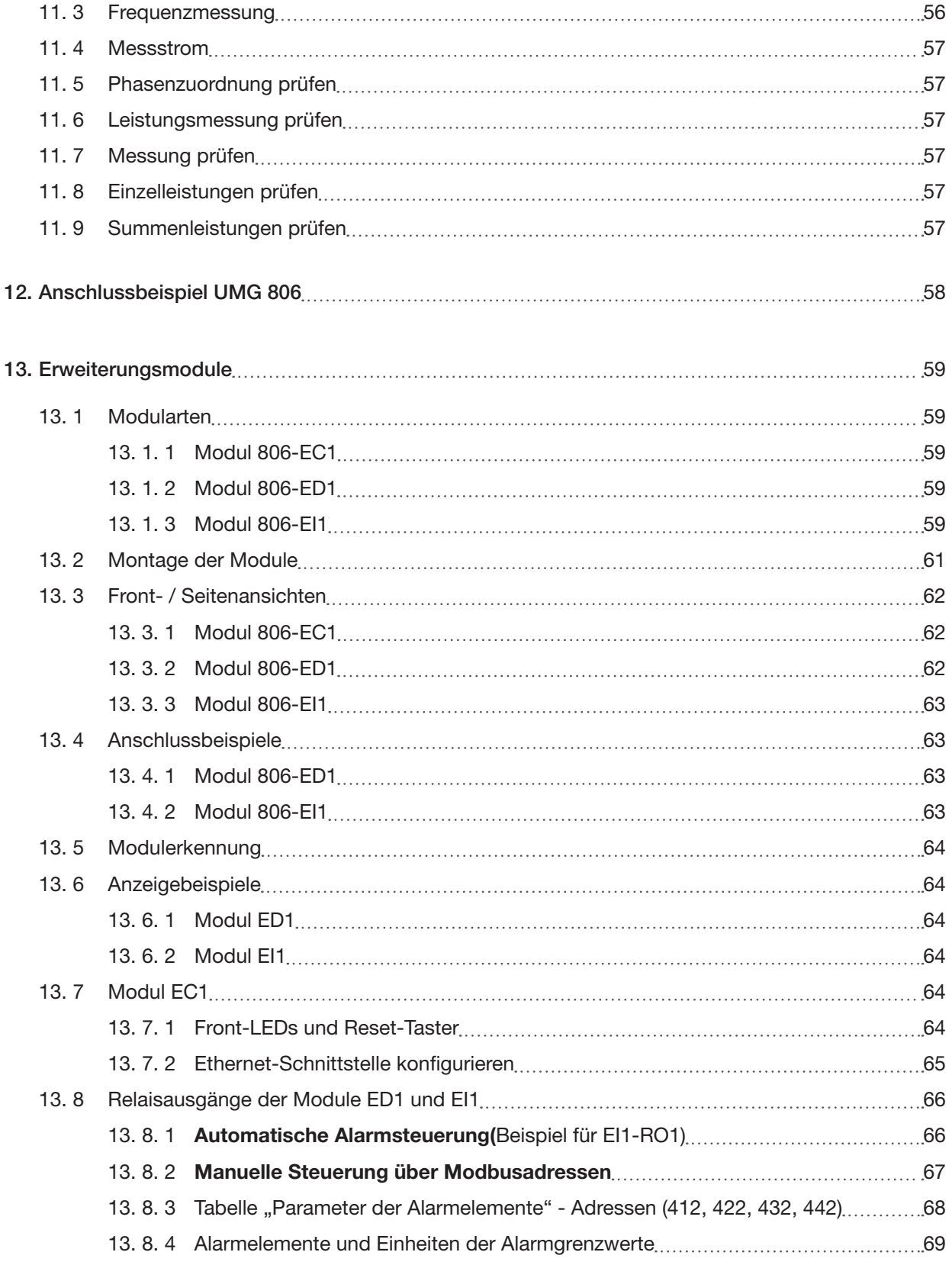

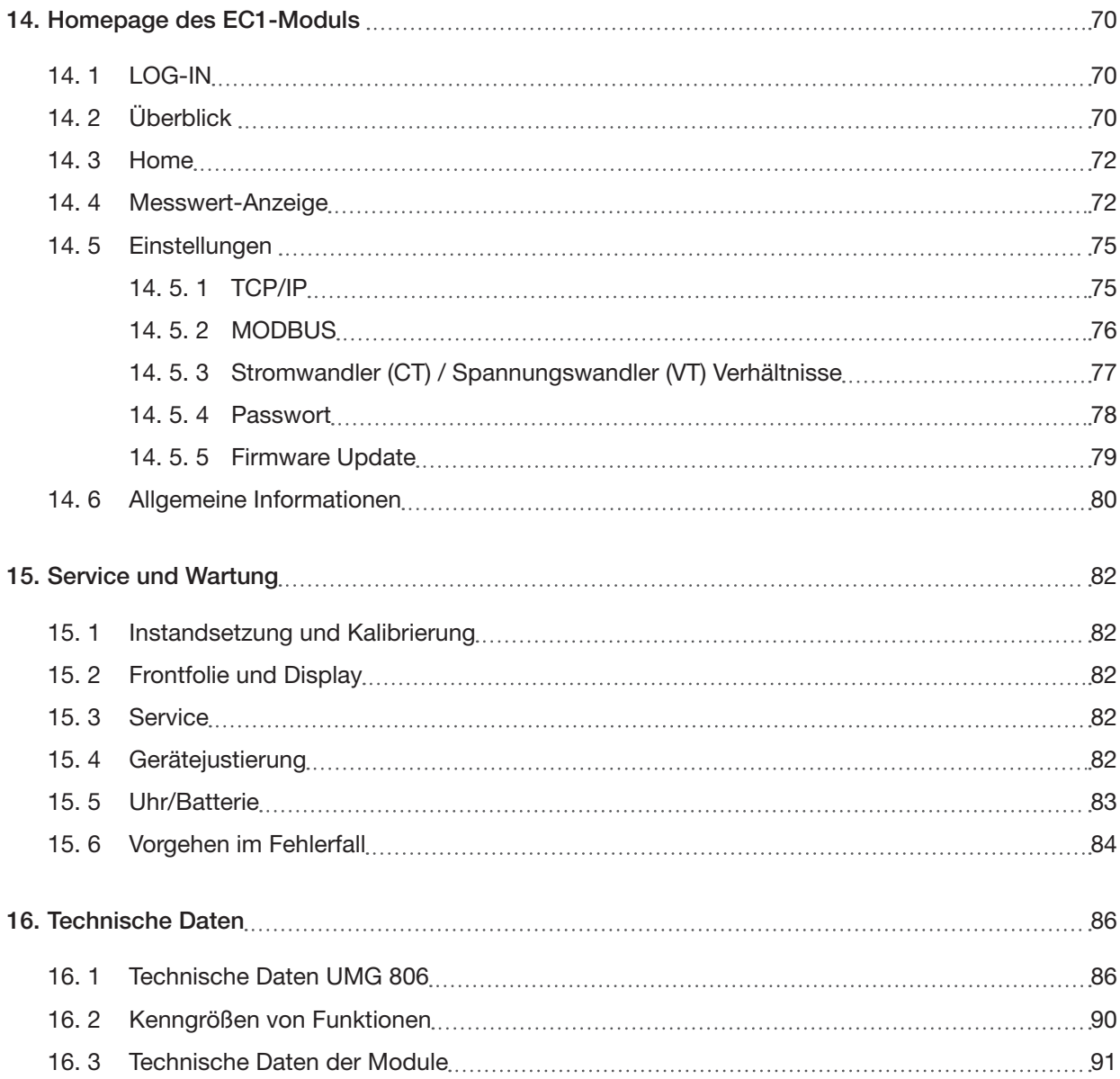

### <span id="page-9-0"></span>**1. Hinweise zum Gerät und Benutzerhandbuch**

#### **1.1 Haftungsausschluss**

Die Beachtung der Informationsprodukte zu den Geräten ist Voraussetzung für den sicheren Betrieb und um angegebene Leistungsmerkmale und Produkteigenschaften zu erreichen.

Für Personen-, Sach- oder Vermögensschäden, die durch Nichtbeachtung der Informationsprodukte entstehen, übernimmt die Janitza electronics GmbH keine Haftung.

Sorgen Sie dafür, dass Ihre Informationsprodukte leserlich zugänglich sind.

#### **1.2 Urheberrechtsvermerk**

© 2020 - Janitza electronics GmbH - Lahnau. Alle Rechte vorbehalten.

Jede, auch auszugsweise, Vervielfältigung, Bearbeitung, Verbreitung und sonstige Verwertung dieses Informationsprodukts ist verboten.

Alle Markenzeichen und ihre daraus resultierenden Rechte gehören den jeweiligen Inhabern dieser Rechte.

#### **1.3 Technische Änderungen**

- · Achten Sie darauf, dass Ihr Gerät mit dem Benutzerhandbuch übereinstimmt.
- · Dieses Benutzerhandbuch ist gültig für das UMG 806. Gesonderte Gültigkeiten und Unterscheidungen sind gekennzeichnet.
- · Lesen und verstehen Sie zunächst produktbegleitende Dokumente.
- · Halten Sie produktbegleitende Dokumente während der gesamten Lebensdauer verfügbar und geben Sie diese gegebenenfalls an nachfolgende Benutzer weiter.
- · Informieren Sie sich über Geräte-Revisionen und die damit verbundenen Anpassungen der produktbegleitenden Dokumentation auf [www.janitza.de.](https://www.janitza.de/betriebsanleitungen.html)

#### **1.4 Über dieses Benutzerhandbuch**

Haben Sie Fragen, Anregungen oder Verbesserungsvorschläge zum Benutzerhandbuch, informieren Sie uns bitte per E-Mail: info@janitza.de.

# *INFORMATION*

Dieses Benutzerhandbuch beschreibt das UMG 806 und liefert Informationen zum Betrieb des Geräts. Beachten Sie zu diesem Benutzerhandbuch auch die weiterführende Dokumentation, wie:

- · Installationsanleitung.
- · Datenblatt.
- · Sicherheitshinweise.
- · Gegebenenfalls Dokumente zu Erweiterungsmodulen.
- · Online-Hilfe zur Netzvisualisierungs-Software GridVis®.

#### <span id="page-10-0"></span>**1.5 Defektes Gerät/Entsorgung**

Bevor Sie **defekte Geräte, Module oder Komponenten** zur Überprüfung zurück an den Hersteller senden:

- · Kontaktieren Sie den Support des Herstellers.
- · Versenden Sie Geräte, Module oder Komponenten komplett mit Zubehör.
- · Berücksichtigen Sie hierbei die Transportbedingungen.

# *INFORMATION*

Defekte oder beschädigte Geräte senden Sie bitte zurück an die Janitza electronics GmbH unter Berücksichtigung der Versandvorschriften für Luftfracht und Straße (komplett mit Zubehör). Beachten Sie gesonderte Bestimmungen für Geräte mit verbauten Batterien oder Akkus!

Versuchen Sie nicht das Gerät (die Komponente) eigenständig zu öffnen oder zu reparieren, da ansonsten der Anspruch auf Gewährleistung erlischt!

Für die **Entsorgung** des Geräts beachten Sie bitte nationale Bestimmungen! Entsorgen Sie gegebenenfalls einzelne Teile, je nach Beschaffenheit und existierende länderspezifische Vorschriften, z.B. als · Elektroschrott,

- · Batterien und Akkumulatoren,
- · Kunststoffe,
- · Metalle.

Beauftragen Sie unter Umständen einen zertifizierten Entsorgungsbetrieb mit der Verschrottung.

Informationen zu Service und Wartung Ihres Geräts finden Sie im Kapitel "15. Service und Wartung" [auf Seite 82](#page-81-1).

### <span id="page-11-0"></span>**2. Sicherheit**

Das Kapitel Sicherheit enthält Hinweise, die Sie zu Ihrer persönlichen Sicherheit und zur Vermeidung von Sachschäden beachten müssen.

#### **2.1 Darstellung der Warn- und Sicherheitshinweise**

Die nachstehend aufgeführten Warnhinweise

- · finden Sie in der gesamten Dokumentation.
- · finden Sie auf den Geräten selbst.
- · verweisen auf potenzielle Risiken und Gefahren.
- · bekräftigen Informationen, die Vorgehensweisen verdeutlichen oder vereinfachen.

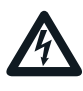

Das zusätzliche Symbol auf dem Gerät selbst deutet auf eine elektrische Gefahr hin, die zu schweren Verletzungen oder Tod führen kann.

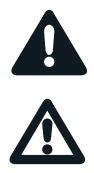

Das allgemeine Warnsymbol macht Sie auf mögliche Verletzungsgefahren aufmerksam. Beachten Sie alle unter diesem Symbol aufgeführten Hinweise, um mögliche Verletzungen oder gar Todesfälle zu vermeiden.

### **2.2 Gefahrenstufen**

Warn- und Sicherheitshinweise sind durch ein Warnsymbol hervorgehoben und die Gefahrenstufen sind je nach Gefährdungsgrad wie folgt dargestellt:

### **GEFAHR**

Warnt vor einer unmittelbar drohenden Gefahr, die bei Nichtbeachtung zu schweren bzw. tödlichen Verletzungen führt.

### **WARNUNG**

Warnt vor einer möglicherweise gefährlichen Situation, die bei Nichtbeachtung zu schweren Verletzungen oder Tod führen kann.

### **A** VORSICHT

Warnt vor einer unmittelbar gefährlichen Situation, die bei Nichtbeachtung zu geringfügigen oder mäßigen Verletzungen führen kann.

### *ACHTUNG*

Warnt vor einer unmittelbar gefährlichen Situation, die bei Nichtbeachtung zu Sachschäden oder Umweltschäden führen kann.

# *INFORMATION*

Verweist auf Vorgänge bei denen **keine** Gefahr von Personen- oder Sachschäden besteht.

#### <span id="page-12-1"></span><span id="page-12-0"></span>**2.3 Produktsicherheit**

Das Gerät entspricht dem Stand der Technik und den anerkannten sicherheitstechnischen Regeln, trotzdem können Gefahren entstehen.

Beachten Sie Sicherheitsvorschriften und Warnhinweise. Sollten Sie den Hinweisen nicht folgen, kann dies Personenschäden und/oder Schäden am Produkt hervorrufen.

Jegliche unerlaubte Manipulation oder Verwendung dieses Geräts,

- · die über die angegebenen mechanischen, elektrischen oder anderweitigen Betriebsgrenzen hinausgeht, kann Personenschäden und/oder Schäden am Produkt hervorrufen.
- · begründet "Missbrauch" und/oder "Fahrlässigkeit" im Sinne der Gewährleistung für das Produkt und schließt somit die Gewährleistung für die Deckung möglicher daraus folgender Schäden aus.

Lesen und verstehen Sie vor der Installation, dem Betrieb, der Wartung und dem Gebrauch des Geräts das Benutzerhandbuch.

Betreiben Sie das Gerät nur in einwandfreiem Zustand unter Beachtung dieses Benutzerhandbuchs und der beiliegenden Dokumente. Senden Sie defekte Geräte unter Beachtung der Transportbedingungen zurück an den Hersteller. Bewahren Sie das Benutzerhandbuch während der gesamten Lebensdauer des Geräts auf und halten es zum Nachschlagen bereit.

Beachten Sie bei Gebrauch des Gerätes zusätzlich die für den jeweiligen Anwendungsfall erforderlichen Rechts- und Sicherheitsvorschriften für Ihre Anlage.

# **WARNUNG**

#### **Die Missachtung von Anschlussbedingungen der Janitza-Messgeräte oder deren Komponenten kann zu Verletzungen bis hin zum Tod oder zu Sachschäden führen!**

- · Janitza-Messgeräte oder -Komponenten nicht für kritische Schalt-, Steuerungs- oder Schutzanwendungen verwenden, bei denen die Sicherheit von Personen und Sachwerten von dieser Funktion abhängt.
- · Schalthandlungen mit den Janitza-Messgeräten oder -Komponenten nicht ohne vorherige Prüfung Ihres Anlagenverantwortlichen mit Fachkenntnis vornehmen! Dabei sind insbesondere die Sicherheit von Personen, Sachwerten und einschlägige Normen zu berücksichtigen!

#### **2.4 Gefahren im Umgang mit dem Gerät**

Beim Betrieb elektrischer Geräte stehen zwangsläufig bestimmte Teile dieser Geräte unter gefährlicher Spannung. Es können deshalb schwere Körperverletzung oder Sachschäden auftreten, wenn nicht fachgerecht gehandelt wird. Beachten Sie im Umgang mit unseren Geräten deshalb grundsätzlich:

- · die im Benutzerhandbuch und auf dem Typenschild genannten Grenzwerte nicht überschreiten! Dies ist auch bei der Prüfung und Inbetriebnahme zu beachten!
- · Sicherheits- und Warnhinweise in allen Dokumenten, die zu den Geräten gehören!

# A WARNUNG

**Verletzungsgefahr durch elektrische Spannung!** Schwere Körperverletzungen oder Tod können erfolgen! Beachten Sie deshalb:

- · **Vor Arbeitsbeginn an Ihrer Anlage, die Anlage spannungsfrei schalten! Gegen Wiederein- schalten sichern! Spannungsfreiheit feststel- len! Erden und Kurzschließen! Benachbarte, unter Spannung stehende Teile abdecken oder abschranken!**
- · **Achten Sie auch bei der Bedienung und Feh- lersuche (insbesondere bei Hutschienengerä- ten) Ihre Anlage auf gefährliche Spannungen zu prüfen und gegebenenfalls abzuschalten!**
- · **Tragen Sie für Arbeiten an Elektroanlagen Schutzkleidung und eine Schutzausrüstung nach geltenden Richtlinien!**
- · **Vor Anschluss von Verbindungen das Gerät/ die Komponente am Schutzleiteranschluss, wenn vorhanden, erden!**
- · **Blanke oder abisolierte Adern, die unter Spannung stehen nicht berühren! Leiter aus Einzeldrähten mit Aderendhülsen versehen!**
- · **Gefährliche Spannungen können in allen mit der Spannungsversorgung verbundenen Schaltungsteilen anstehen.**
- · **Ihre Leitungen, Kabel und Geräte mit einem geeigneten Leitungsschutzschalter/einer Sicherung sichern!**
- · **Sicherheitsvorrichtungen niemals abschalten, demontieren oder manipulieren!**
- · **Auch nach Abtrennen der Versorgungsspannung können gefährliche Spannungen im Gerät oder in der Komponente vorhanden sein (Kondensatorspeicher).**
- · **Betriebsmittel mit Stromwandlerkreisen nicht offen betreiben.**
- · **Nur Schraubklemmen mit gleicher Polzahl und Bauart verbinden!**
- · **Die im Benutzerhandbuch und auf dem Ty- penschild genannten Grenzwerte nicht über- schreiten! Dies ist auch bei der Prüfung und der Inbetriebnahme zu beachten.**
- · **Sicherheits- und Warnhinweise in den Doku- menten, die zu den Geräten und deren Kom- ponenten gehören!**

#### <span id="page-13-0"></span>**2.5 Elektrotechnisch qualifiziertes Personal**

Um Personen- und Sachschäden zu vermeiden, darf nur elektrotechnisch qualifiziertes Personal an Geräten und deren Komponenten, Modulen, Baugruppen, Systemen und Stromkreisen arbeiten mit Kenntnissen

- · der nationalen und internationalen Unfallverhütungsvorschriften.
- · in Standards der Sicherheitstechnik.
- · in Installation, Inbetriebnahme, Bedienung, Freischalten, Erden und Kennzeichnen von elektrotechnischen Betriebsmitteln.
- · in den Anforderungen an die persönliche Schutzausrüstung.

Elektrotechnisch qualifiziertes Personal im Sinne der sicherheitstechnischen Hinweise aller zum Gerät und deren Komponenten gehörenden Dokumente sind Personen, die eine fachliche Qualifikation als Elektrofachkraft nachweisen können.

# **WARNUNG**

**Warnung vor unerlaubten Manipulationen oder unsachgemäßer Verwendung des Geräts oder dessen Komponenten!**

Das Öffnen, Zerlegen oder unerlaubtes Manipulieren des Geräts und dessen Komponenten, das über die angegebenen mechanischen, elektrischen oder anderweitigen Betriebsgrenzen hinausgeht, kann zu Sachschaden oder Verletzungen bis hin zum Tod führen.

· **Es darf nur elektrotechnisch qualifiziertes Personal an Geräten und deren Komponenten, Baugruppen, Systemen und Stromkreisen arbeiten!**

· **Verwenden Sie Ihr Gerät oder Ihre Komponente stets so, wie in der zugehörigen Dokumentation beschrieben.**

· **Senden Sie bei erkennbaren Beschädigungen das Gerät oder die Komponente zurück an den Hersteller!**

#### **2.6 Gewährleistung bei Schäden**

Jegliche unerlaubte Manipulation oder Verwendung des Geräts begründet "Missbrauch" und/ oder "Fahrlässigkeit" im Sinne der Gewährleistung für das Produkt und schließt somit die Gewährleistung für die Deckung möglicher, daraus folgender Schäden aus. Beachten Sie hierzu Kap. ["3.3 Be](#page-16-1)[stimmungsgemäße Verwendung" auf Seite 17](#page-16-1).

**2.7 Sicherheitshinweise zum Umgang mit Stromwandlern und Messgeräten mit Differenzstrommessung**

# **A WARNUNG**

#### **Verletzungsgefahr durch große Ströme und hohe elektrische Spannungen an den Stromwandlern!**

Sekundärseitig offen betriebene Stromwandler (hohe berührungsgefährliche Spannungsspitzen) können schwere Körperverletzungen oder Tod zur Folge haben.

- Den offenen Betrieb der Stromwandler ver**meiden, unbelastete Wandler kurzschließen!**
- · **Vor Unterbrechung der Stromzuleitung, die Sekundäranschlüsse der Stromwandler kurzschließen. Prüfschalter, die Sekundärleitungen der Stromwandler automatisch**  kurzschließen, in den Status "Prüfen" bringen **(Prüfschalter/Kurzschließer vorher prüfen)!**
- · **Nur Stromwandler mit Basisisolierung gemäß IEC 61010-1:2010 verwenden!**
- · **Vorsicht, auch offensichere Stromwandler können bei offenem Betrieb berührungsgefährlich sein!**
- · **Achten Sie darauf, dass Schraubklemmen für den Stromwandleranschluss am Gerät, ausreichend befestigt sind!**
- · **Befolgen Sie Hinweise und Bestimmungen in der Dokumentation Ihrer Stromwandler!**

# **A** VORSICHT

**Verletzungsgefahr oder Beschädigung des Messgeräts durch hohe Messströme an den Anschlüssen der Stromwandler!**

Durch hohe Messströme können an den Anschlüs- sen der Stromwandler Temperaturen bis zu 80 °C

- (176 °F) entstehen. · **Verwenden Sie Leitungen, die für eine Be- triebstemperatur von mindestens 80 °C (176 °F) ausgelegt sind!**
- · **Auch nach dem Ausschalten der Spannungsversorgung können Stromwandler heiß sein. Anschlüsse der Stromwandler und Anschlussleitungen vor dem Berühren abkühlen lassen!**

# **WARNUNG**

<span id="page-14-0"></span>**Verletzungsgefahr oder Beschädigung des Messgeräts durch falsche Nutzung!** Messgeräte mit Differenzstrommessung können bei Überschreitung von Grenzwerten Warnimpulse auslösen, die ausschließlich der Überwachung von Differenzströmen oder der Ausfallüberwachung dienen. Die Verwendung der Warnimpulse als eigenständige Schutzeinrichtung gegen elektrische

Schläge kann zu Verletzungen bis zum Tod führen! · **Verwenden Sie Geräte mit Differenzstrommessung nicht als eigenständige Schutzeinrichtung. Wählen Sie geeignete Schutzeinrichtungen für Ihre Anlage!**

# **A** VORSICHT

**Verletzungsgefahr oder Beschädigung des Messgeräts/Ihrer Anlage durch Kurzschluss!** Zu geringe Isolierung der Betriebsmittel am Diffe renzstrom-Messeingang gegenüber den Netzstrom kreisen kann zu berührungsgefährlichen Spannun gen am Messeingang oder zur Beschädigung Ihres<br>Geräts/Ihrer Anlage führen.

· Sorgen Sie für eine verstärkte oder doppelte **Isolierung zu den Netzstromkreisen!** · **Trennen Sie Differenzstrom-Messeingänge galvanisch voneinander!**

#### **2.8 Umgang mit Batterien/Akkumulatoren**

Für die verwendete Batterie im Gerät gilt:

# **A** VORSICHT

**Verletzungsgefahr durch Feuer oder Verätzun gen!**

Die im Gerät verwendete Batterie kann bei unsach gemäßem Gebrauch zu Brand oder Verätzungen

**f Senden Sie Geräte mit eingelöteter Batterie bei Beschädigungen, unter Beachtung der Transportbedingungen, zurück an den Hersteller!**

### <span id="page-15-0"></span>**3. Produktbeschreibung**

#### **3.1 Gerätebeschreibung**

Das Gerät ist ein multifunktionaler Netzanalysator und geeignet für

- · Messungen und Berechnungen von elektrischen Größen, wie Spannung, Strom, Leistung, Energie, Oberschwingungen in der Gebäudeinstallation, an Verteilern, Leistungsschaltern und Schienenverteilern.
- · eine Erweiterung des Funktionsumfangs durch optionale Module (maximal 3 unterschiedliche Module).
- · Messungen von Spannungen und Strömen aus dem gleichen Netz.
- · Messungen in Niederspannungsnetzen (3-Phasen-4-Leitersysteme) mit Nennspannungen bis L-L 400 V und L-N 230 V (Überspannungskategorie 300 V CAT III).
- · Messungen in Mittel- und Hochspannungsnetzen über Strom- und Spannungswandler.
- · die Strommessung über
- externe ../1 A oder ../5 A Stromwandler.
- Kanal I5 (Differenzstrommessung).
- · den Einbau in ortsfeste Schaltschränke oder Installationskleinverteiler, bei beliebiger Einbaulage.
- · die Messung von DIfferenzströmen (Residual Current Monitoring, RCM) einer elektrischen Anlage. Das Messgerät ist keine Schutzeinrichtung gegen elektrischen Schlag!
- · den Einsatz in Industriebereichen.

Messergebnisse werden vom Messgerät dargestellt und können über Schnittstellen ausgelesen und weiterverarbeitet werden.

### **A** VORSICHT

**Fehlfunktion und Beschädigung des Geräts oder Verletzungsgefahr durch unsachgemäßen Anschluss.**

Unsachgemäß angeschlossene Geräte können fehlerhafte Messwerte liefern, das Gerät beschädigen oder eine Verletzungsgefahr für Personen bedeuten. **Beachten Sie:**

- · **Das Messspannungen und Messströme aus dem gleichen Netz stammen.**
- Das Gerät nicht für die Messung von Gleich**strom/Gleichspannung verwenden!**
- · **Leitende Schalttafeln erden!**

#### **3.2 Eingangskontrolle**

Der einwandfreie und sichere Betrieb dieses Geräts und dessen Komponenten setzen sachgemäßen Transport, sachgerechte Lagerung, Aufstellung und Montage, Bedienung und Instandhaltung sowie Beachtung der Sicherheits- und Warnhinweise voraus.

Nehmen Sie das Aus- und Einpacken mit der üblichen Sorgfalt ohne Gewaltanwendung und nur unter Verwendung von geeignetem Werkzeug vor.

Vor der Installation des Geräts prüfen Sie bitte

- · dessen einwandfreien mechanischen Zustand durch Sichtkontrolle.
- · den Lieferumfang auf Vollständigkeit.

Wenn anzunehmen ist, dass ein gefahrloser Betrieb des Geräts nicht mehr möglich ist,

- · trennen Sie das Gerät unverzüglich vom Stromnetz!
- · sichern Sie das Gerät gegen wiedereinschalten!

Es ist anzunehmen, dass ein gefahrloser Betrieb nicht mehr möglich ist, wenn das Gerät z.B.

- · eine sichtbare Beschädigung aufweist.
- · trotz intakter Netzversorgung nicht mehr arbeitet.
- · längere Zeit ungünstigen Verhältnissen (z.B. Lagerung außerhalb der zulässigen Klimagrenzen ohne Anpassung an das Raumklima, Betauung o. Ä.) oder Transportbeanspruchungen (z.B. Fall aus großer Höhe auch ohne sichtbare äußere Beschädigung o. Ä.) ausgesetzt war.

#### <span id="page-16-1"></span><span id="page-16-0"></span>**3.3 Bestimmungsgemäße Verwendung**

Das Gerät ist:

- · nur für den Einsatz im industriellen Bereich bestimmt.
- · für den Einbau in Schaltschränke und Installationskleinverteiler bestimmt.
- · nicht für den Einbau in Fahrzeuge bestimmt! Der Einsatz des Geräts in nicht ortsfesten Ausrüstungen gilt als außergewöhnliche Umweltbedingung und ist nur nach gesonderter Vereinbarung zulässig.
- · nicht für den Einbau in Umgebungen mit schädlichen Ölen, Säuren, Gasen, Dämpfen, Stäuben, Strahlungen, usw. bestimmt.
- · als Innenraumzähler konzipiert.

Der einwandfreie und sichere Betrieb des Geräts setzt sachgemäßen Transport, sachgemäße Lagerung, Montage, Installation, Bedienung und Instandhaltung voraus.

#### <span id="page-17-0"></span>**3.4 Leistungsmerkmale**

#### **Allgemeines**

- · Hutschienenmessgerät mit den Abmessungen 90 x 90 x 64 mm
- · Montage auf Hutschiene 35 mm
- · Modular erweiterbar mit den Komponenten 806-EC1, 806-ED1 und 806-EI1
- · LCD-Anzeige mit Hintergrundbeleuchtung
- · Bedienung über 2 Tasten
- · Passwortschutz
- · 4 Spannungs- und 4 Strommesseingänge, 1 Differenzstrommesseingang
- · RS485 Schnittstelle (Modbus RTU)
- · 1 Temperatur-Messeingang
- · 1 Impulsausgang (Wirkenergie)

#### **Messunsicherheit**

- · Wirkenergie, Messunsicherheit Klasse 0,5S für ../5 A Wandler
- · Wirkenergie, Messunsicherheit Klasse 1 für ../1 A Wandler
- · Blindenergie, Klasse 2

#### **Messung**

- · Messung in TN-, TT- und IT-Netzen
- · Messung in Netzen mit Nennspannungen bis L-L 400 V und L-N 230 V (300 V CAT III)
- $\cdot$  Messbereich Strom 0,005 .. 6 A<sub>eff</sub>
- · Echte Effektivwertmessung (TRMS)
- · Kontinuierliche Abtastung der Spannungs- und Strommesseingänge
- · Frequenzbereich der Grundschwingung 45 Hz .. 65 Hz
- · Messungen der Oberschwingungen 1. bis 31. für U und I
- · Differenzstrom- und Temperaturmessung

#### **3.5 EU-Konformitätserklärung**

Die von der Janitza electronics GmbH angewendeten Gesetze, Normen und Richtlinien für die Geräte entnehmen Sie der EU-Konformitätserklärung auf www.janitza.de. Aus der EU-Konformitätserklärung und den darin erwähnten Gesetzen, Normen und Richtlinien ergibt sich die CE-Kennzeichnungspflicht für das Gerät.

#### **3.6 Lieferumfang**

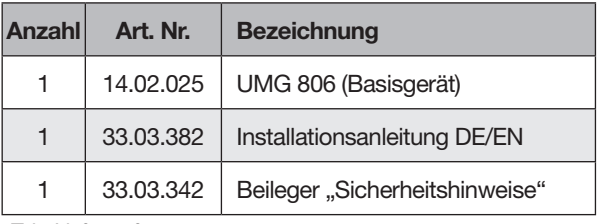

*Tab. Lieferumfang*

#### **3.7 Lieferbares Zubehör**

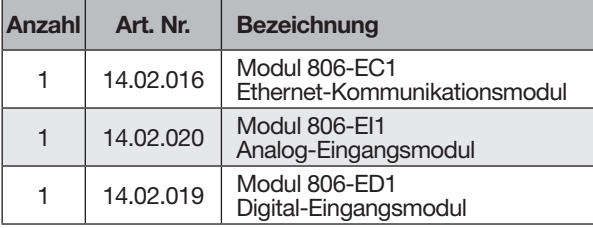

*Tab. Lieferbares Zubehör*

### *INFORMATION*

- · Alle zum Lieferumfang gehörenden Schraubklemmen der Module sind am Gerät aufgesteckt.
- · Alle gelieferten Optionen und Ausführungsva- rianten sind auf dem Lieferschein beschrieben.

#### <span id="page-18-0"></span>**3.8 Messwandler**

Bitte beachten Sie! Es ist unzulässig die Ausgänge von Janitza-Messgeräten und -Komponenten zum Schalten von Schutzeinrichtungen oder Schutzrelais zu verwenden! Verwenden Sie für Janitza-Messgeräte und Janitza-Komponenten **aus**schließlich "Stromwandler für Messzwecke"! "Messwandler" gehen im Gegensatz zu "Schutzwandlern" bei hohen Stromspitzen in Sättigung. "Schutzwandler" besitzen dieses Sättigungsverhalten nicht und können dadurch im Sekundärstromkreis deutlich über die normierten Werte hinausgehen. Dies kann die Strommesseingänge der Messgeräte überlasten!

Beachten Sie ferner Janitza-Messgeräte und -Komponenten **grundsätzlich** nicht für kritische Schalt-, Steuerungs- oder Schutzanwendungen (Schutzrelais) zu verwenden!

Beachten Sie hierzu die Sicherheits- und Warn-hinweise im Kapitel ["7. Installation" auf Seite 28](#page-27-1) und ["2.3 Produktsicherheit" auf Seite 13!](#page-12-1)

#### **3.9 Bedienkonzept**

Um das Messgerät zu bedienen, zu konfigurieren oder auszulesen bietet es folgende Optionen:

· **2 Funktionstasten mit Display** zur Konfiguration und Erfassung von Daten.

Eine Standard-Modbus-Adressenliste erhalten Sie auf www.janitza.de.

Dieses Benutzerhandbuch beschreibt die Bedienung des Messgeräts über 2 Tasten. Die Software GridVis<sup>®</sup> besitzt eine "Online-Hilfe" und E-Learning-Anleitungen.

#### **3.10 Netzanalysesoftware GridVis®**

Mit der auf www.janitza.de erhältlichen Netzanalysesoftware GridVis® lesen Sie Daten zur Analyse aus. Hierfür verbinden Sie einen PC über die Ethernet-Schnittstelle mit Ihrem Messgerät.

#### **Leistungsmerkmale der Software GridVis**®

- · Auslesen des Geräts.
- · Grafische Darstellung von Messwerten.
- · Analyse von ausgelesenen Daten.
- · Erstellung von Reporten.

#### **Verbindungen zum PC**

Verbindungen zur Kommunikation zwischen PC und Messgerät finden Sie im Kapitel "8.1 Anschluss an einen PC" auf Seite 42.

#### <span id="page-19-0"></span>**3.11 Funktionsumfang im Überblick**

#### **3.11.1 Konfiguration am Gerät (über 2 Tasten)**

- · Passwortschutz
- · Modul-Erweiterungen
- · Stromwandler Primär / Sekundär
- · Spannungswandler Primär / Sekundär
- · Feldbus-Parameter
- · Digitaler Ausgang
- · Zeit, LCD-Standby
- · Automatischer Wechsel der Messwertanzeigen

#### **3.11.2 Kommunikation**

- · eine RS485-Schnittstelle zur Kommunikation mit Modbus/RTU-Geräten.
- · eine Ethernet-Schnittstelle mit dem Modul 806-EC1 (optional erhältlich).

#### **3.11.3 Messwerte / Funktionen**

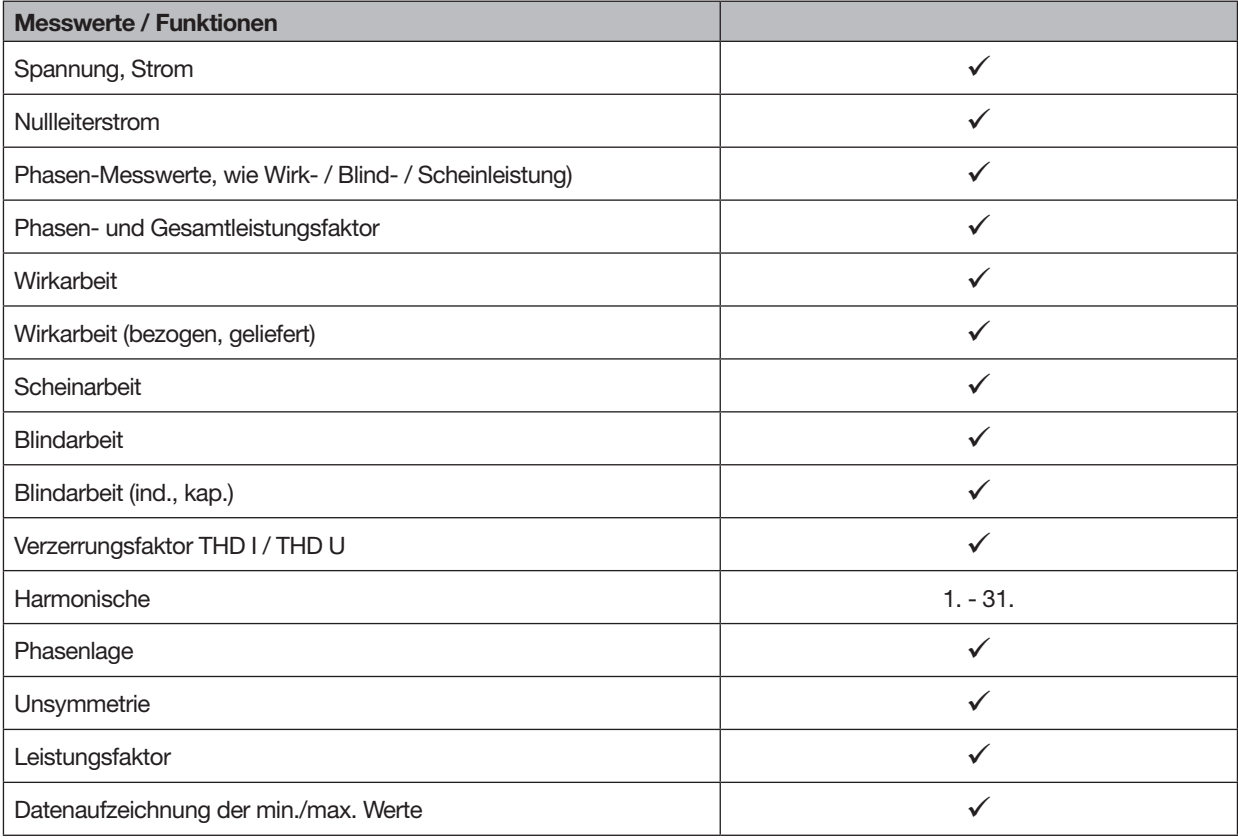

Tab. Übersicht der Messwerte, die vom Gerät erfasst werden.

### <span id="page-21-0"></span>**4. Aufbau des Geräts**

#### **4.1 Gerätefront und Display**

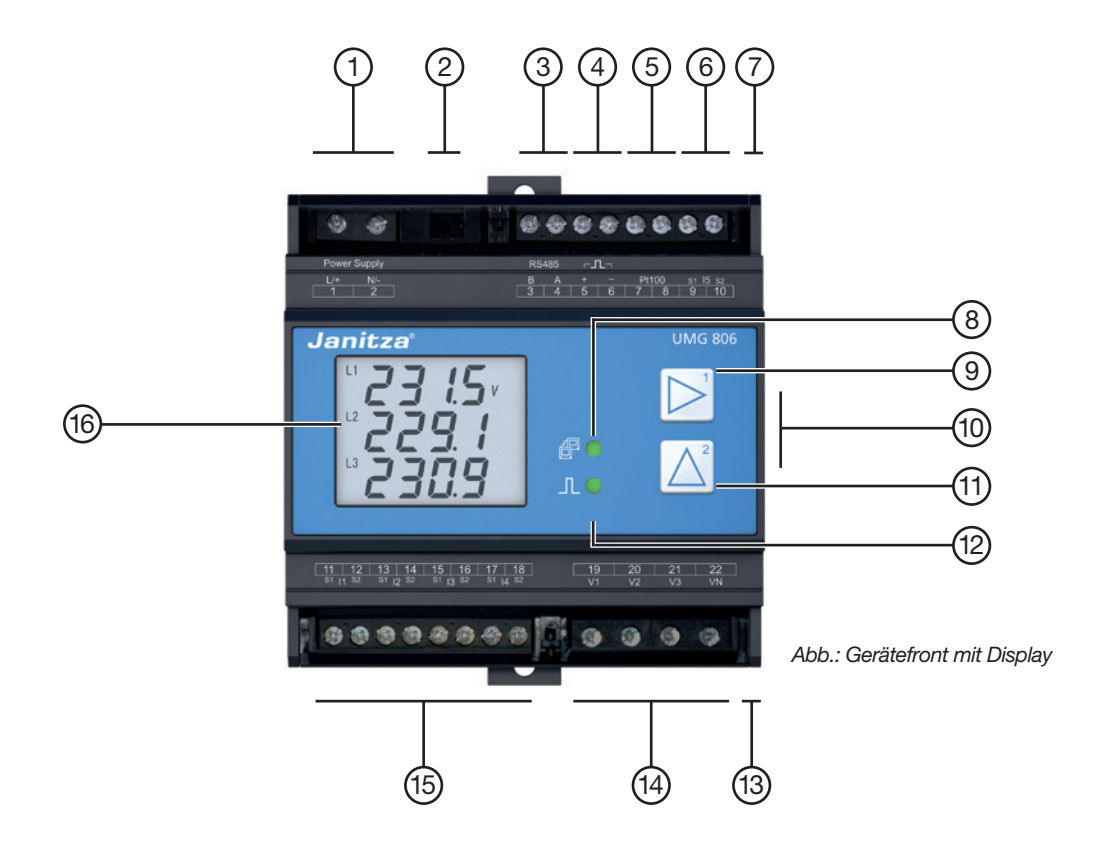

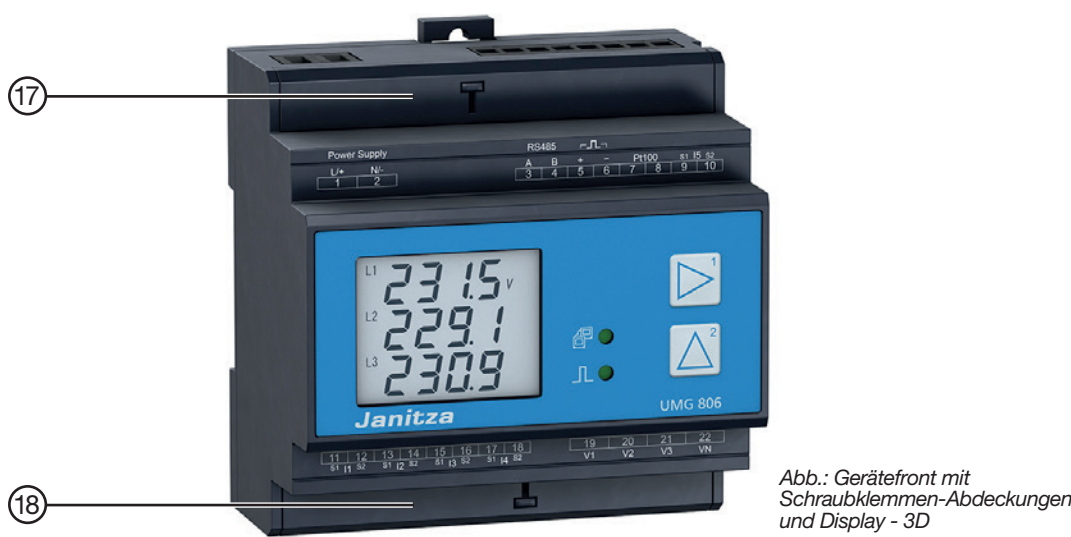

*Abb.: Gerätefront mit*

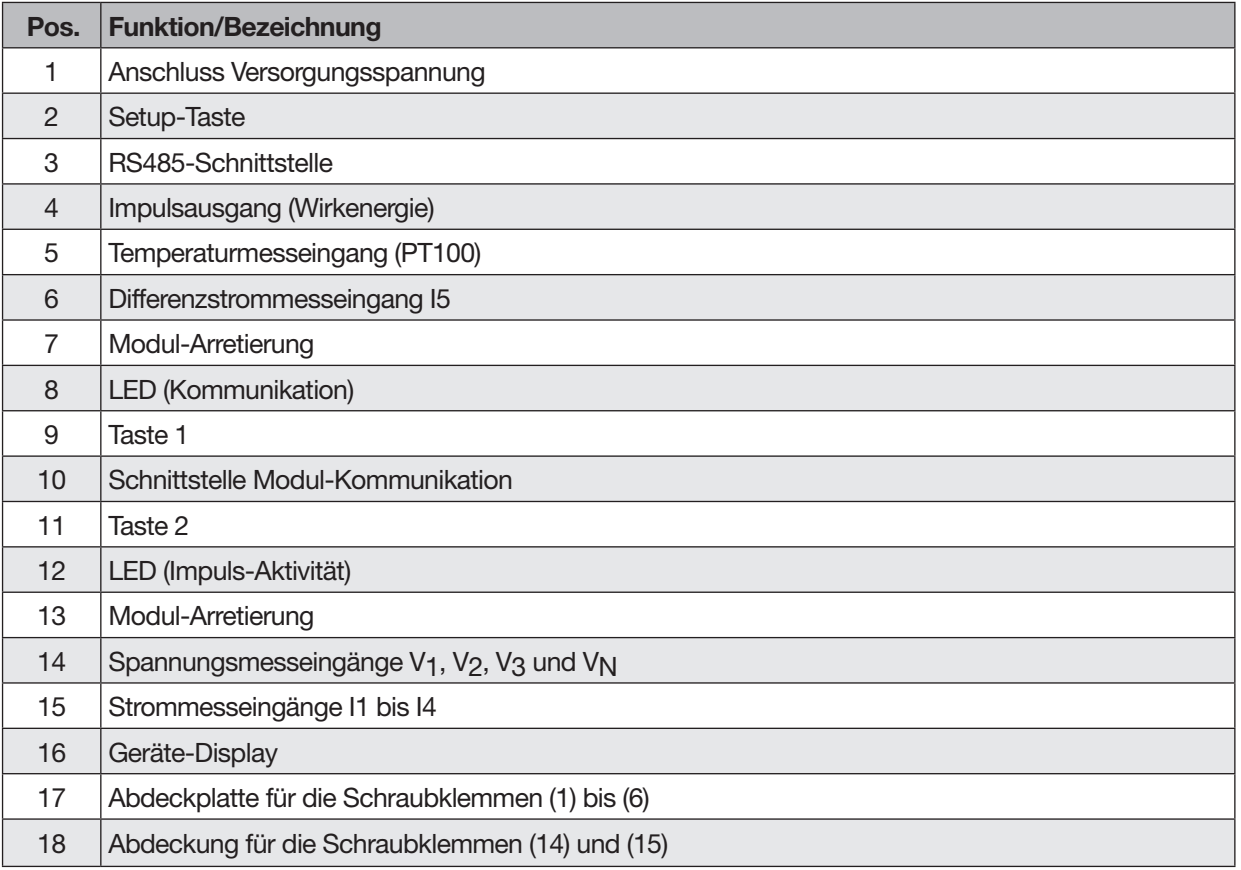

*Tab.: Geräteaufbau - Anschlüsse und Bedienelemente*

#### <span id="page-23-0"></span>**4.3 Front- / Seitenansicht**

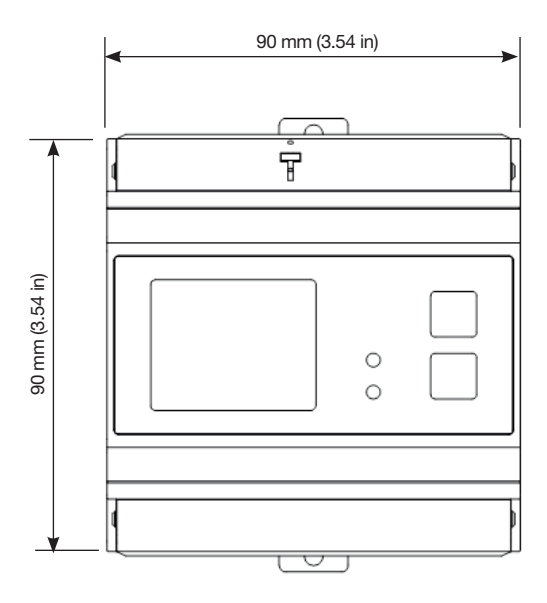

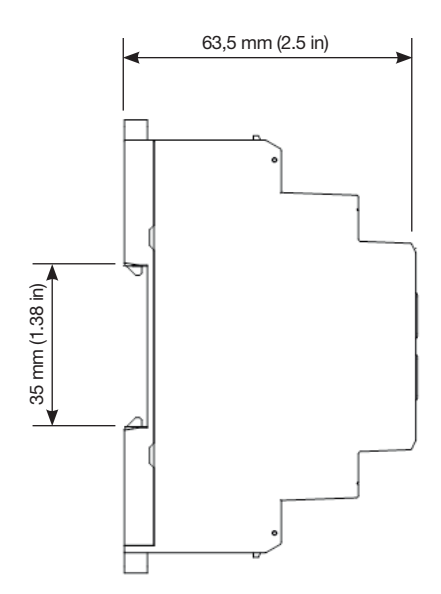

#### <span id="page-24-0"></span>**4.4 Kennzeichnung des Geräts (Typenschild)**

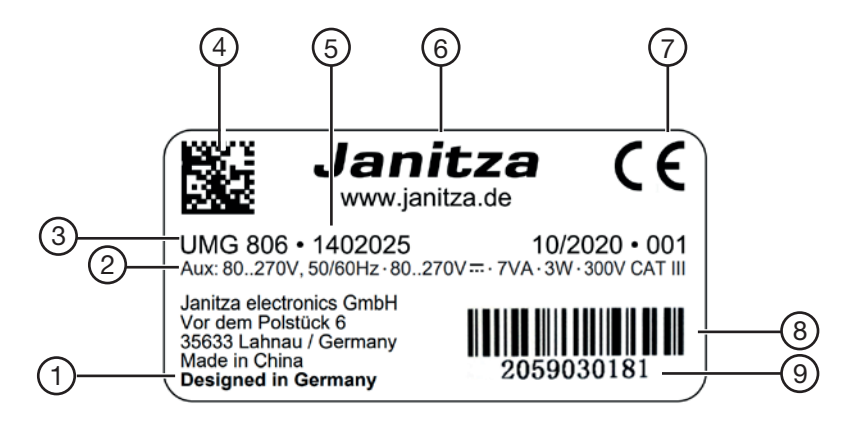

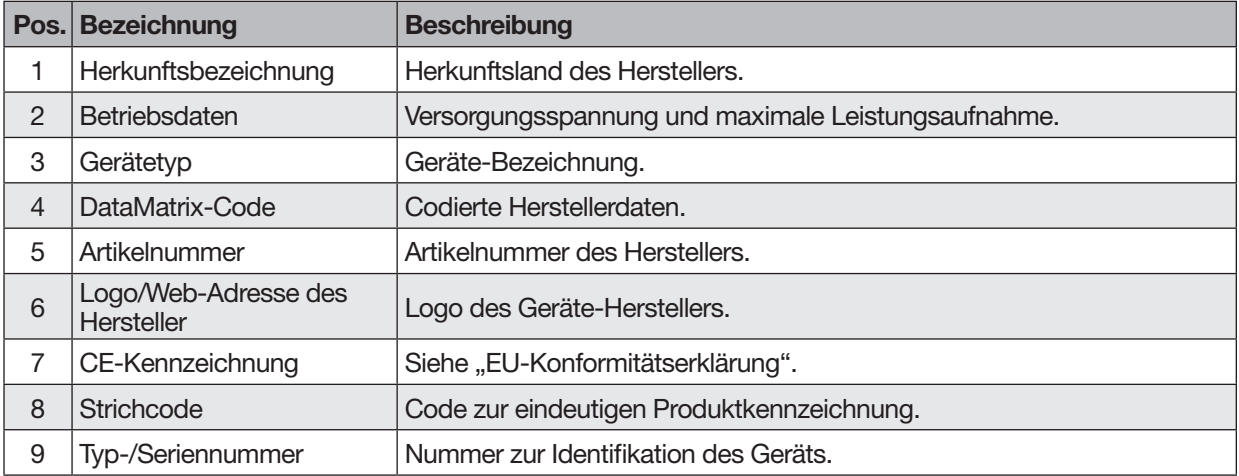

*Tab.: Gerätekennzeichnung Typenschild*

### <span id="page-25-0"></span>**5. Montage**

#### **5.1 Einbauort**

### **GEFAHR**

#### **Gefahr durch elektrischen Schlag!**

Elektrische Schläge führen zu ernsten Verletzungen, bis hin zum Tod.

- · Vor der Montage und Anschluss des Geräts Ihre Anlage spannungsfrei schalten!
- Gegen Wiedereinschalten sichern!
- · Spannungsfreiheit feststellen!
- · Erden und Kurzschließen!
- · Benachbarte, unter Spannung stehende Teile
- abdecken oder abschranken!
- Die Montage darf nur von qualifiziertem Personal mit elektrotechnischer Ausbildung durchgeführt werden!

Montieren Sie das Messgerät in Schaltschränke oder Installationskleinverteiler nach DIN 43880 auf einer 35 mm Tragschiene (Typ siehe Kapitel "16. Technische Daten" auf Seite 86) nach DIN EN 60715. Die Einbaulage ist beliebig.

#### **5.2 Einbaulage und Befestigung**

#### **Bei der Tragschienenmontage des UMG 806 gehen Sie wie folgt vor:**

1. Bodenriegel des Klemmmechanismus eindrücken.

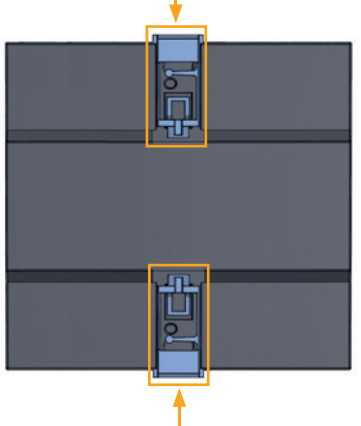

*Abb. Geräte-Unterseite mit Bodenriegel.*

2. Setzen Sie Ihr Messgerät auf die Tragschiene auf. Drücken Sie das Gerät auf die Schiene an, bis die Bodenriegel einrasten.

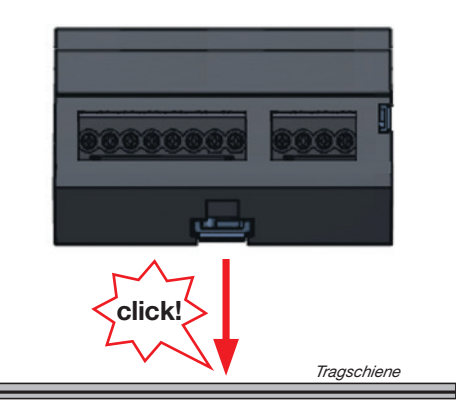

*Abb. Montage auf Tragschiene*

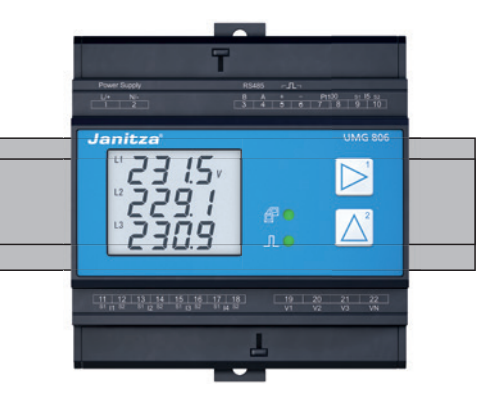

*Abb. Gerät auf Tragschiene nach DIN EN 60715*

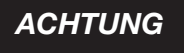

#### **Sachschaden durch Nichtbeachtung der Montagehinweise!**

- Nichtbeachtung der Montagehinweise kann Ihr Gerät beschädigen oder zerstören.
- Sorgen Sie in Ihrer Einbau-Umgebung für ausreichende Luftzirkulation, bei hohen Temperaturen ggf. für Kühlung!

### <span id="page-26-0"></span>**6. Netzsysteme**

Geeignete Netzsysteme und Maximale Nennspannungen nach DIN EN 61010-1/A1:

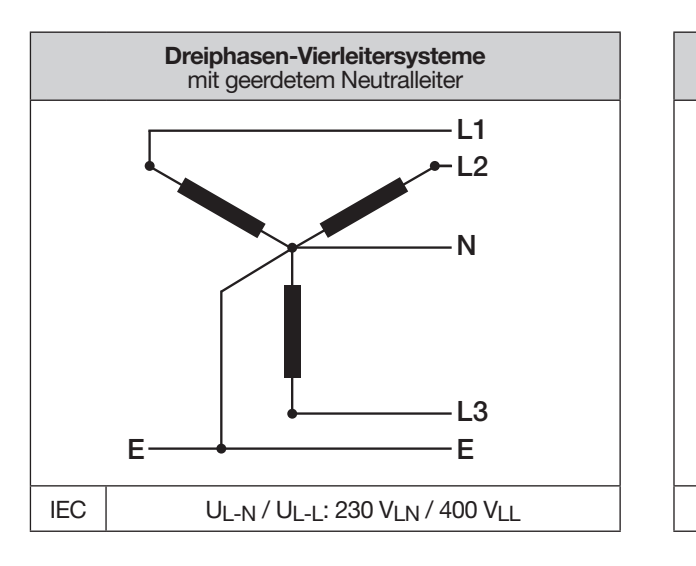

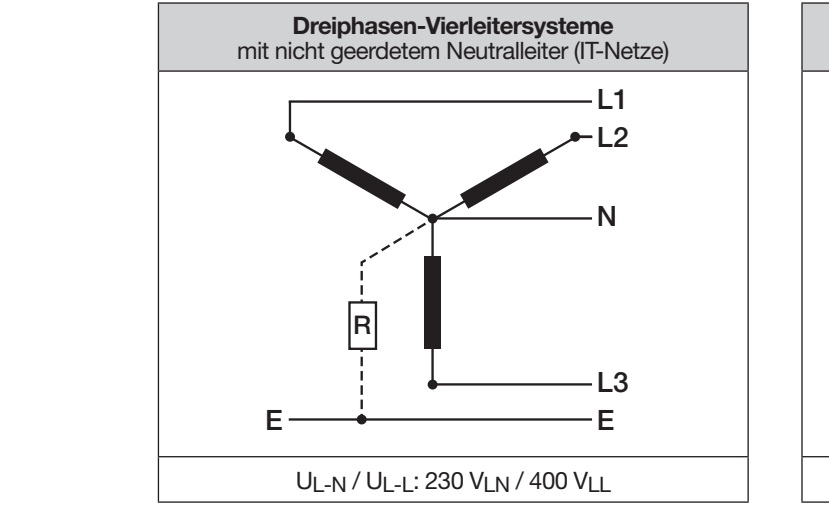

#### **Einsatzbereich des Messgeräts:**

- · 3- und 4-Leiter-Netze (TN-, TT- und IT-Netze).
- · Wohn- und Industriebereiche.

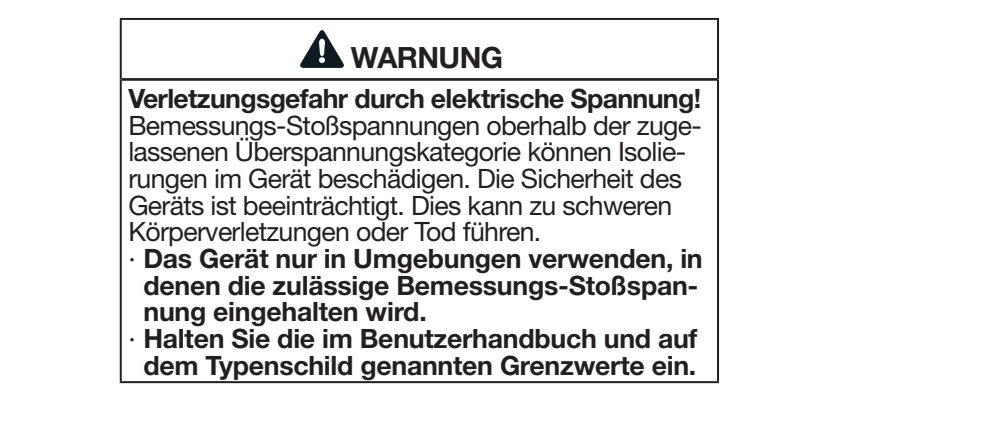

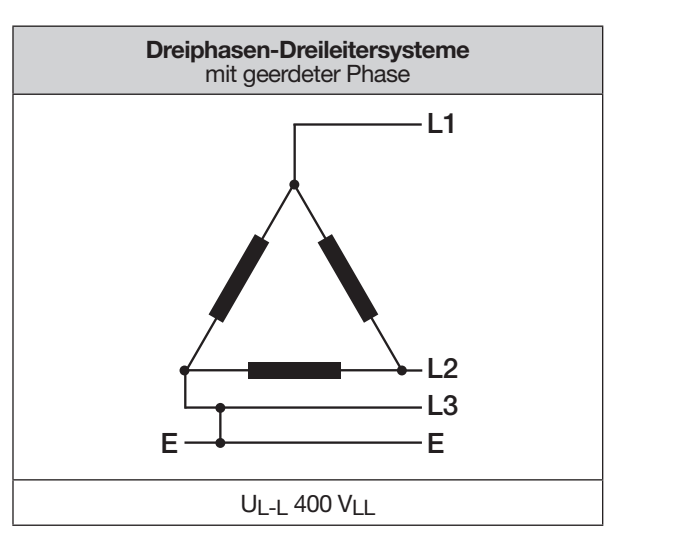

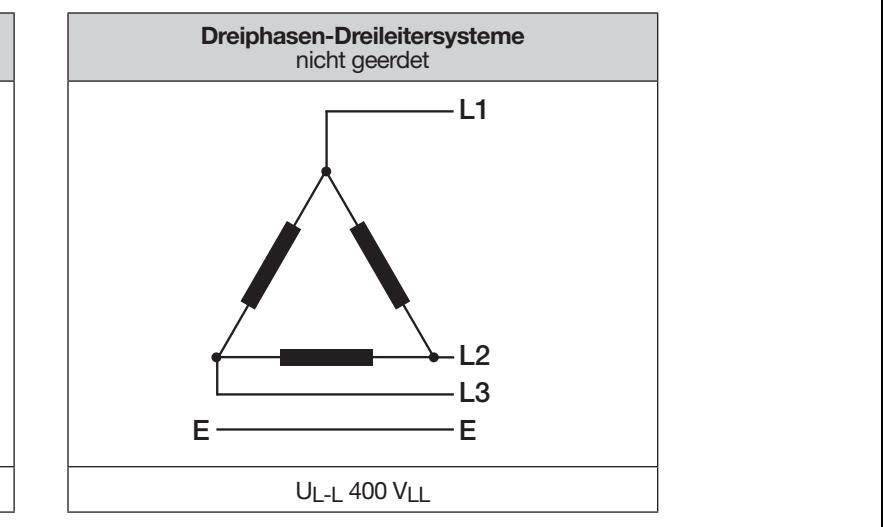

### <span id="page-27-1"></span><span id="page-27-0"></span>**7. Installation**

Verwenden Sie das Messgerät für die Spannungsmessung in TN-, TT- und IT-Netzen mit der zugelassenen Überspannungskategorie.

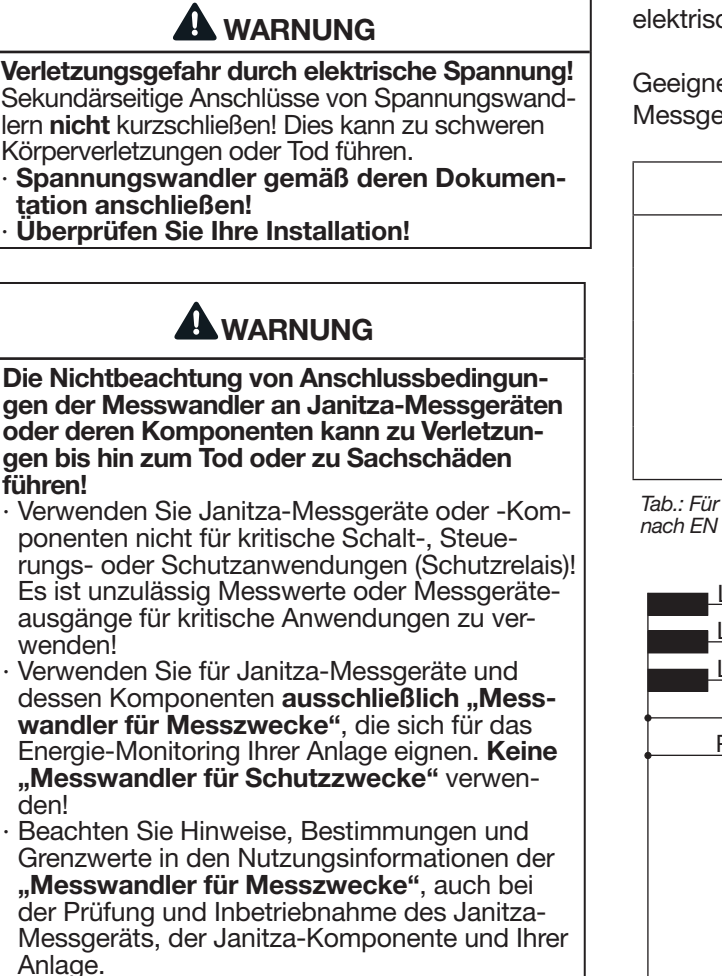

#### **7.1 Nennspannungen**

#### **7.1.1 Dreiphasen-4-Leiternetz**

Das Gerät kann in Dreiphasen-4-Leitersysteme (TN-, TT-Netz) (50 Hz, 60 Hz) mit geerdetem Neutralleiter eingesetzt werden. Die Komponenten der elektrischen Anlage sind geerdet.

Geeignete Netze und Nennspannungen für Ihr Messgerät:

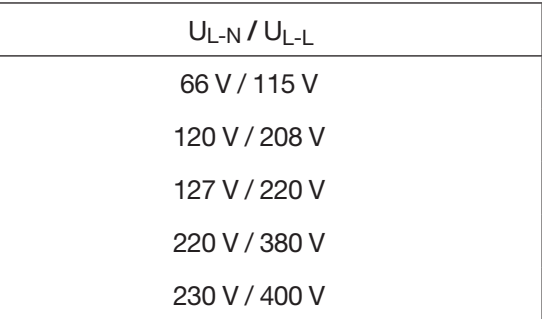

*Tab.: Für Messeingänge geeignete Netz-Nennspannungen nach EN 60664-1:2003*

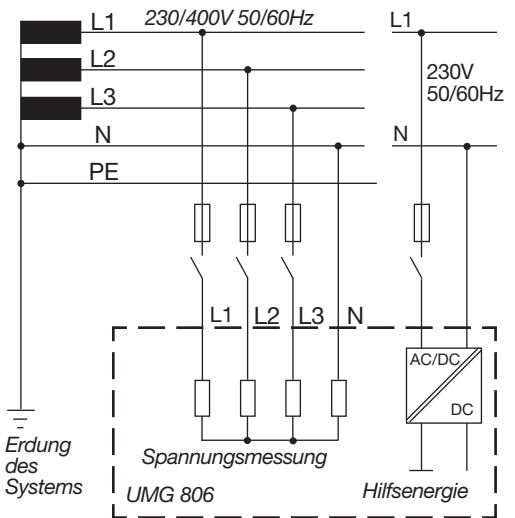

*Abb. Prinzipschaltbild, UMG 806 im TN-Netz*

#### <span id="page-28-0"></span>**7.1.2 Dreiphasen-3-Leiternetz**

Das Gerät kann in ungeerdeten Dreiphasen-3-Leitersysteme (IT-Netz) eingesetzt werden.

- · Im IT-Netz ist der Sternpunkt des Spannungserzeugers nicht geerdet.
- · Die Körper der elektrischen Anlage sind geerdet.
- · Eine Erdung über eine hochohmige Impedanz ist erlaubt.

IT-Netze sind nur in bestimmten Anlagen mit eigenem Transformator oder Generator zulässig.

Geeignete Netze und Nennspannungen für Ihr Messgerät:

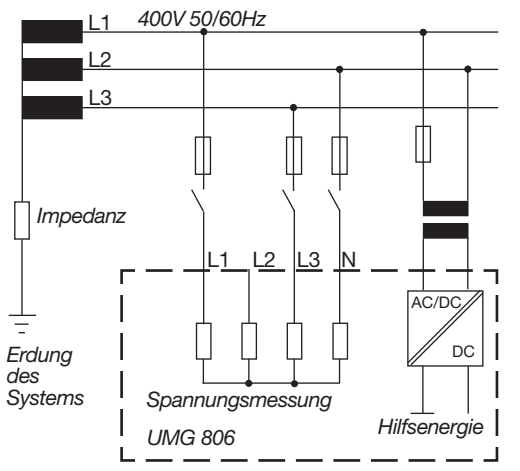

*Abb. Prinzipschaltbild, UMG 806 im IT-Netz ohne N.*

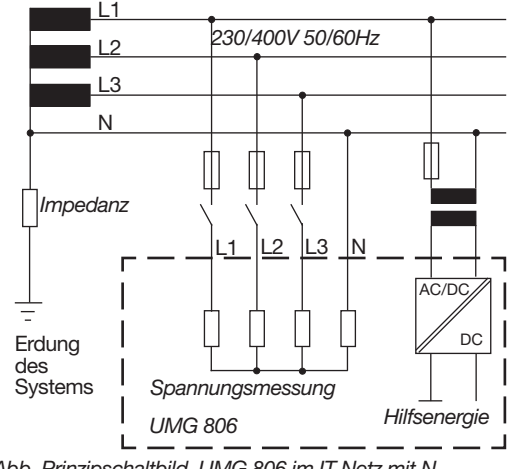

*Abb. Prinzipschaltbild, UMG 806 im IT-Netz mit N.*

Geeignete Netze und Nennspannungen für Ihr Messgerät:

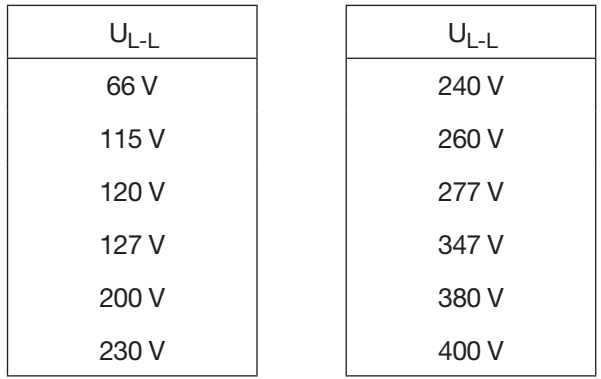

*Tab.: Für Messeingänge geeignete Netz-Nennspannungen nach EN 60664-1:2003*

#### <span id="page-29-0"></span>**7.2 Trennschalter**

Sehen Sie bei der Gebäude-Installation einen geeigneten Trennschalter für die Versorgungsspannung vor, um Ihre Anlage und damit Ihr Gerät strom- und spannungsfrei zu schalten.

- · Installieren Sie den Trennschalter Ihrer Anlage oder Ihres Geräts für den Benutzer leicht erreichbar.
- · Kennzeichnen Sie den Schalter als Trennvorrichtung für Ihre Anlage oder Ihres Geräts.

#### **7.3 Versorgungsspannung**

### **WARNUNG**

**Verletzungsgefahr durch elektrische Spannung!** Schwere Körperverletzungen oder Tod können erfolgen, durch: Berühren von blanken oder abisolierten Adern.

- die unter Spannung stehen.
- · Berührungsgefährliche Eingänge des Geräts.
- · Vor der Montage und Anschluss des Geräts Ihre Anlage spannungsfrei schalten!
- Gegen Wiedereinschalten sichern!
- Spannungsfreiheit feststellen!
- Erden und Kurzschließen!
- Benachbarte, unter Spannung stehende Teile abdecken oder abschranken!

Für den Betrieb des Geräts ist eine Versorgungsspannung erforderlich. Art und Höhe der Versorgungsspannung für Ihr Gerät entnehmen Sie dem Typenschild.

Der Anschluss der Versorgungsspannung erfolgt über die Klemmen auf der Geräte-Vorderseite.

Stellen Sie vor dem Anlegen der Versorgungsspannung sicher, dass Spannung und Frequenz mit den Angaben auf dem Typenschild übereinstimmen.

Nach Anschluss der Versorgungsspannung, erscheint eine Anzeige auf dem Display.

### *INFORMATION*

**Beachten Sie, dass das Gerät beim Start eine Initialisierungsphase (Boot-Zeit) benötigt!** 

Erscheint keine Anzeige, überprüfen Sie:

- · den Anschluss Ihres Geräts.
- · die Versorgungsspannung.

# *INFORMATION*

Die Sicherung ist ein Leitungsschutz - sie ist kein Geräteschutz!

### *ACHTUNG*

#### **Sachschaden durch Nichtbeachtung der Anschlussbedingungen.**

Durch Nichtbeachtung der Anschlussbedingungen oder Überschreiten des zulässigen Spannungsbereichs kann Ihr Gerät beschädigt oder zerstört werden.

**Bevor Sie das Gerät an die Versorgungsspannung anlegen beachten Sie bitte:**

- Spannung und Frequenz müssen den Angaben des Typenschilds entsprechen!
- Grenzwerte (siehe "Technische Daten"), wie beschrieben, einhalten!
- · In der Gebäude-Installation die Versorgungsspannung mit einem UL/IEC gelisteten Leitungsschutzschalter/einer Sicherung sichern!
- Die Trennvorrichtung:
- für den Nutzer leicht erreichbar und in der Nähe des Geräts anbringen.
- für das jeweilige Gerät kennzeichnen.
- · Die Versorgungsspannung nicht an den Spannungswandlern abgreifen.
- Für den Neutralleiter eine Sicherung vorsehen, wenn der Neutralleiteranschluss der Quelle nicht geerdet ist.

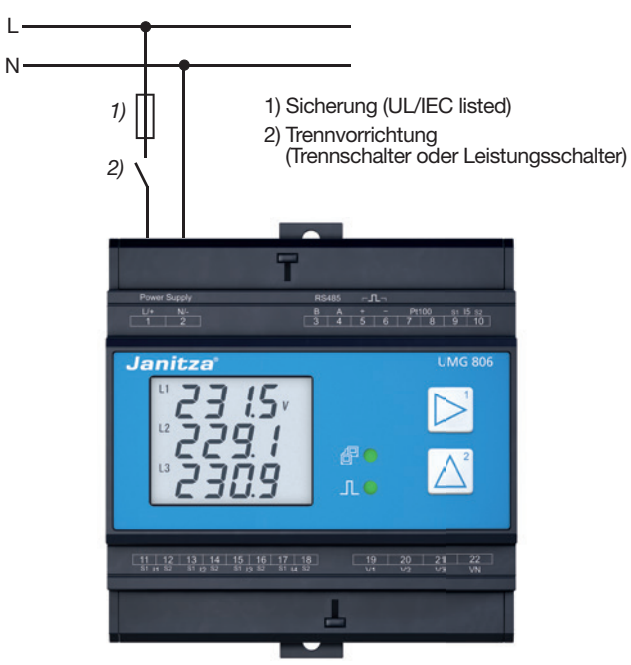

Abb. Anschluss Versorgungsspannung.

#### <span id="page-30-0"></span>**7.4 Spannungsmessung**

Das Gerät hat 4 Spannungsmesseingänge (V1,V2, V3 und VN) und eignet sich für verschiedene Anschlussvarianten.

# **WARNUNG**

#### **Verletzungsgefahr oder Beschädigung des Geräts durch elektrische Spannung und unsachgemäßen Anschluss!**

Durch Nichtbeachtung der Anschlussbedingungen für die Spannungs- und Strommesseingänge können Sie das Gerät beschädigen oder sich schwer verletzen, bis hin zur Todesfolge. Durch einen Anschluss der Spannungsleitungen an die Strommesseingänge besteht zusätzlich Brandgefahr! Beachten Sie deshalb:

- · **Vor Arbeitsbeginn an Ihrer Anlage, die Anlage spannungsfrei schalten! Gegen Wiedereinschalten sichern! Spannungsfreiheit feststellen! Erden und Kurzschließen! Benachbarte, unter Spannung stehende Teile abdecken oder abschranken!**
- · **Überprüfen Sie die Anschlussbedingungen somit auch die Verkabelung, insbesondere den Anschluss der Spannungs- und Strommessung.**
- · **Die Spannungsmesseingänge**
- **nicht mit Gleichspannnung belegen.**
- **mit einer geeigneten, gekennzeichneten und in der Nähe platzierten Sicherung und Trennvorrichtung (Alternativ: Leitungsschutzschalter) versehen.**
- **sind berührungsgefährlich.**
- · **Spannungen, die die erlaubten Netz-Nennspannungen überschreiten über Spannungswandler anschließen.**

· **Messspannungen und -ströme müssen aus dem gleichen Netz stammen.**

# *INFORMATION*

Alternativ zur Sicherung und Trennvorrichtung können Sie einen Leitungsschutzschalter verwenden.

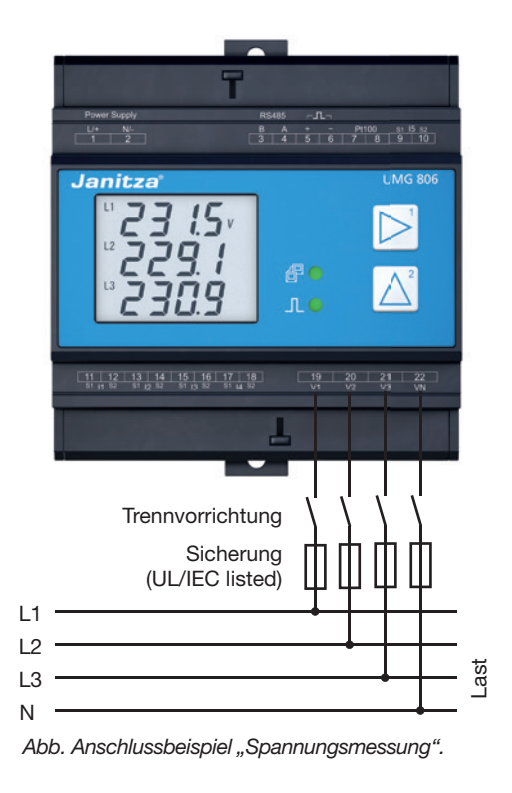

### **7.4.1 Überspannung**

Die Spannungsmesseingänge sind für Messungen in Niederspannungsnetzen ausgelegt, in denen Nennspannungen vorkommen, wie im Kapitel "Technische Daten" beschrieben.

Angaben zu den Bemessungsstoßspannungen und zu den Überspannungskategorien finden Sie ebenfalls in den technischen Daten.

### **7.4.2 Netzfrequenz**

Das Gerät:

- · benötigt für die Messung und die Berechnung von Messwerten die Netzfrequenz.
- · ist für die Messung in Netzen geeignet, in denen die Grundschwingung der Spannung im Bereich von 45 Hz bis 65 Hz liegt.
- · benötigt für die automatische Ermittlung der Netzfrequenz am Spannungsmesseingang eine Spannung
- · berechnet aus der Netzfrequenz die Abtastfrequenz der Spannungs- und Strommesseingänge.

# *INFORMATION*

Das Gerät ermittelt Messwerte nur, wenn am Spannungsmesseingang eine Spannung anliegt.

Verwenden Sie als Überstrom-Schutzeinrichtung für die Spannungsmessung einen Leitungsschutz mit IEC-/UL-Zulassung (1 - 10 A, Auslösecharakteristik B).

#### <span id="page-31-0"></span>**7.5 Strommessung**

#### Das Gerät

- · misst Strom ausschließlich über Stromwandler.
- · misst keine Gleichströme
- · erlaubt den Anschluss von Stromwandlern mit einem Wandlerverhältnis ../1 A und../5 A für die Strommesseingänge I1 bis I4 (Klemmen 11-18)
- · besitzt als Standardeinstellung das Stromwandlerverhältnis 5/5A (I1 bis I4).
- · erlaubt eine Differenzstrommessung über den Strommesseingang I5 (Klemmen 9/10)

Die Stromwandler benötigen eine Basisisolierung gemäß IEC 61010-1:2010 für die Nennspannung des Stromkreises.

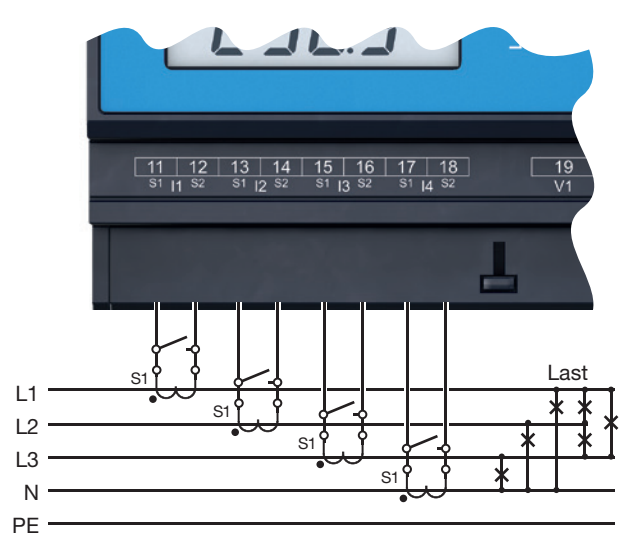

*Abb. Anschlussbeispiel "Strommessung".*

#### *ACHTUNG*

**Sachschaden durch Nichtbeachtung der Anschlussbedingungen bei der Strommessung.** Durch Nichtbeachtung der Anschlussbedingungen Ihres Geräts, kann der zulässige Strommessbereich überschritten werden. Dies kann zur Beschädigung, Zerstörung oder Brand Ihres Geräts oder Ihrer Anlage und damit zu Sachschäden führen! **Stromwandler zur Strommessung verwen-**

**den! Das Gerät erlaubt nur eine Strommessung über Stromwandler!**

· **Beachten Sie Anschlussbedingungen der Strommesseingänge Ihres Geräts und der Stromwandler!**

# **WARNUNG**

#### **Verletzungsgefahr durch große Ströme und hohe elektrische Spannungen!**

Schwere Körperverletzungen oder Tod können erfolgen, durch:

- Berühren von blanken oder abisolierten Adern. die unter Spannung stehen.
- · Berührungsgefährliche Strommesseingänge des Geräts und an den Stromwandlern.
- Beachten Sie deshalb, Ihre Anlage:
- · **Vor Arbeitsbeginn spannungsfrei schalten!**
- · **Gegen Wiedereinschalten sichern!**
- · **Spannungsfreiheit feststellen!**
- · **Erden und Kurzschließen! Verwenden Sie zum Erden die Erdanschlussstellen mit Erdungssymbol!**

· **Benachbarte, unter Spannung stehende Teile abdecken oder abschranken!**

# **WARNUNG**

#### **Verletzungsgefahr durch elektrische Spannung an Stromwandlern!**

An Stromwandlern die sekundärseitig offen betrieben werden, können hohe berührungsgefährliche Spannungsspitzen auftreten, die schwere Körperverletzung oder Tod zur Folge haben können. Beachten Sie deshalb:

- · **Vor Arbeitsbeginn Ihre Anlage spannungsfrei schalten! Gegen Wiedereinschalten sichern! Spannungsfreiheit feststellen! Erden und Kurzschließen! Benachbarte, unter Spannung stehende Teile abdecken oder abschranken!**
- · **Vermeiden Sie den offenen Betrieb der Stromwandler.**
- · **Unbelastete Stromwandler kurzschließen.**
- · **Vor Unterbrechung der Stromzuleitung die Sekundäranschlüsse der Stromwandler kurzschließen.**
- · **Ist ein Prüfschalter vorhanden, der die Stromwandlersekundärleitungen automatisch kurzschließt, reicht es aus, diesen in die Stellung "Prüfen" zu bringen, sofern die Kurzschließer vorher überprüft worden sind.** · **Verwenden Sie nur Stromwandler, die über**
- **eine Basisisolierung gemäß IEC 61010-1:2010 verfügen.**
- · **Auch offensichere Stromwandler sind berührungsgefährlich, wenn sie offen betrieben werden.**

# **WARNUNG**

**Verletzungsgefahr oder Beschädigung des Geräts durch elektrische Spannung und unsachgemäßen Anschluss!**

Bei hohen Messströmen können an den Anschlüssen Temperaturen von bis zu 80 °C (176 °F) entstehen.

**Verwenden Sie Leitungen für eine Betriebstemperatur von bis zu 80 °C (176 °F)!**

#### <span id="page-32-0"></span>**7.5.1 Anschlussvarianten**

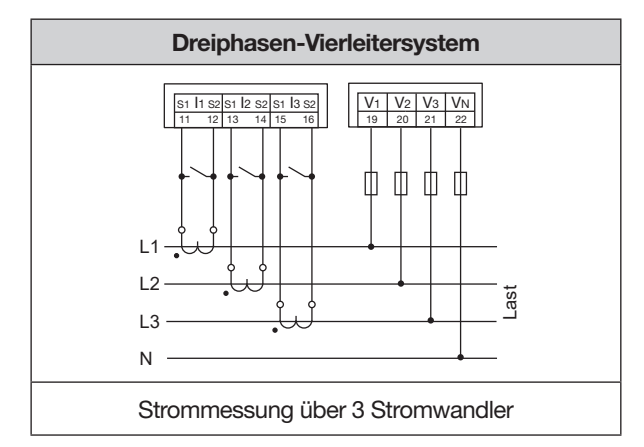

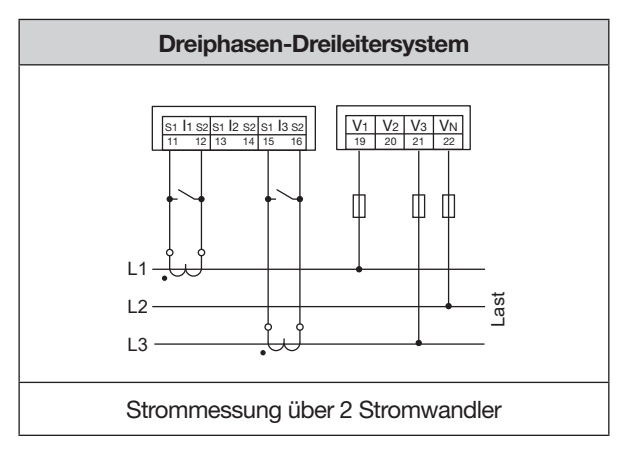

# **WARNUNG**

#### **Verletzungsgefahr oder Beschädigung und Brandgefahr des Geräts durch unsachgemäßen Anschluss!**

Durch Nichtbeachtung der Anschlussbedingungen, z.B. ein Anschluss der Spannungsleitungen an die Strommesseingänge, können Sie das Gerät beschädigen oder sich schwer verletzen, bis hin zur Todesfolge. Durch einen Anschluss der Spannungsleitungen an die Strommesseingänge besteht zusätzlich Brandgefahr!

Beachten Sie deshalb vor der Inbetriebnahme: · **Überprüfen Sie die Anschlussbedingungen somit auch die Verkabelung, insbesondere den Anschluss der Spannungs- und Strom- messung.**

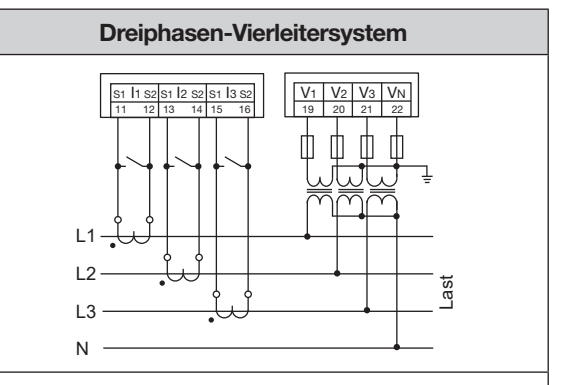

Messung über 3 Strom- und 3 Spannungswandler N

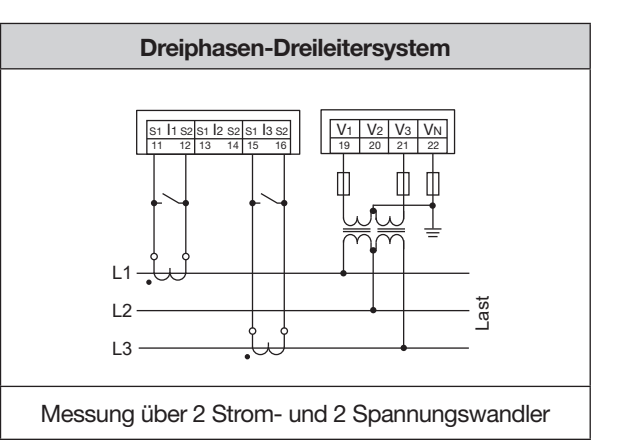

# *INFORMATION*

Stromwandler-Verhältnisse konfigurieren Sie benutzerfreundlich über das Geräte-Menü.

Informationen zur Programmierung der Stromwandlerverhältnisse finden Sie im Kapitel "10.2.2 Stromwandlerverhältnisse konfigurieren" auf Seite 48

#### <span id="page-33-0"></span>**7.5.2 Summenstrommessung**

Stellen Sie für eine Summenstrommessung über zwei Stromwandler zunächst deren Gesamtübersetzungsverhältnis am Gerät ein (Einstellen der Stromwandlerverhältnisse siehe Kapitel "10.2.2 Stromwandlerverhältnisse konfigurieren" auf Seite 48)

#### **Beispiel:**

Die Strommessung erfolgt über zwei Stromwandler. Beide Stromwandler haben ein Übersetzungsverhältnis von 1000/5 A. Die Summenmessung wird mit einem Summenstromwandler 5+5/5 A durchgeführt.

Stellen Sie das Gerät wie folgt ein: Primärstrom: 1000 A + 1000 A = **2000 A** Sekundärstrom: **5A**

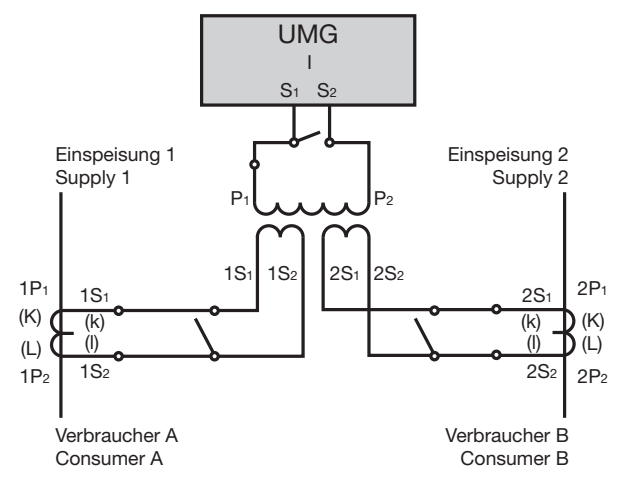

*Abb. Beispiel für die Strommessung über einen Summenstromwandler..*

#### **7.5.3 Amperemeter**

Für eine Strommessung mit einem zusätzlichen Amperemeter, schalten Sie das Amperemeter in Reihe zum UMG:

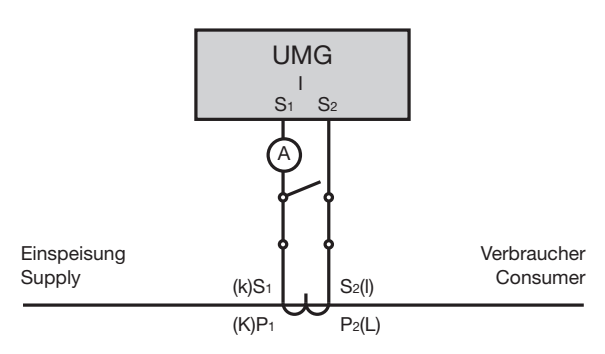

*Abb. Beispiel-Schaltbild mit Amperemeter in Reihenschaltung*

#### **7.6 Differenzstrommessung (RCM)**

Das Messgerät eignet sich als Differenzstrom-Überwachungsgerät (RCM) zur Überwachung von Wechselströmen und pulsierenden Gleichströmen.

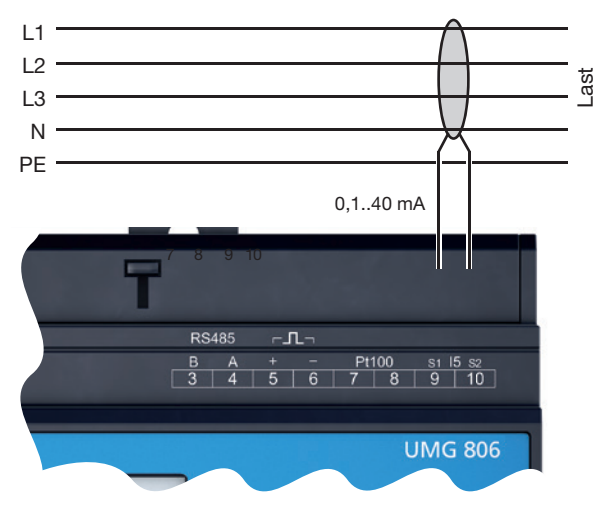

*Abb. Anschlussbeispiel "Differenzstrommessung" über Stromwandler (Typ A).*

Für die Differenzstrommessung des Messgeräts eignen sich Differenzstromwandler mit einem Nennstrom von siehe Kap. "Technische Daten".

Mit der Überwachung von Differenzströmen einer elektrischen Anlage über den Differenzstrom-Eingang des Geräts (Klemme 9/10, I5), kann mit der Software GridVis® ein Alarm-Management aufgebaut werden. Somit kann z.B. ein Anlagenbetreiber, bevor eine Schutzeinrichtung anspricht, alarmiert werden.

Die Messung in Mittel- und Hochspannungsnetzen erfolgt grundsätzlich über Strom- und Spannungswandler.

### *INFORMATION*

**Das Messgerät ist keine eigenständige Schutzeinrichtung gegen einen elektrischen Schlag!**

### *INFORMATION*

**Geeignet zur Erfassung von Differenzströmen > 100 mA in Kombination mit Janitza-Differenzstromwandlern.**

#### <span id="page-34-0"></span>**7.6.1 Stromrichtung der Differenzstromwandler**

Bei einer Differenzstrommessung mit Stromwandlern im AC-Betrieb an den Messeingängen, unterscheidet das Gerät nicht zwischen den Stromrichtungen. Ein fehlerhafter Anschluss der Differenzstromwandler im AC-Betrieb erfordert kein nachträgliches Umklemmen.

# *INFORMATION*

Das Messgerät unterscheidet nicht zwischen den Stromrichtungen der Differenzströme.

Die Differenzströme der Netz- oder Lastseite sind **nicht** richtungsselektiv.

# **WARNUNG**

# **Verletzungsgefahr durch große Ströme und hohe elektrische Spannungen an den Strom- wandlern!**

Sekundärseitig offen betriebene Stromwandler (hohe berührungsgefährliche Spannungsspitzen) können schwere Körperverletzungen oder Tod zur Folge haben.

- · **Den offenen Betrieb der Stromwandler vermeiden, unbelastete Wandler kurzschließen!** · **Vor Unterbrechung der Stromzuleitung, die Sekundäranschlüsse der Stromwandler kurzschließen. Prüfschalter, die Sekundärleitungen der Stromwandler automatisch**  kurzschließen, in den Status "Prüfen" bringen **(Prüfschalter/Kurzschließer vorher prüfen)!** · **Nur Stromwandler mit Basisisolierung gemäß IEC 61010-1:2010 verwenden!**
- · **Vorsicht, auch offensichere Stromwandler können bei offenem Betrieb berührungsgefährlich sein!**
- · **Achten Sie darauf, dass Schraubklemmen für den Stromwandleranschluss am Gerät ausreichend befestigt sind!**
- · **Befolgen Sie Hinweise und Bestimmungen in der Dokumentation Ihrer Stromwandler!** · **Vorhandene Erdungsanschlüsse an den Sekundärwicklungen der Stromwandler mit der Erde verbinden!**
- Beachten Sie die allgemeinen Sicherheitshin**weise zum Umgang mit Stromwandlern und Geräten mit Differenzstrommessung.**

### **7.6.2 Beispiel Differenzstromwandler**

Angeschlossene Betriebsmittel müssen eine verstärkte oder doppelte Isolierung zu Netzstromkreisen aufweisen!

*Beispiel:*

Ein Differenzstromwandler soll auf isolierte Netzleitungen in einem 300 V CAT III Netz messen. *Lösung:*

Für die Isolierung der Netzleitungen und die Isolierung des Differenzstromwandlers eine Basisisolierung für 300 V CAT III vorsehen. Dies entspricht einer Prüfspannung von 1500 V AC (1 Min. Dauer) für die isolierten Netzleitungen und einer Prüfspannung von 1500 V AC (1 Min. Dauer) für den Differenzstromwandler.

# **A** VORSICHT

**Verletzungsgefahr oder Beschädigung des Messgeräts/Ihrer Anlage durch Kurzschluss!** Zu geringe Isolierung der Betriebsmittel am Differenzstrom-Messeingang gegenüber den Netzstromkreisen kann zu berührungsgefährlichen Spannungen am Messeingang oder zur Beschädigung Ihres Geräts/Ihrer Anlage führen.

· **Sorgen Sie für eine verstärkte oder doppelte Isolierung zu den Netzstromkreisen.**

# **WARNUNG**

**Verletzungsgefahr oder Beschädigung des Geräts durch elektrische Spannung und unsachgemäßen Anschluss!**

Bei hohen Messströmen können an den Anschlüssen Temperaturen von bis zu 80 °C (176 °F) entstehen.

**Verwenden Sie Leitungen für eine Betriebstemperatur von bis zu 80 °C (176 °F)!**

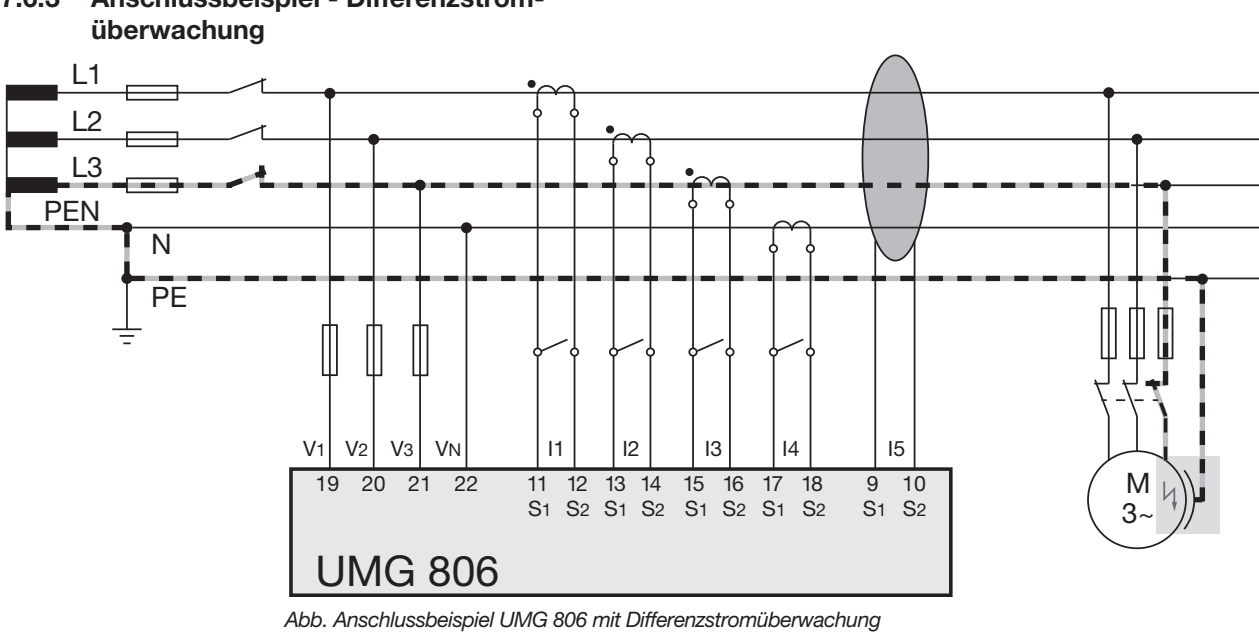

### <span id="page-35-0"></span>**7.6.3 Anschlussbeispiel - Differenzstrom-**

36
## **7.7 Temperaturmessung**

Das UMG 806 verfügt über einen Temperaturmesseingang. Die Temperaturmessung erfolgt hierbei über die Klemmen 7 und 8 ("Pt100").

Die Messwerte der als Temperatureingänge deklarierten Anschlüsse entstehen durch die Bestimmung des Durchschnittswerts aus akkumulierten Widerstandswerten. Das Messgerät berechnet aus dem Durchschnittswert den Temperaturwert.

Das Gerät unterstützt den Temperatursensor

#### · PT100

Ein Temperatursensor soll in der Nähe von unisolierten Netzleitungen in einem 300 V CAT III Netz messen.

*Beispiel Temperatursensor:*

## *Lösung:*

Für den Temperatursensor eine verstärkte oder doppelte Isolierung für 300V CAT III vorsehen! Dies entspricht einer Prüfspannung für den Temperatursensor von 3000 V AC (1 Min. Dauer).

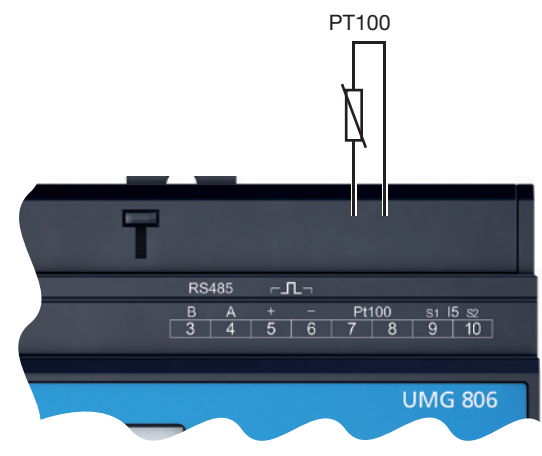

Abb. Anschlussbeispiel "Temperaturmessung".

# *ACHTUNG*

#### **Beschädigung des Messgeräts und/oder Ihrer Anlage durch Kurzschluss!**

Zu geringe Isolierung der Betriebsmittel (z.B. des Temperatursensors) an den Temperaturmesseingängen gegenüber den Netzstromkreisen kann zur Beschädigung Ihres Messgeräts und/oder Ihrer Anlage führen.

- · **Sorgen Sie für eine verstärkte oder doppelte Isolierung Ihrer Betriebsmittel zu den Netzstromkreisen!**
- · **Verwenden Sie abgeschirmte Leitungen, um den Temperatursensor anzuschließen!** · **Eine Gesamtbürde von 0,35 kΩ nicht überschreiten (Temperatursensor und Leitung)!**

#### **7.8 RS485-Schnittstelle**

Die serielle RS485-Schnittstelle ist bei diesem Gerät als 2-poliger Schraubkontakt ausgeführt und kommuniziert über das Modbus-RTU-Protokoll.

Anschlussvermögen der Klemmen siehe Kapitel "16. Technische Daten" auf Seite 86.

Beispiele

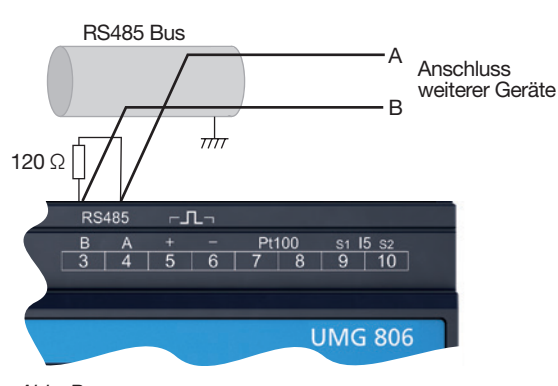

*Abb.-Bsp.:*

*RS485-Schnittstelle des UMG 806 (am Anfang einer Bus-Topologie)*

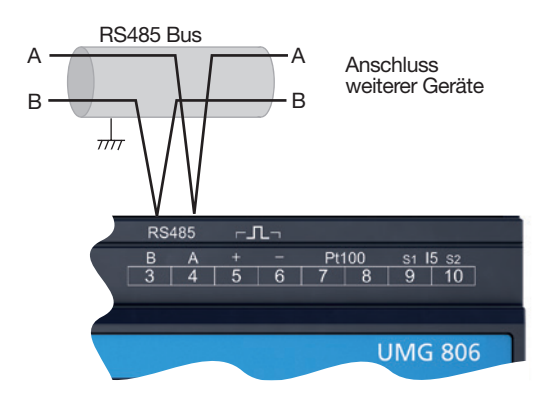

*Abb.-Bsp.: RS485-Schnittstelle des UMG 806 (inmitten einer Bus-Topologie)*

# *INFORMATION*

- · Das Gerät enthält keinen integrierten Abschlusswiderstand. Für ein UMG 806 am Anfang oder Ende eines Bussegments, ist ein Abschlusswiderstand zur Terminierung zu setzen (vgl. Kap. "Abschlusswiderstände/Terminierung").
- · Für die Busverdrahtung sind CAT-Kabel ungeeignet! **Empfehlung:** Verwenden Sie zur Busverdrahtung Unitronic Li2YCY(TP) 2x2x0,22 (Lapp-Kabel).
- Ein Segment einer RS485-Busstruktur kann bis zu 32 Teilnehmer/Geräte enthalten. Verwenden Sie bei mehr als 32 Teilnehmern/Geräten Repeater, um Segmente zu verbinden.

# **WARNUNG**

#### **Verletzungsgefahr oder Beschädigung des Geräts durch elektrische Spannung und unsachgemäßen Anschluss!**

Bei hohen Messströmen können an den Anschlüssen Temperaturen von bis zu 80 °C (176 °F) entstehen.

**Verwenden Sie Leitungen für eine Betriebstemperatur von bis zu 80 °C (176 °F)!**

# **7.8.1 Abschirmung**

Verwenden Sie für Verbindungen über die Schnittstellen ein verdrilltes und abgeschirmtes Kabel und beachten Sie bei der Abschirmung folgendes:

- · Erden Sie die Schirme aller Kabel, die in den Schaltschrank führen, am Schrankeintritt.
- · Führen Sie Kabel über passende Kabeleinführungen in den Schaltschrank, z.B. PG-Verschraubungen.
- · Verbinden Sie den Schirm großflächig und gut leitend mit einer fremdspannungsarmen Erde.
- · Fangen Sie die Kabel oberhalb der Erdungsschelle mechanisch ab, um Beschädigungen durch Bewegungen des Kabels zu vermeiden (Zugentlastung).

## **7.8.2 Abschlusswiderstände/Terminierung**

Terminieren Sie den Anfang und das Ende Ihrer Bussegmente mit Abschlusswiderständen (120 Ω/0,25 W - siehe Kap., Bus-Struktur (Bussegment)". Das Gerät enthält keinen integrierten Abschlusswiderstand!

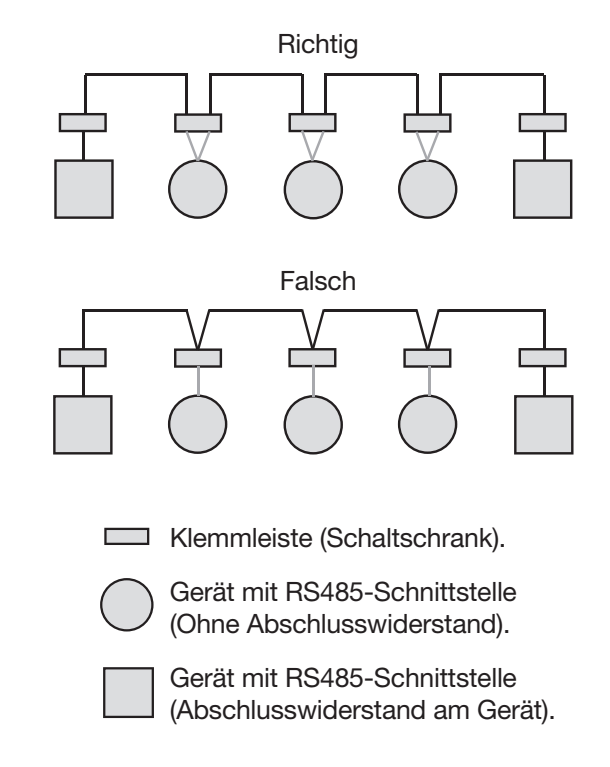

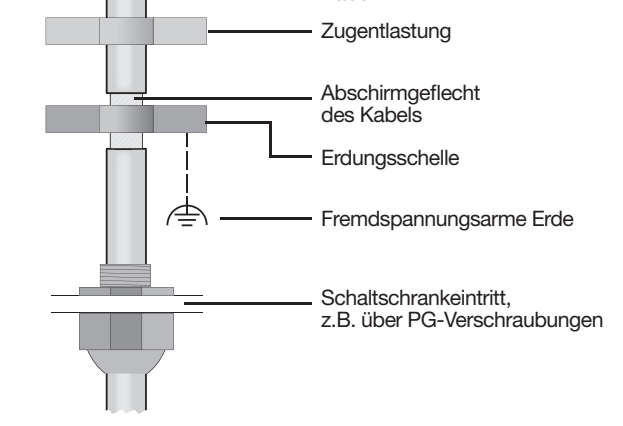

Kabel

*Abb. Abschirmungsauslegung bei Schaltschrankeintritt.*

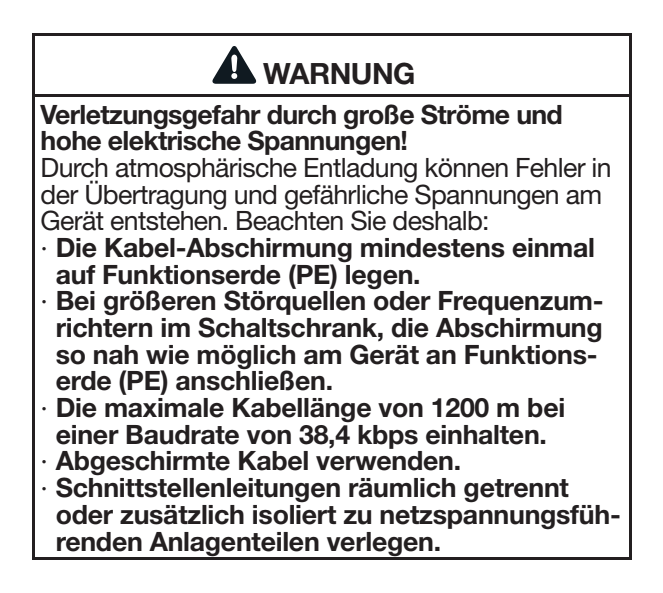

#### **7.8.3 Bus-Struktur (Bussegment)**

In einer Bus-Struktur:

- · schließen Sie alle Geräte in Linie an.
- · besitzt jedes Gerät eine eigene Geräteadresse.
- · integrieren Sie bis zu 32 Geräte (Teilnehmer). Den Anfang und das Ende Ihres Bussegments terminieren Sie mit Abschlusswiderständen (Geräte intern oder mit Abschlusswiderstand 120 Ω/0,25 W).
- · verwenden Sie bei mehr als 32 Teilnehmern Repeater (Signalverstärker), um Bussegmente zu verbinden.
- · müssen Geräte mit eingeschaltetem Busabschluss unter Speisung stehen.
- · wird empfohlen den Master an das Ende eines Segmentes zu setzen. Wird der Master mit eingeschaltetem Busabschluss ausgetauscht, ist der Bus außer Betrieb.
- · kann der Bus instabil werden, wenn ein Slave mit eingeschaltetem Busabschluss ausgetauscht wird oder spannungslos ist.
- · können Geräte die nicht am Busabschluss beteiligt sind ausgetauscht werden, ohne dass der Bus instabil wird.

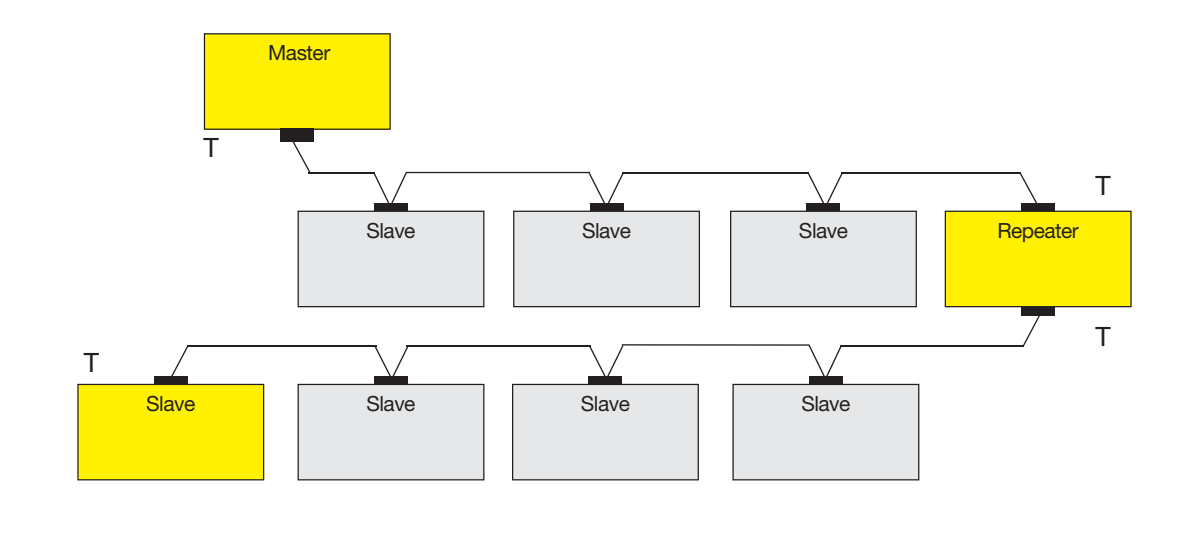

- Speisung notwendig / power supply necessary T - Busabschluss eingeschaltet / bus terminator on Master - z.B. UMG 605 Slave - z.B. UMG 806

*Abb. Darstellung einer Bus-Struktur*

## **7.9 Digital-Ausgang**

Das Gerät besitzt 1 digitalen Ausgang, der

- · über Optokoppler galvanisch von der Auswerteelektronik getrennt ist.
- · nicht kurzschlussfest ist.
- · als Impulsausgang zur Zählung des Energieverbrauchs verwendet wird.
- · Gleich- und Wechselstromlasten über Relais oder Halbleiterelektronik schalten kann.

#### Impulskonstante

Das Gerät liefert 5000 Impulse pro sekundärseitige kWh, d.h. die Wandlerverhältnisse sind hierbei nicht berücksichtigt. Der tatsächlich verbrauchte Energiewert (Primärseite) bezogen auf die Zeitdauer ist mit den Übersetzungsverhältnissen der Wandler zu skalieren.

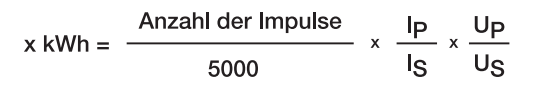

- IP/IS: Stromwandlerverhältnis (Primär- zu Sekundärstrom) UP/US: Spannungswandlerverhältnis
- (Primär- zu Sekundärspannung)

# *ACHTUNG*

**Übertragungsfehler und Sachbeschädigung durch elektrische Störung.**

Bei einer Leitungslänge von über 30 m besteht eine erhöhte Wahrscheinlichkeit von Übertragungsfehlern und Beschädigung des Geräts durch atmosphärische Entladung!

**Verwenden Sie für den Anschluss an die digitalen Ein- und Ausgänge abgeschirmte Leitungen!**

# *ACHTUNG*

**Anschlussfehler können das Gerät beschädigen und damit zum Sachschaden führen.**

Die digitalen Ausgänge sind nicht kurzschlussfest! Anschlussfehler können daher zur Beschädigung der Anschlüsse führen.

**Achten Sie beim Anschließen der Ausgänge auf eine korrekte Verdrahtung.**

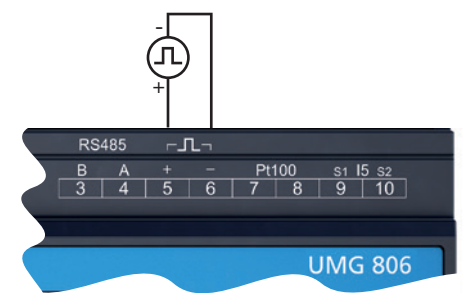

*Abb.: Anschlussbeispiel digitaler Ausgang*

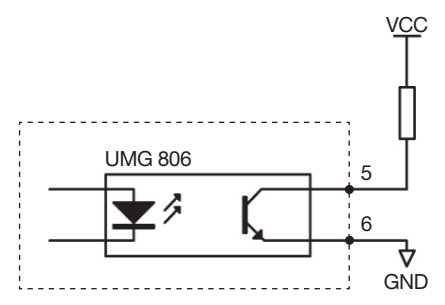

*Abb.: Prinzipschaltbild digitaler Ausgang*

# **8. PC-Anschluss**

#### **8.1 Anschluss an einen PC**

Zur Kommunikation des Geräts mit einem PC (mit installierter Software GridVis®) sind folgend die gängigsten Anschluss-Methoden beschrieben.

- 1. Anschluss über Schnittstellen-Konverter:
	- PC mit GridVis® UMG 806 RS232 RS485 RS485
	- PC mit GridVis® UMG 806  $\frac{23.5}{2309}$ 圖圖  $USB$  USB RS485 RS485
- 2. Anschluss über ein Master-Gerät (UMG 512- PRO) als Gateway:

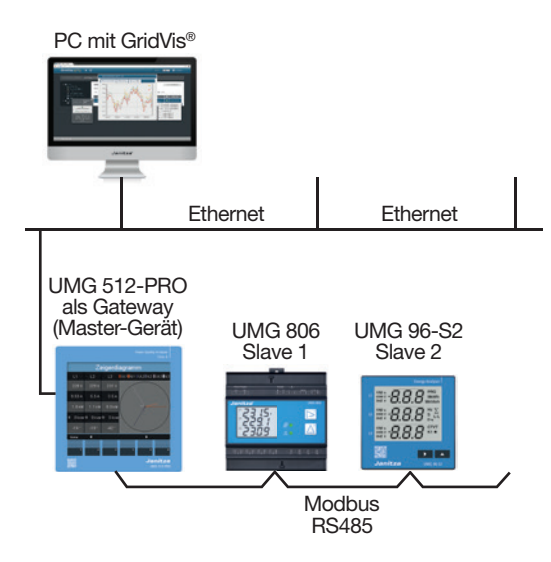

3. Verbindung mit einem DHCP-Server und PC. Der DHCP-Server vergibt automatisch IP-Adressen an das Gerät und den PC.

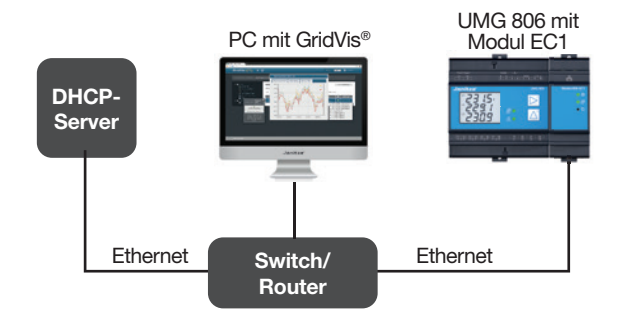

# *ACHTUNG*

**Sachschaden durch Sicherheitslücken in Programmen, IT-Netzwerken und Protokollen.** Sicherheitslücken können zu Datenmissbrauch und zu Störungen bis hin zum Stillstand Ihrer IT-Infrastruktur führen.

**Zum Schutz Ihres IT-Systems, Netzwerks, Ihrer Datenkommunikation und Messgeräte:**

- · **Informieren Sie Ihren Netzwerkadministrator und/oder IT-Beauftragten.**
- · **Halten Sie die Messgeräte-Firmware immer auf dem aktuellen Stand und schützen Sie die Kommunikation zum Messgerät mit einer externen Firewall. Schließen Sie ungenutzte Ports.**
- · **Ergreifen Sie Schutzmaßnahmen zur Abwehr von Viren und Cyber-Angriffen aus dem Internet, durch z.B. Firewall-Lösungen, Sicherheits-Updates und Viren-Schutzprogramme.** · **Schließen Sie Sicherheitslücken und aktuali-**
- **sieren oder erneuern Sie bestehende Schutzeinrichtungen für Ihre IT-Infrastruktur.**

# *ACHTUNG*

**Sachschaden durch falsche Netzwerkeinstellungen.**

Falsche Netzwerkeinstellungen können Störungen im IT-Netzwerk verursachen!

**Informieren Sie sich bei Ihrem Netzwerkadministrator über die korrekten Netzwerkeinstellungen für Ihr Gerät.**

# **9. Bedienung und Tastenfunktionen**

## **9.1 Bedienelemente**

Für eine Installation, Inbetriebnahme und Konfiguration ohne PC, besitzt das Gerät eine Anzeige und 2 Funktionstasten. Die 2 Funktionstasten dienen

- · der Navigation innerhalb der Messwertanzeigen (Anzeige-Modus).
- · dem Aufrufen des Konfigurations-Modus.
- · der Geräte-Konfiguration.

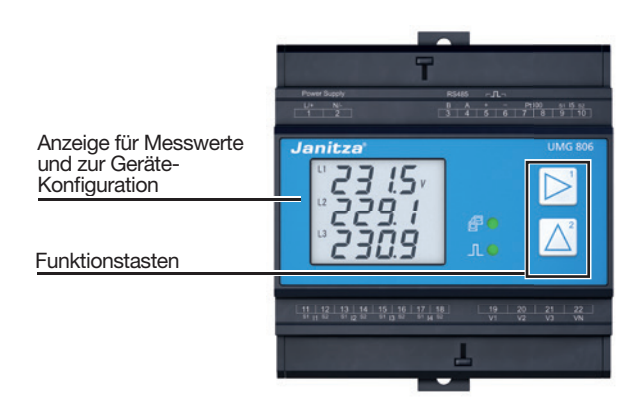

*Abb. Messwert-Anzeige UMG 806 "Spannung L1-N, L2-N und L3-N" und Funktionstasten.*

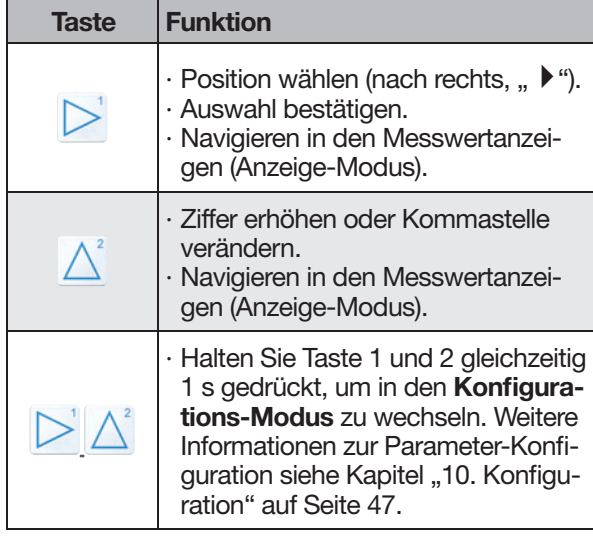

#### **9.2 Funktionstasten**

*Tab.: Funktionstasten*

Nach einer Netzwiederkehr startet das Gerät mit der ersten Messwertanzeige *Spannung L1-N, L2-N und L3-N.*

## **9.3 Bedienung**

Bei der Bedienung unterscheidet das Gerät zwischen Anzeige- und Konfigurations-Modus.

# **9.3.1 Anzeige-Modus**

- · Mit den Tasten 1 und 2 blättern Sie zwischen den Messwertanzeigen.
- · Die Messwertanzeige zeigt bis zu 3 Messwerte.

# **9.3.2 Konfigurations-Modus**

- · Im Konfigurations-Modus konfigurieren Sie für den Betrieb des Geräts notwendige Parameter.
- · Halten Sie Taste 1 und 2 gleichzeitig 1 s gedrückt, um zwischen Anzeige- und Konfigurations-Modus zu wechseln.
- · Über eine Passwort-Abfrage (Standard-Einstellung 0000 - kein Passwort - vgl. Kap. Passwort) gelangen Sie in den Konfigurations-Modus.
- · Im Konfigurations-Modus erscheint das Zeichen  $\mathsf{\times}$  im Display.

Um zurück in den Anzeige-Modus zu wechseln · die Tasten 1 und 2 gleichzeitig 1 s betätigen.

· 4 m (240 s) keine Tasten betätigen (automatisch).

# *INFORMATION*

Änderungen speichert das Gerät erst nach Verlassen des Konfigurations-Modus (Taste 1 und 2 gleichzeitig drücken, das speichert und wechselt wieder in den Anzeige-Modus).

# **9.4 Passwort**

Um ein versehentliches Ändern von Konfigurationsdaten zu verhindern, besitzt das Gerät die Option zur Passwort-Abfrage. Das Gerät verlangt ein Passwort beim Wechsel vom Anzeige- in den Konfigurations-Modus (gleichzeitiges drücken von Taste 1 und 2). Konfigurieren Sie dazu den Parameter 500!

**Standardeinstellung "Konfiguration ohne Passwort-Abfrage": 0000** (im Parameter 500).

# **9.5 Übersicht Messwertanzeige (Anzeige-Modus)**

Das Messgerät misst elektrische Größen wie Spannung, Strom, Leistung, Leistungsfaktor, Frequenz, Energie, Oberschwingungen, Asymmetrien oder Extremwerte. Einige dieser elektrischen Größen sind nur über die Kommunikationsschnittstelle auslesbar. Nähere Informationen fi nden Sie in der Modbus-Adressenliste.

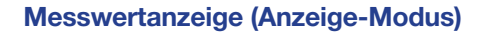

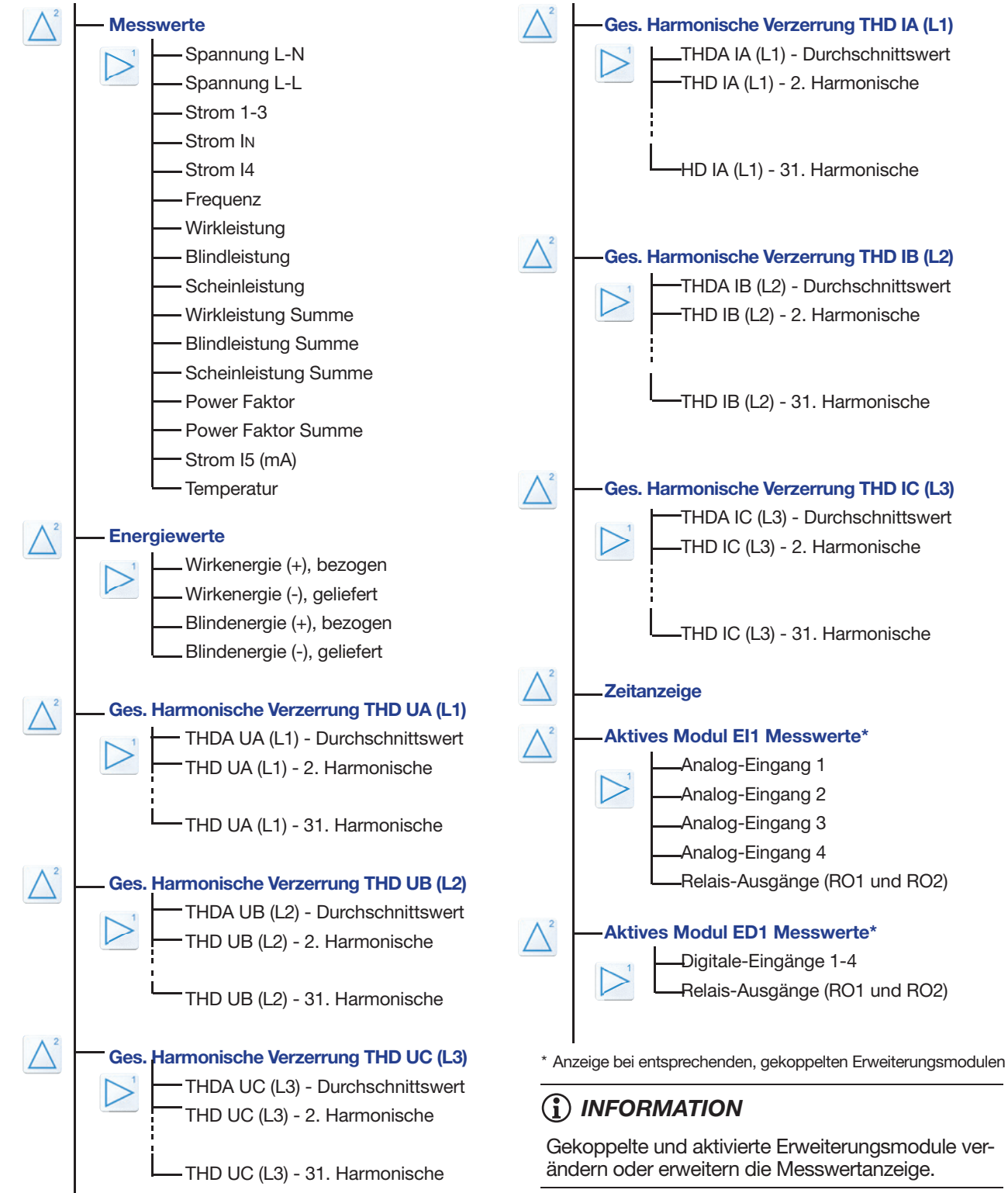

# **9.6 Beispiele grundlegender Messwertanzeigen**

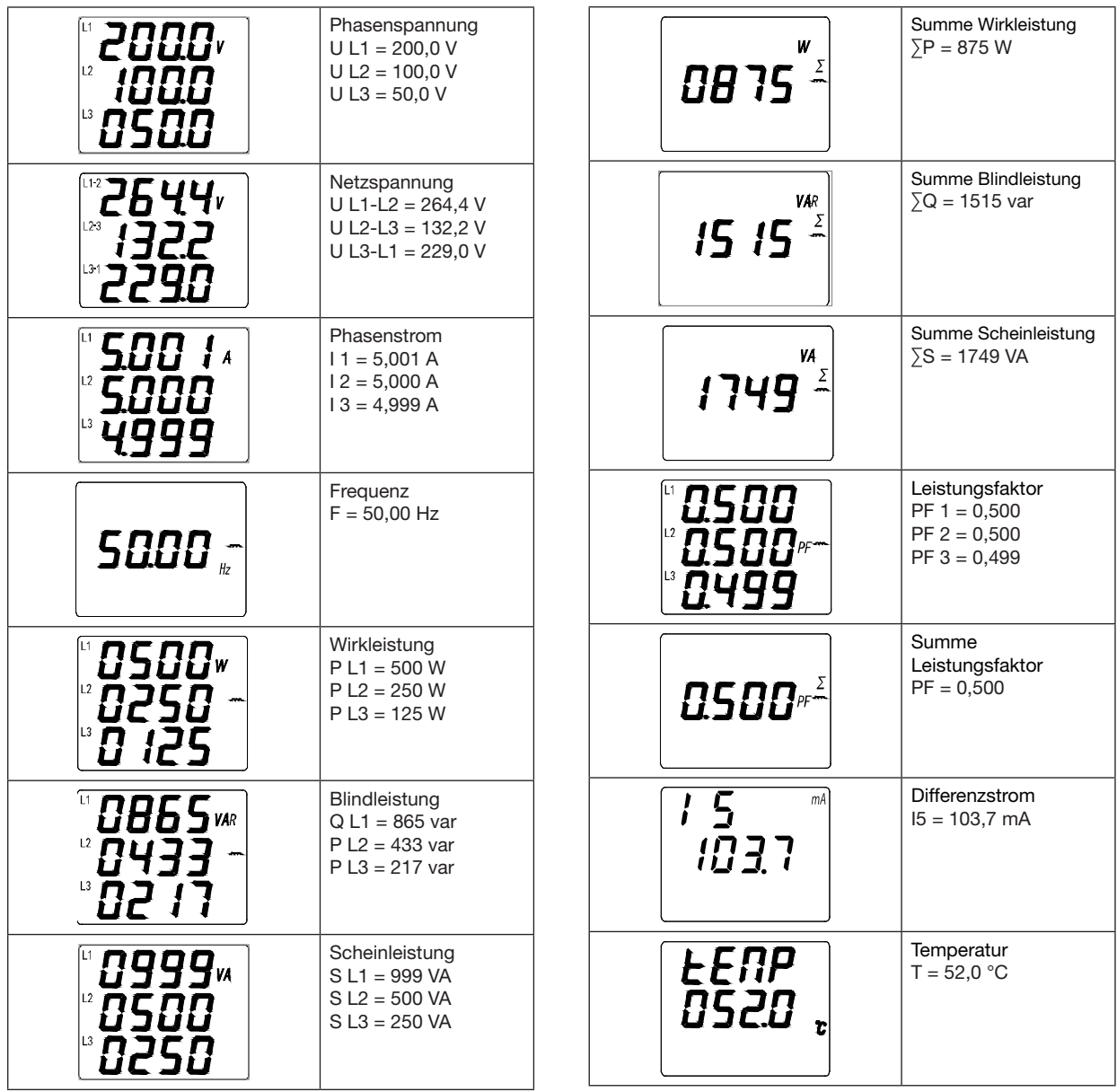

#### **9.7 Beispiele Energiemessung**

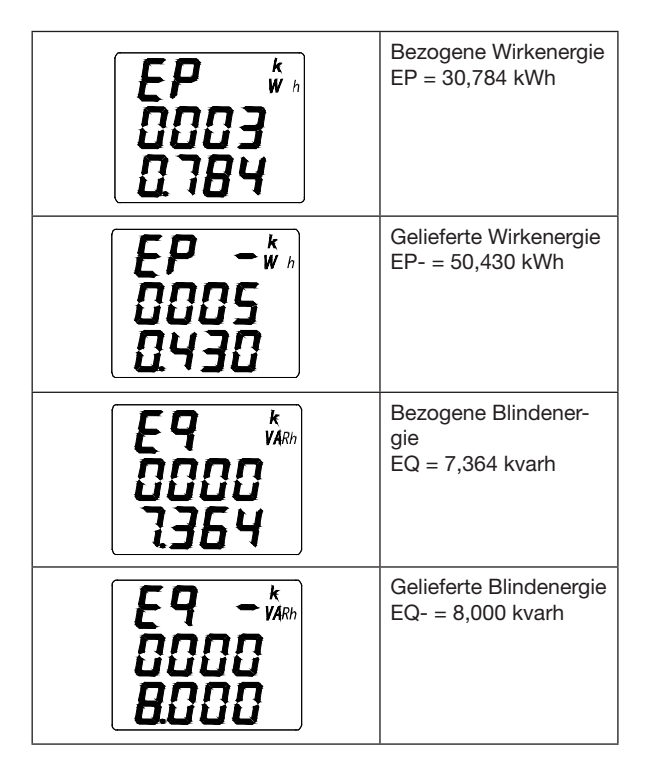

Energiewerte können vom Benutzer zurückgesetzt werden!

#### **9.8 Beispiele Netzqualität**

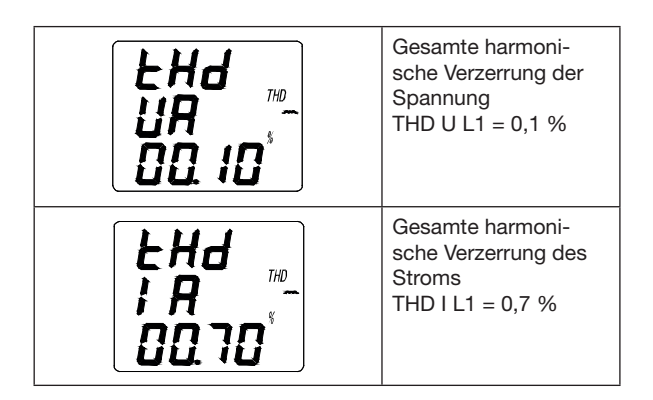

Das Messgerät misst

- · die harmonische Verzerrung von Strom und Spannung
- · Harmonische bis zur 31.
- · Zwischenharmonische, die über die Kommunikationsschnittstelle auslesbar sind

## **9.9 Beispiel Zeitanzeige**

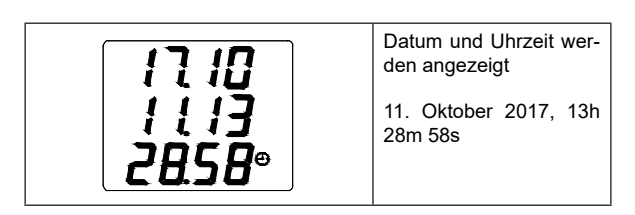

## **9.10 Beispiel Aktives Modul EI1**

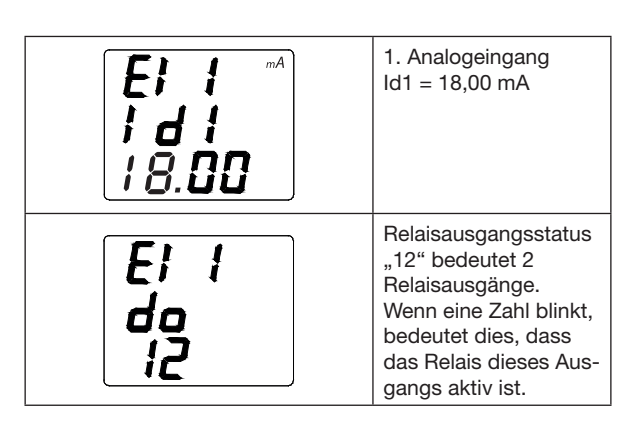

# **9.11 Beispiel Aktives Modul ED1**

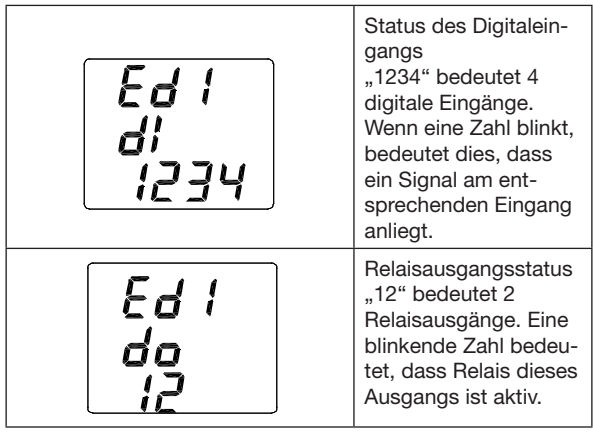

Das Messgerät ist mit einem Netzteil ausgestatten. Für die digitalen Eingänge ist keine externe Stromversorgung nötig.

Die Relais-Ausgänge besitzen 2 Betriebsarten: · Fernsteuerung

· Alarm bei Überschreitung der Grenzwerte

Einstellungen für jeden Relais-Ausgang sind im Konfigurationsmenü vorzunehmen!

# **10.1 Konfigurations-Modus**

Im Konfigurations-Modus konfigurieren Sie für den Betrieb des Geräts notwendige Parameter. Zur Konfiguration benötigt das Gerät die Versorgungsspannung.

- · Halten Sie Taste 1 und 2 gleichzeitig 1 s gedrückt, um zwischen Anzeige- und Konfigurations-Modus zu wechseln.
- · Über eine Passwort-Abfrage (Standard-Einstellung 0000 - kein Passwort - vgl. Kapitel Passwort) gelangen Sie in den Konfigurations-Modus.
- · Im Konfigurations-Modus erscheint das Zeichen  $\mathsf{\times}$  im Display.

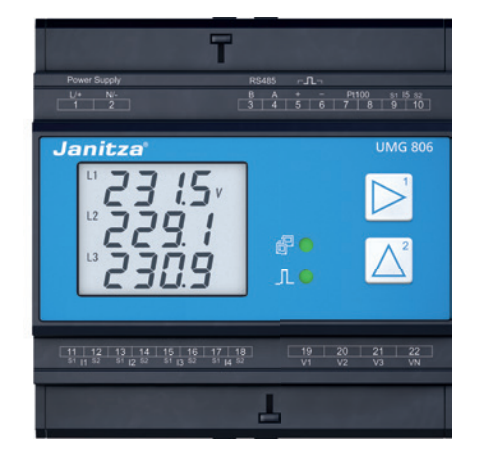

# **WARNUNG**

#### **Verletzungsgefahr durch elektrische Spannung!** Schwere Körperverletzungen oder Tod können erfolgen, durch:

- Berühren von blanken oder abisolierten Adern, die unter Spannung stehen.
- Berührungsgefährliche Klemmen / Eingänge des Geräts.

#### **Beachten Sie deshalb**

- Benachbarte, unter Spannung stehende Teile abdecken oder abschranken!
- · Verwenden Sie nichtleitende Werkzeuge und tragen Sie Schutzkleidung.
- Informieren Sie sich über geltende Sicherheitsrichtlinien.

# **10.2 Konfigurieren**

- · Halten Sie Taste 1 und 2 gleichzeitig 1 s gedrückt, um zwischen Anzeige- und Konfigurations-Modus zu wechseln.
- $\cdot$  Geben Sie in der Anzeige  $L$   $\sigma$  d E mit der Taste 1 (bestätigen bzw. Zifferposition ändern) und Taste 2 (Ziffer erhöhen) den Code (Passwort) ein.
- Standardeinstellung **0000 kein Passwort** · Es erscheint die 1. Parameter-Adresse 000 zur
- Konfiguration der primären Stromwandler I1 ..I3.
- · Zum Abschluss Ihrer Konfigurationen und zum speichern halten Sie Taste 1 und 2 gleichzeitig 1 s lang gedrückt.
- · Das Gerät wechselt in den Anzeige-Modus.

Wählen Sie den zu konfigurierenden Parameter laut der Parameterliste.

# *INFORMATION*

**Eine Parameterliste finden Sie im Kapitel "10.3 Parameterliste" auf Seite 52.**

# **Funktion der Tasten im Konfigurations-Modus**

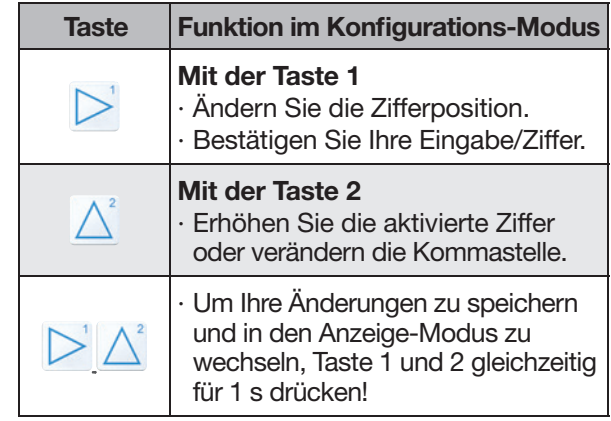

*Tab.: Funktionstasten*

# **10.2.1 Netzsystem konfigurieren**

Ihr Netzsystem konfigurieren Sie in der folgenden Parameter-Adresse:

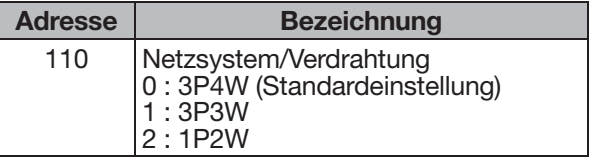

Konfigurieren Sie die obigen Parameter, wie schon im Kapitel "10.2 Konfigurieren" auf Seite 47 beschrieben.

#### **10.2.2 Stromwandlerverhältnisse konfigurieren**

Das UMG 806 besitzt 4 Strommesseingänge (I1 bis I4) und einen Differenzstrommesseingang (I5).

- · Die Standardeinstellung aller Stromwandlerverhältnisse des Geräts (I1-I4 und I5) beträgt 5 A / 5 A.
- · Die Stromwandlerverhältnisse konfigurieren Sie gesondert für die **Strommesseingänge I1-I3**, **Strommesseingang I4** und **Differenzstrom**messeingang 15 (siehe Tabelle "Konfiguration der Stromwandlerverältnisse").
- · Zum Konfigurieren der Stromwandlerverhältnisse wechseln Sie in den Konfigurations-Modus des Geräts, wie im Kap. "10.2 Konfigurieren" auf Seite 47 beschrieben.

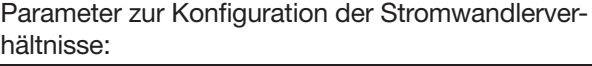

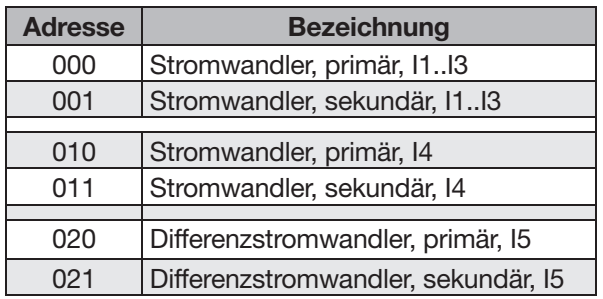

*Tab.: Konfi guration der Stromwandlerverhältnisse*

### **10.2.3 Beispiel: Stromwandlerverhältnisse I1- I3 konfigurieren**

- · Halten Sie Taste 1 und 2 gleichzeitig 1 s gedrückt, um zwischen Anzeige- und Konfigurations-Modus zu wechseln.
- $\cdot$  Geben Sie in der Anzeige  $L$   $\sigma$  d E mit der Taste 1 (bestätigen bzw. Zifferposition ändern) und Taste 2 (Ziffer erhöhen) den Code (Passwort) ein (Standardeinstellung **0000 - keine Passwort-Abfrage).**
- · Es erscheint die Parameter-Adresse 000 mit der Anzeige zur Konfiguration des Stromwandlerverhältnisses - Primärseite I1 - I3.
- · Konfi gurieren Sie **z.B. ein primärseitigen Strom von 100 A.**

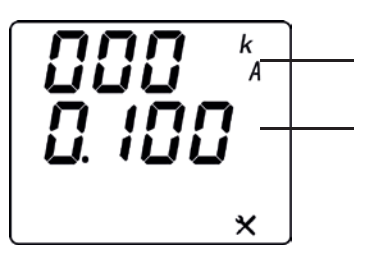

Parameter-Adresse

Wert des Primärsstroms (100 A)

- · Wecheln Sie durch Betätigen der Taste 1 auf die 1. Ziffer (blinkt) des Werts des Primärstroms.
- · Geben Sie mit der Taste 2 den Wert 0 für die 1. Ziffer ein und wechseln Sie mit Taste 1 zur 2. Ziffer (blinkt).
- · Geben Sie mit Taste 2 den Wert 1 für die 2. Ziffer ein und wechseln Sie mit Taste 1 zur 3. Ziffer (blinkt).
- · Geben Sie mit Taste 2 den Wert 0 für die 3. Ziffer ein und wechseln Sie mit Taste 1 zur 4. Ziffer (blinkt).
- · Geben Sie mit Taste 2 den Wert 0 für die 4. Ziffer ein und wechseln Sie mit Taste 1 zur Konfiguration der Kommastelle.
- Setzen Sie, hier im Beispiel, das Komma nach der 1. Ziffer.
- · Bestätigen Sie Ihre Konfiguration durch Betätigen der Taste 1.
- · Es blinkt die 1. Ziffer der Parameter-Adresse.
- · Wechseln sie mit den Tasten 1 und 2, wie beschrieben zur Parameter-Adresse 001.
- · Konfigurieren Sie mit den Tasten 1 und 2 auf die gleiche Weise, wie oben beschrieben, den sekundären Strom (z.B. 5 A).

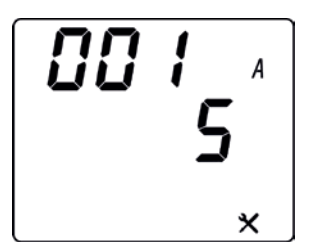

- · Zum Abschluss bestätigen Sie die Konfiguration durch gleichzeitiges drücken der Tasten 1 und 2.
- · Konfigurieren Sie gegebenenfalls die **Stromwandlerverhältnisse des Strommesseingangs I4** auf dieselbe Weise (vgl. Tab. "Konfiguration der Stromwandlerverhältnisse").
- · Das Gerät wechselt in den Anzeige-Modus (1. Messwertanzeige).

## **10.2.4 Beispiel: Stromwandlerverhältnis des Differenzstrommesseingangs I5 konfi gurieren (700:1)**

- · Halten Sie Taste 1 und 2 gleichzeitig 1 s gedrückt, um zwischen Anzeige- und Konfigurations-Modus zu wechseln.
- $\cdot$  Geben Sie in der Anzeige  $L$   $\sigma$  d E mit der Taste 1 (bestätigen bzw. Zifferposition ändern) und Taste 2 (Ziffer erhöhen) ggf. ein Passwort ein (Standardeinstellung **0000 - kein Passwort).**
- · Es erscheint die Parameter-Adresse 000.
- · Wechseln sie mit den Tasten 1 und 2, wie beschrieben zur Parameter-Adresse 020 (vgl. Tab. "Konfiguration der Stromwandlerverhältnisse").
- · Den Primär-Wert entnehmen Sie Ihrem Differenzstromwandler (**z.B.** 700 - bei einem Übersetzungsverhältnis von 700:1 Ihres Differenzstromwandlers).
- · Konfigurieren Sie die Primärseite für die Diffe**renzstrommessung, z.B. 700.**

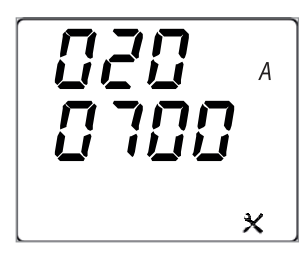

- · Wecheln Sie durch Betätigen der Taste 1 auf die 1. Ziffer (blinkt) des Werts des Primärstroms.
- · Geben Sie mit der Taste 2 den Wert 0 für die
- 1. Ziffer ein und wechseln Sie mit Taste 1 zur 2. Ziffer (blinkt).
- · Geben Sie mit Taste 2 den Wert 7 für die 2. Ziffer ein und wechseln Sie mit Taste 1 zur 3. Ziffer (blinkt).
- · Geben Sie mit Taste 2 den Wert 0 für die 3. Ziffer ein und wechseln Sie mit Taste 1 zur 4. Ziffer (blinkt).
- · Geben Sie mit Taste 2 den Wert 0 für die 4. Ziffer ein.
- · Bestätigen Sie Ihre Konfiguration durch Betätigen der Taste 1.
- · Es blinkt die 1. Ziffer der Parameter-Adresse.
- · Wechseln sie mit den Tasten 1 und 2, wie beschrieben zur Parameter-Adresse 021.
- · Konfigurieren Sie nun mit den Tasten 1 und 2 auch die Sekundärseite des Stromwandlerverhältnisses.

· Konfigurieren Sie für den Sekundär-Wert Ihres Differenzstromwandlers eine 1, wobei dies dem Maximalwert des Messbereichs I5 entspricht (40 mA - vgl. Kap. Technische Daten - Strommesskanal I5).

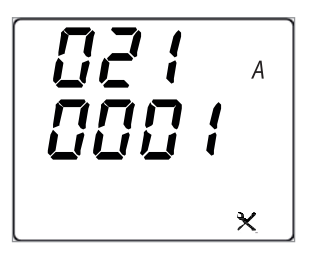

- · Zum Speichern und zum Abschluss bestätigen Sie die Konfiguration durch gleichzeitiges drücken der Tasten 1 und 2.
- · Das Gerät wechselt in den Anzeige-Modus (1. Messwertanzeige).
- · Die Stromwandler-Konfiguration ist beendet.

# **Beispiel**

Bei einer Stromwandlerverhältnis-Konfiguration von 700:1 und einem sekundärseitigem Maximalwert des Messbereichs von 40 mA, errechnet sich ein maximaler Primärstrom von 28 A.

Liegt am Messeingang I5 nun einen Sekundärstrom von z.B. 3,57 mA an, entspricht dies einem Primärstrom von 2,5 A.

#### **10.2.5 Spannungswandlerverhältnisse konfi gurieren**

Das UMG 806 besitzt 4 Spannungsmesseingänge (V1 - V3 und VN). Davon konfigurieren Sie die Eingänge L1 (V1) bis L3 (V3).

- · Die Standardeinstellung aller Spannungswandlerverhältnisse des Geräts (V1-V3) beträgt 380 V / 380 V.
- · Die Spannungswandlerverhältnisse konfigurieren Sie für die Spannungsmesseingänge V1-V3 (L1- L3).
- · Zum Konfigurieren der Spannungswandlerverhältnisse wechseln Sie in den Konfigurations-Modus des Geräts, wie im Kap. "10.2 Konfigurieren" auf Seite 47 beschrieben.

Parameter zur Konfiguration der Spannungswandlerverhältnisse:

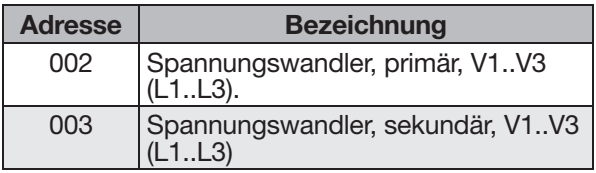

*Tab.: Konfi guration der Spannungswandlerverhältnisse*

## **10.2.6 Beispiel: Spannungswandlerverhältnisse konfi gurieren**

- · Halten Sie Taste 1 und 2 gleichzeitig 1 s gedrückt, um zwischen Anzeige- und Konfigurations-Modus zu wechseln.
- $\cdot$  Geben Sie in der Anzeige  $\mathcal{L}$  ad E mit der Taste 1 (bestätigen bzw. Zifferposition ändern) und Taste 2 (Ziffer erhöhen) den Code (Passwort) ein (Standardeinstellung **0000 - keine Passwort-Abfrage).**
- · Es erscheint die Parameter-Adresse 000.
- · Wechseln sie mit den Tasten 1 und 2, wie beschrieben zur Parameter-Adresse 002.
- · Es erscheint die Anzeige zur Konfiguration des Spannungwandlerverhältnisses - Primärseite. Konfigurieren Sie z.B. eine Primärspannung von **800 V.**

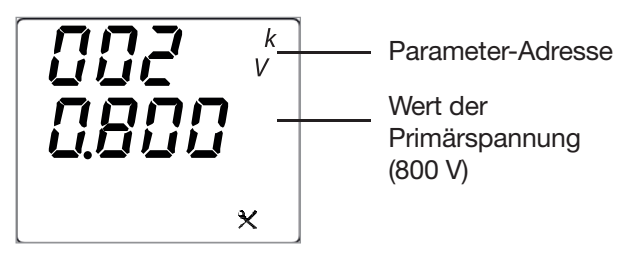

- · Wecheln Sie durch Betätigen der Taste 1 auf die 1. Ziffer (blinkt) des Werts der Primärspannung.
- · Geben Sie mit der Taste 2 den Wert 0 für die
- 1. Ziffer ein und wechseln Sie mit Taste 1 zur 2. Ziffer (blinkt).
- Geben Sie mit Taste 2 den Wert 4 für die 2. Ziffer ein und wechseln Sie mit Taste 1 zur 3. Ziffer (blinkt).
- · Geben Sie mit Taste 2 den Wert 0 für die 3. Ziffer ein und wechseln Sie mit Taste 1 zur 4. Ziffer (blinkt).
- · Geben Sie mit Taste 2 den Wert 0 für die 4. Ziffer ein und wechseln Sie mit Taste 1 zur Konfiguration der Kommastelle.
- Setzen Sie, hier im Beispiel, das Komma nach der 1. Ziffer.
- Bestätigen Sie Ihre Konfiguration durch Betätigen der Taste 1.
- · Es blinkt die 1. Ziffer der Parameter-Adresse.
- · Wechseln sie mit den Tasten 1 und 2, wie beschrieben zur Parameter-Adresse 003.
- $\cdot$  Konfigurieren Sie mit den Tasten 1 und 2 auf die gleiche Weise, wie oben beschrieben, die Sekundärspannung (z.B. 400 V).

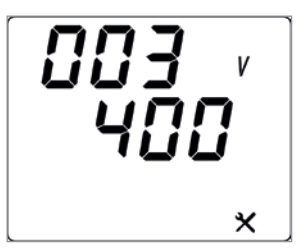

- · Zum Abschluss bestätigen Sie die Konfiguration durch gleichzeitiges drücken der Tasten 1 und 2.
- · Das Gerät wechselt in den Anzeige-Modus (1. Messwertanzeige).

## **10.2.7 RS485-Schnittstelle (Modbus) konfigurieren**

Zum Betrieb des Geräts über die RS485-Schnittstelle vgl. Kapitel "7.8 RS485-Schnittstelle (serielle Schnittstelle)" auf Seite 38) konfigurieren Sie folgende Parameter-Adressen:

- · Geräteadresse
- · Baudrate
- · Parität
- · Betriebsart

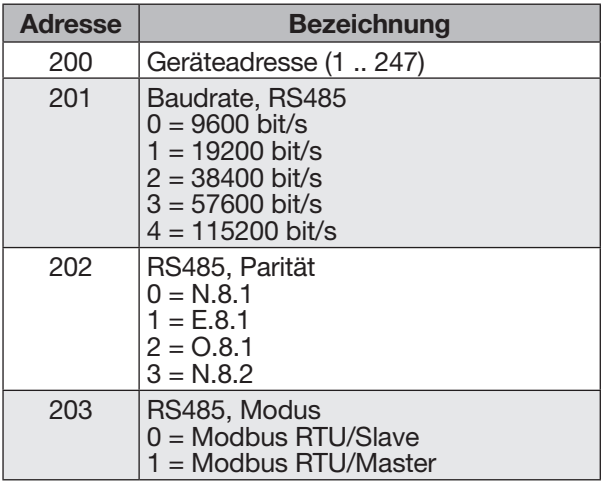

*Tab.: Konfiguration der RS485-Schnittstelle*

Konfigurieren Sie die obigen Parameter, wie schon im Kap. "10.2 Konfigurieren" auf Seite 47 beschrieben.

# *INFORMATION*

**Eine Parameterliste finden Sie im Kapitel** "10.3 **[Parameterliste" auf Seite 52](#page-51-0)**

## **10.2.8 Ethernet-Schnittstelle konfigurieren**

# *INFORMATION*

**Die Beschreibung zur Ethernet-Schnittstelle (Modul 806-EC1) finden Sie im Kapitel "13.7.2 [Ethernet-Schnittstelle konfigurieren" auf](#page-64-0)  [Seite 65.](#page-64-0)**

#### <span id="page-51-0"></span>**10.3 Parameterliste**

- · Parameter-Adressen sind **keine** Modbus-Adressen!
- · Modbus-Adressen finden Sie in der separaten Modbus-Adressenliste im Download Bereich unter [www.janitza.de](https://www.janitza.de/betriebsanleitungen.html)

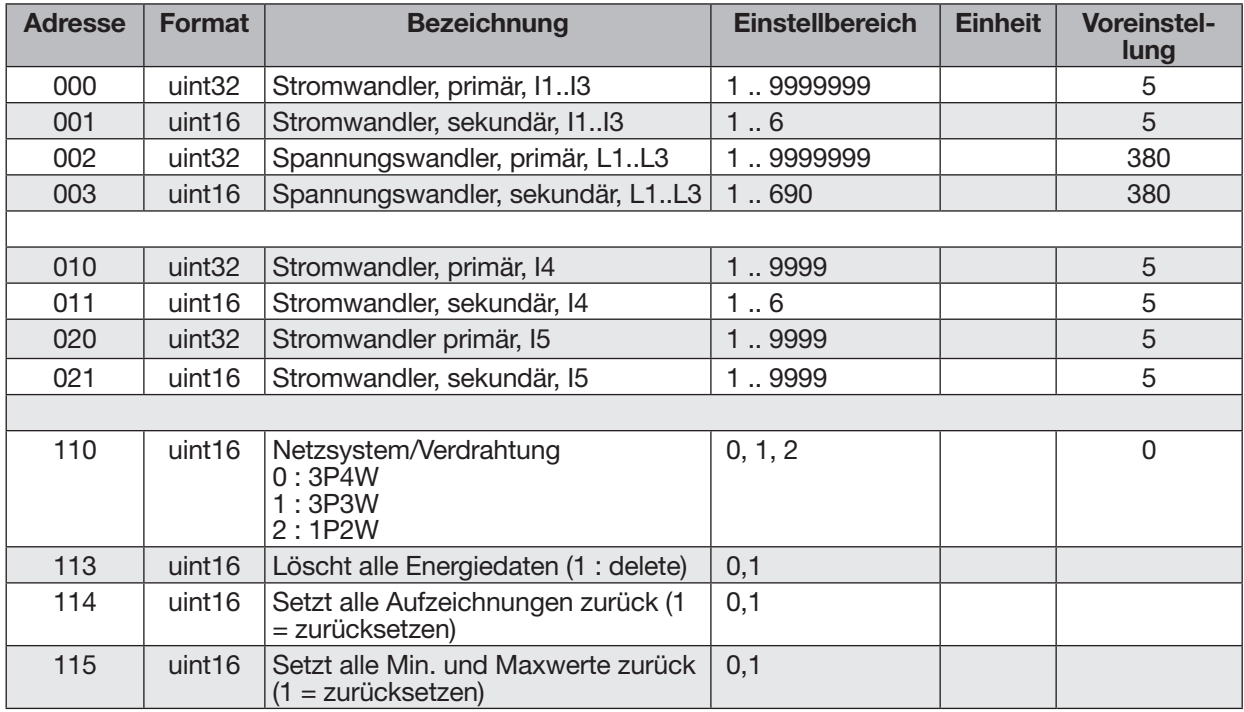

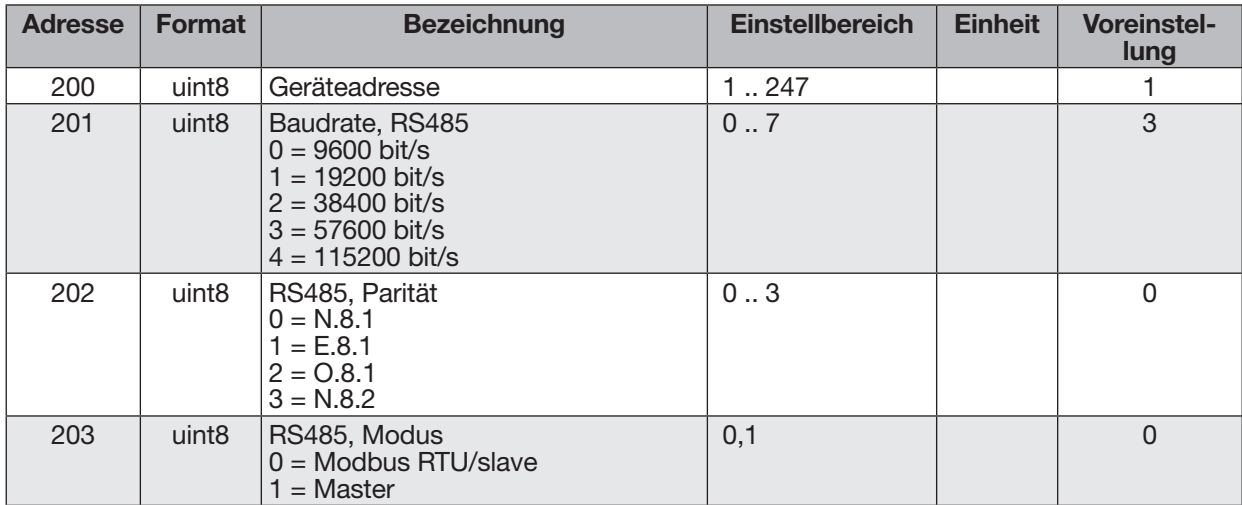

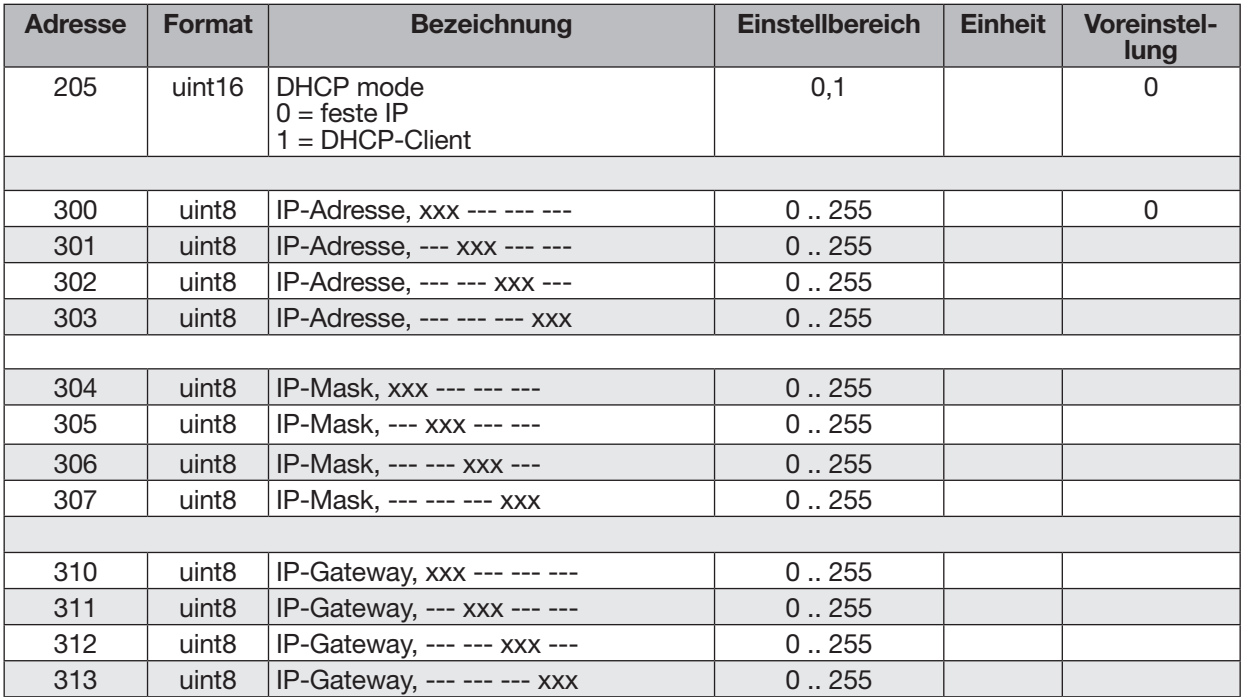

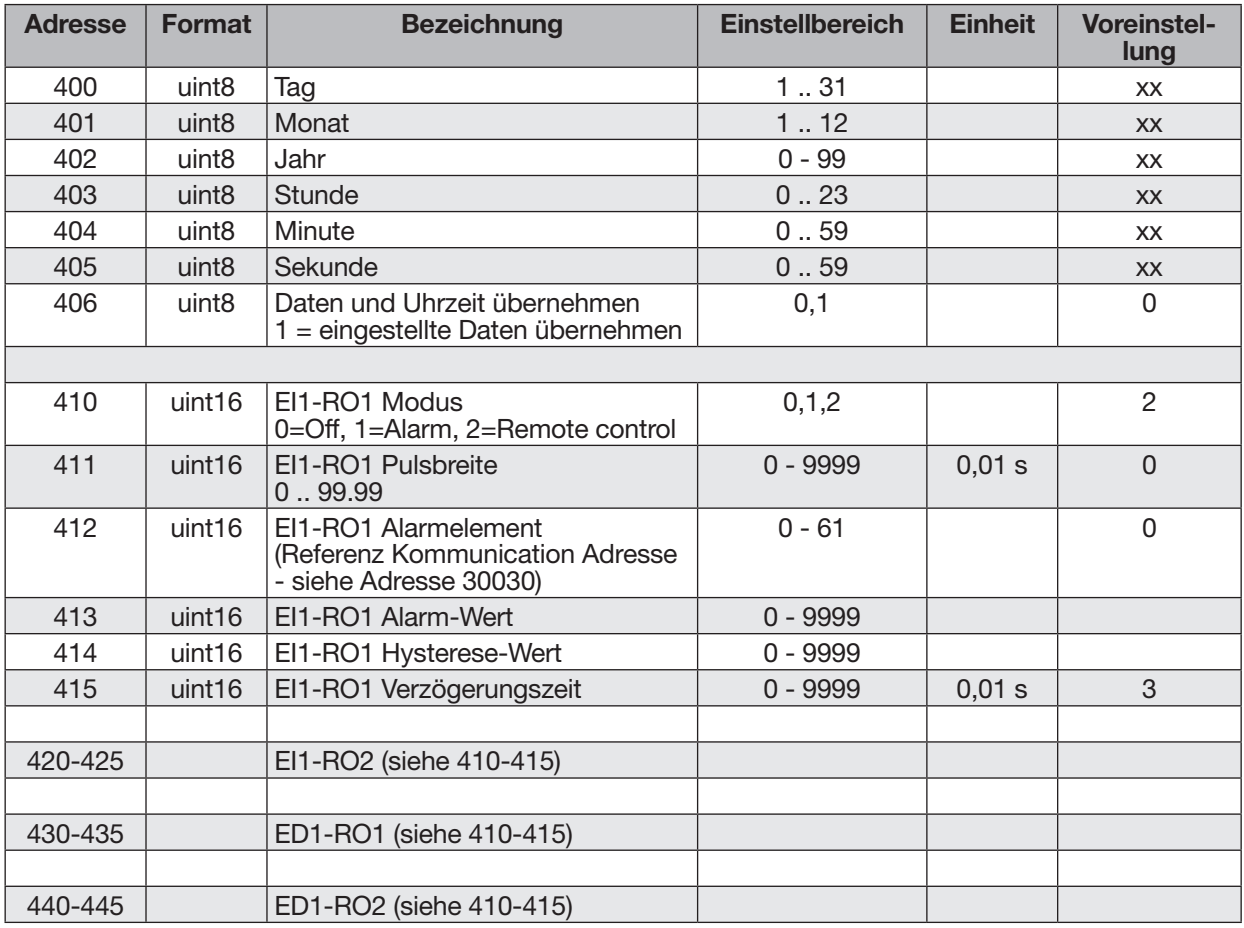

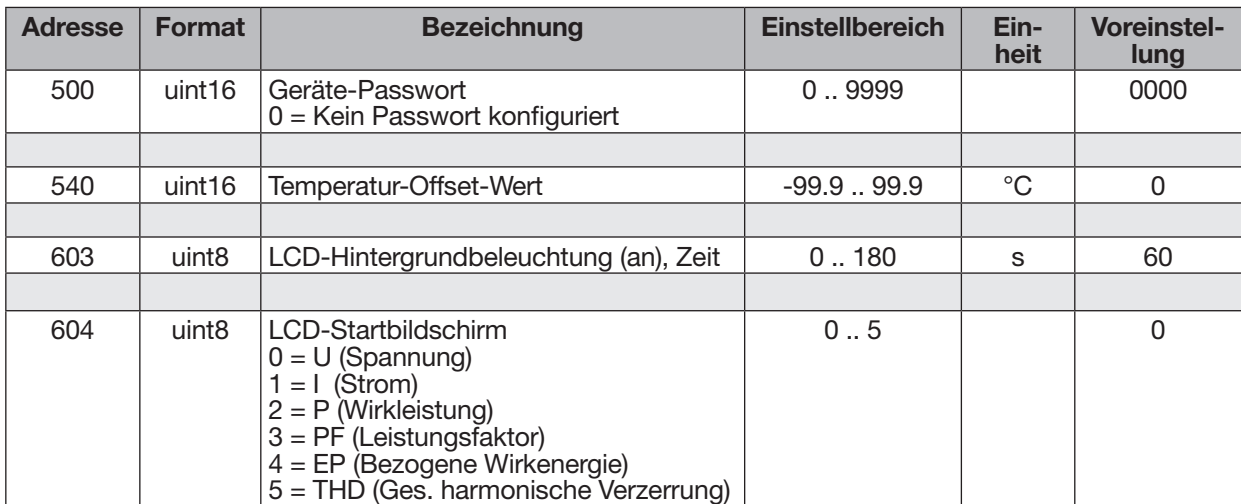

# **11. Inbetriebnahme**

# *INFORMATION*

Löschen Sie vor der Inbetriebnahme mögliche produktionsbedingte Inhalte der Energiezähler (vgl. Kap. ["10.3 Parameterliste" auf Seite 52\)](#page-51-0).

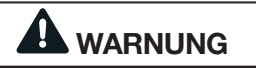

#### **Sachschaden durch Nichtbeachtung der Anschlussbedingungen.**

Spannungen und Ströme außerhalb des zulässigen Messbereiches können das Gerät zerstören. **Halten Sie die Messbereichsangaben aus den technischen Daten ein.**

# **11.1 Versorgungsspannung**

Gehen Sie beim Anlegen der Versorgungsspannung wie folgt vor:

- 1. Schließen Sie die Versorgungsspannung an den Klemmen 1 und 2 des Geräts an. Die Höhe Versorgungsspannung entnehmen Sie dem Typenschild.
- 2. Es erscheint die Standardanzeige auf dem Display.
- 3. Erscheint keine Anzeige, prüfen Sie
	- den Anschluss Ihres Geräts.
	- ob die Versorgungsspannung im Nennspannungsbereich liegt.

# **11.2 Messspannung**

Messspannung anschließen:

- 1. Schließen Sie die Messspannung an den dafür vorgesehenen Klemmen an (vgl. Kap. "Installation").
- 2. Überprüfen Sie nach Anschluss der Messspannung die vom Messgerät angezeigten Messwerte für die Spannungen L-N und L-L (Berücksichtigen Sie gegebenenfalls eingestellte Spannungswandlerfaktoren).

# *INFORMATION*

Beachten Sie in Netzen, die die angegebenen Nennspannungen überschreiten, die Spannungsmesseingänge über Spannungswandler anzuschließen

# **WARNUNG**

**Verletzungsgefahr durch elektrische Spannung!** Wenn das Gerät Stoßspannungen oberhalb der zulässigen Überspannungskategorie ausgesetzt wird, können sicherheitsrelevante Isolierungen im Gerät beschädigt werden. Dadurch kann die Sicherheit des Produktes nicht mehr gewährleistet werden. **Verwenden Sie das Gerät nur in Umgebungen, in denen die zulässige Überspannungskategorie nicht überschritten wird (vgl. Kap. "Technische Daten").**

# **11.3 Frequenzmessung**

Für die Messung und die Berechnung von Messwerten benötigt das Gerät die Netzfrequenz. Die Netzfrequenz wird vom Gerät automatisch ermittelt werden.

- · Für die Ermittlung der Netzfrequenz muss am Spannungsmesseingang V1 eine Spannung von größer 10 V<sub>eff</sub> (4-Leitermessung) oder eine Spannung L1-L2 von größer 18 V<sub>eff</sub> (3-Leitermessung) anliegen.
- Die Netzfrequenz muss im Bereich von 45 Hz bis 65 Hz liegen.
- · Liegt keine ausreichend hohe Messspannung an, so kann das Gerät die Netzfrequenz nicht ermitteln und damit auch keine Messung durchführen.

#### **11.4 Messstrom**

Das Gerät

- · misst Strom ausschließlich über Stromwandler.
- · ist für den Anschluss von Stromwandlern mit
- Sekundärströmen von ../1 A und ../5 A ausgelegt. · misst keine Gleichströme.

Das werksseitig eingestellte Stromwandlerverhältnis liegt bei 5/5 A und muss gegebenenfalls an die verwendeten Stromwandler angepasst werden. Die Stromwandler benötigen eine Basisisolierung gemäß IEC 61010-1:2010 für die Nennspannung des Stromkreises.

- 1. Schließen Sie alle Stromwandlerausgänge außer einem kurz.
- 2. Vergleichen Sie den am Gerät angezeigten Strom mit dem angelegten Eingangsstrom.
	- Die Ströme müssen unter Berücksichtigung des Stromwandler-Übersetzungsverhältnisses übereinstimmen (siehe Kap. "Einstellungen der Grundparameter").
	- In den kurzgeschlossenen Strommesseingängen muss das Gerät ca. 0 Ampere anzeigen.

## **11.5 Phasenzuordnung prüfen**

Die Zuordnung Außenleiter (Phase) zu Stromwandler ist richtig, wenn man einen Stromwandler sekundärseitig kurzschließt und der vom Gerät angezeigte Strom im dazugehörigen Außenleiter auf 0 A sinkt.

#### **11.6 Leistungsmessung prüfen**

- 1. Schließen Sie all Stromwandlerausgänge außer einem kurz und prüfen Sie die angezeigten Leistungen.
- 2. Das Gerät darf nur im Außenleiter (Phase) mit dem nicht kurzgeschlossenen Stromwandlerausgang eine Leistung anzeigen.
- 3. Trifft dies nicht zu, prüfen Sie die Anschlüsse der Messspannung und des Messstroms.

Stimmt der Betrag der gemessenen Wirkleistung, aber das Vorzeichen ist negativ, kann das 2 Ursachen haben:

- 1. Vertauschte Anschlüsse S1(k) und S2(l) am Stromwandler oder
- 2. Wirkenergie wird zurück ins Netz geliefert.

#### **11.7 Messung prüfen**

Richtig angeschlossene Spannungs- und Strommesseingänge ergeben korrekt berechnete und angezeigte Einzel- und Summenleistungen.

#### **11.8 Einzelleistungen prüfen**

Ist ein Stromwandler dem falschen Außenleiter (Phase) zugeordnet, wird die dazugehörige Leistung falsch gemessen und angezeigt.

Außenleiter und Stromwandler sind am Gerät korrekt zugeordnet, wenn keine Spannung zwischen Außenleiter und dem dazugehörigen Stromwandler (primär) anliegt.

Um sicherzustellen, dass ein Außenleiter am Spannungsmesseingang für die Leistungsmessung dem richtigen Stromwandler zugeordnet ist, kann man den jeweiligen Stromwandler sekundärseitig kurzschließen. Die vom Gerät angezeigte Scheinleistung muss dann in diesem Außenleiter (Phase) Null sein.

Wird die Scheinleistung korrekt angezeigt aber die Wirkleistung mit negativem ("-") Vorzeichen, dann sind die Stromwandlerklemmen vertauscht oder es wird Leistung an das Energieversorgungsunternehmen geliefert.

## **11.9 Summenleistungen prüfen**

Werden alle Spannungen, Ströme und Leistungen für die jeweiligen Außenleiter richtig angezeigt, stimmen auch die vom Gerät gemessenen Summenleistungen. Zur Bestätigung vergleichen Sie die vom Gerät gemessenen Summenleistungen mit den Leistungswerten, der in den Einspeisungen installierten Zählern.

# **12. Anschlussbeispiel UMG 806**

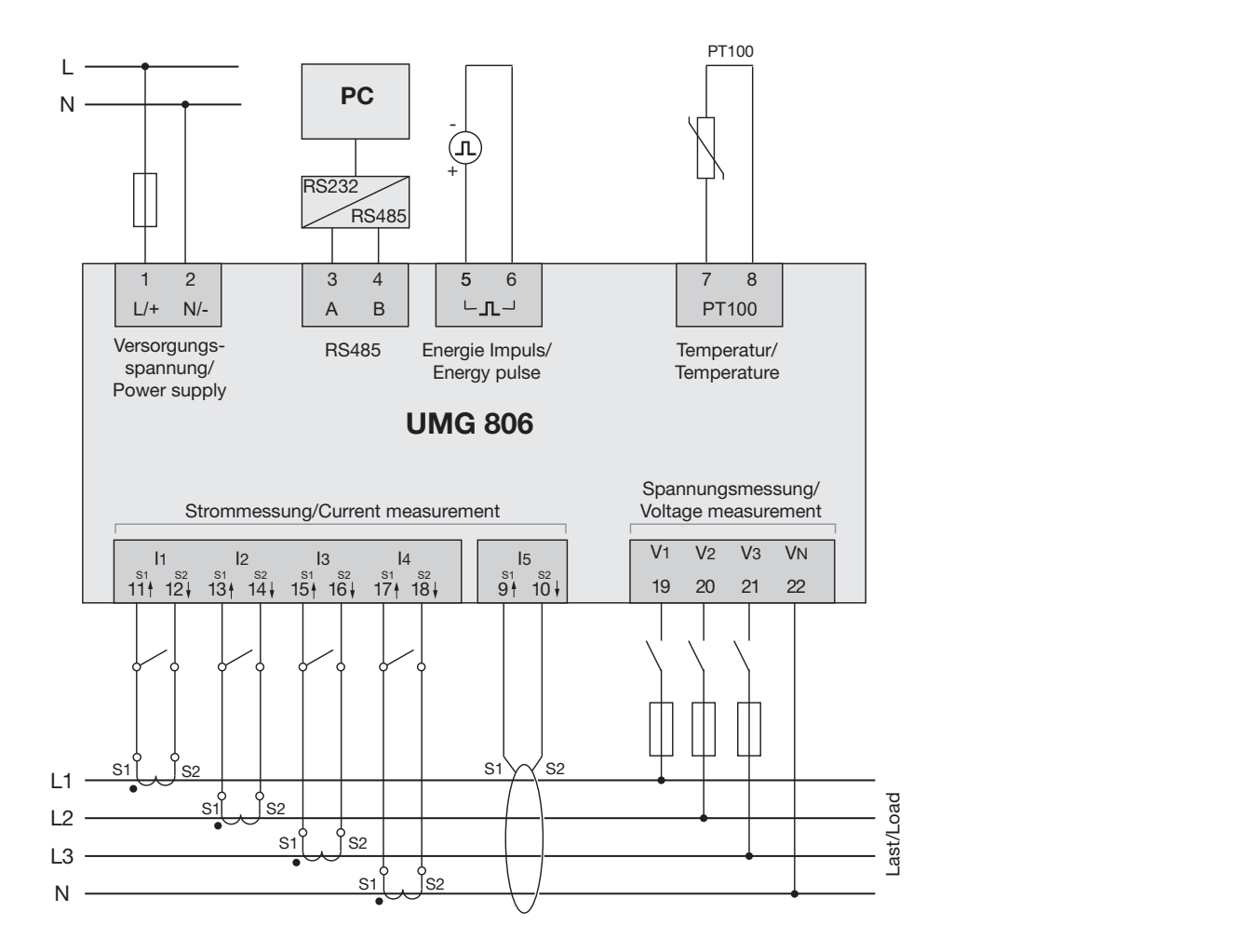

# **13. Erweiterungsmodule**

Mit den folgenden optionalen Erweiterungsmodulen kann die Funktionalität des Basisgeräts erweitert werden (das Basisgerät unterstützt jeweils nur **ein** Erweiterungsmodul je Modultyp):

- · Modul 806-EC1
- · Modul 806-ED1
- · Modul 806-EI1

Über die Parameterliste aktivieren Sie das jeweilige Modul siehe Kapitel ["10.3 Parameterliste" auf Seite](#page-51-0) [52](#page-51-0).

# **13.1 Modularten**

# **13.1.1 Modul 806-EC1**

Das Kommunikationsmodul 806-EC1

- · benötigt keine externe Stromversorgung.
- · erweitert den Funktionsumfang des Basisgeräts um eine zusätzlichen Ethernet-Schnittstelle für Modbus/TCP und SNMP (MIB-Datei im Download-Bereich unter www.janitza.de)
- · besitzt eine Gateway/Master-Funktionalität.

## **13.1.2 Modul 806-ED1**

Das Erweiterungsmodul 806-ED1

- · benötigt keine externe Stromversorgung.
- · erweitert den Funktionsumfang des Basisgeräts um 4 digitale Eingänge und 2 Relaisausgänge.
- · ist zum Einlesen von potentialfreien Kontakten geeignet.

Beachten Sie hierzu das aufgeführten Anschluss-beispiel ["13.4.1 Modul 806-ED1" auf Seite 63](#page-62-0).

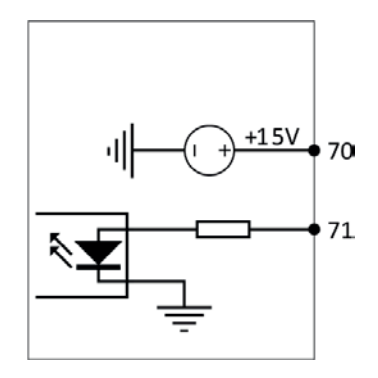

Die 2 Relaisausgänge besitzen zwei optionale Betriebsarten:

· Fernsteuerung,

· Alarm bei Überschreitung der Grenzwerte.

In den Konfigurationseinstellungen können Sie für jedes Relais den Arbeitsmodus, das Alarmelement, den Alarmbereich usw. flexibel einstellen.

# **13.1.3 Modul 806-EI1**

Das Erweiterungsmodul 806-EI1

- · benötigt keine externe Stromversorgung.
- · erweitert den Funktionsumfang des Basisgeräts um 4 analoge Eingänge.
- · stellt dem Basisgerät 2 Relaisausgänge zur Verfügung

Die 2 Relaisausgänge besitzen zwei optionale Betriebsarten:

· Fernsteuerung,

· Alarm bei Überschreitung der Grenzwerte. In den Konfigurationseinstellungen können Sie für jedes Relais den Arbeitsmodus, das Alarmelement, den Alarmbereich usw. flexibel einstellen.

# *ACHTUNG*

**Sachschaden durch Nichtbeachtung der Mon- tagehinweise!**

Nichtbeachtung der Montagehinweise kann Ihr Gerät beschädigen oder zerstören.<br>· Sorgen Sie in Ihrer Einbau-Umgebung für aus-

reichende Luftzirkulation, bei hohen Temperatu-<br>ren ggf. für Kühlung!

# **WARNUNG**

#### **Verletzungsgefahr durch große Ströme und hohe elektrische Spannungen!**

Schwere Körperverletzungen oder Tod können erfolgen, durch:

- Berühren von blanken oder abisolierten Adern, die unter Spannung stehen.
- · Berührungsgefährliche Strommesseingänge des Geräts und an den Stromwandlern.
- Beachten Sie deshalb, Ihre Anlage:
- · **Vor Arbeitsbeginn spannungsfrei schalten!**
- · **Gegen Wiedereinschalten sichern!**
- · **Spannungsfreiheit feststellen!**
- · **Erden und Kurzschließen! Verwenden Sie zum Erden die Erdanschlussstellen mit Erdungssymbol!**
- · **Benachbarte, unter Spannung stehende Teile abdecken oder abschranken!**

# *INFORMATION*

Beachten Sie beim Aufbau Ihrer Messgeräte- und Modul-Topologie, dass:

- · das UMG 806 als Basisgerät die Montage von jeweils **einem** Modul-Typ erlaubt (maximal 1 x EC1, 1 x ED1, 1 x EI1).
- · für die Kommunikation zwischen Basisgerät fernt werden muss und die Module formschlüs-<br>sig an das Basisgerät angereiht wird.
- · die vorher entfernten Arretierungsklammern zwischen Basisgerät und Modul wieder aufge- setzt werden.

## **13.2 Montage der Module**

Befestigen Sie das Modul in Schaltschränken oder kleinen Verteilerschränken gemäß DIN 43880 (jede Einbaulage möglich) auf einer 35 mm (1,38") Hutschiene wie folgt:

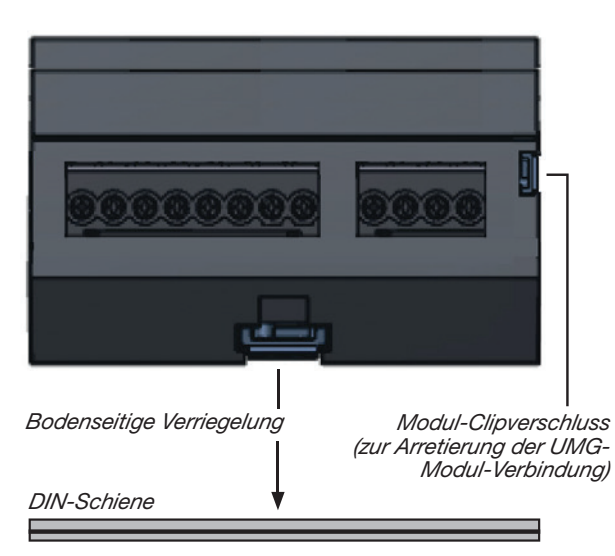

Abb. Gerät auf DIN-Schiene.

- 1. Entfernen Sie den seitlichen Schutzaufkleber vom UMG 806
- 2. Entfernen Sie wenn vorhanden die Modul-Clipverschlüsse an der Ober- und Unterseite
- 3. Stecken Sie das Modul ein (der Stecker ist auf der Seite des UMGs abgesenkt, die Buchse befindet sich auf dem Modul).

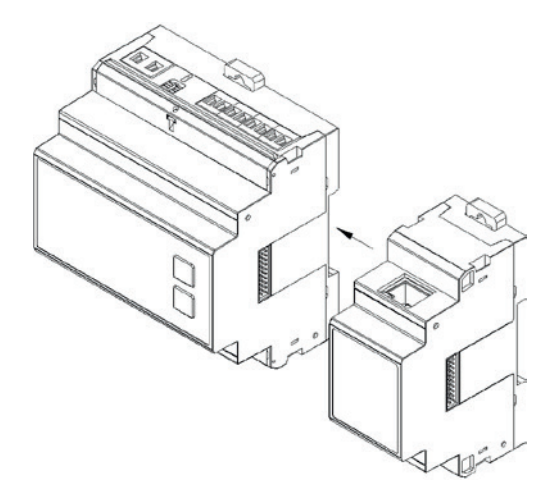

4. Prüfen Sie die Verbindung des UMGs zum Modul!

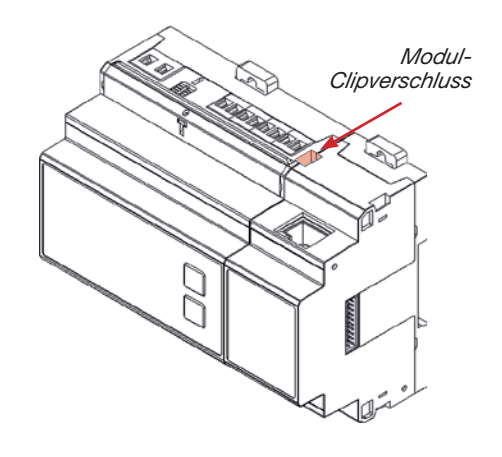

5. Arretieren Sie das Gerät zusammen mit dem Modul an der Ober- und Unterseite mit den Modul-Clipverschlüssen.

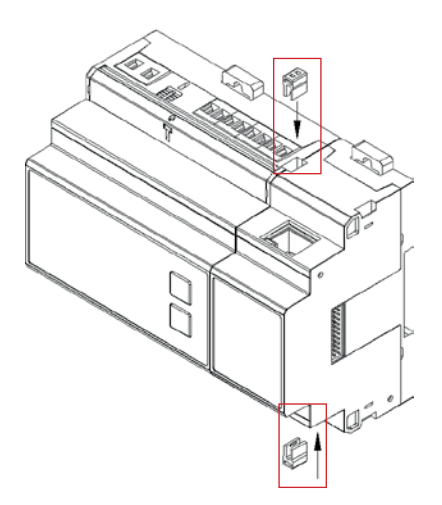

6. Das UMG 806 kann mit je einem 806-EC1, 806- EI1 **oder** 806-ED1 kombiniert werden.

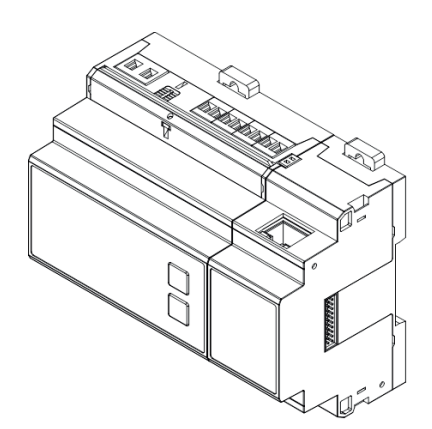

# **13.3 Front- / Seitenansichten**

# **13.3.1 Modul 806-EC1**

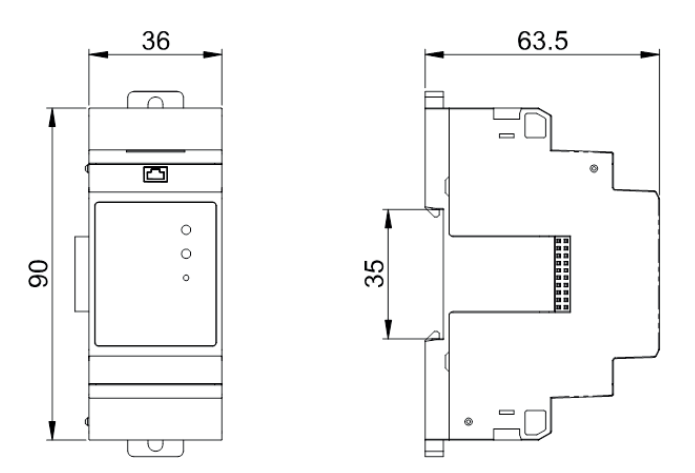

**13.3.2 Modul 806-ED1**

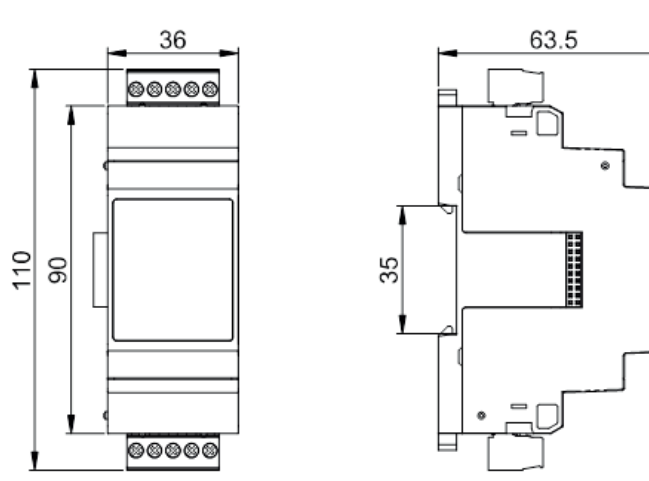

# **13.3.3 Modul 806-EI1**

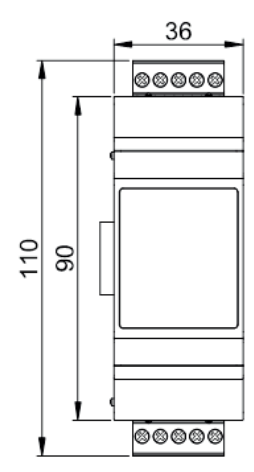

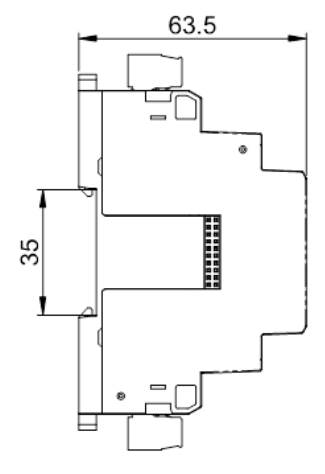

- **13.4 Anschlussbeispiele**
- **13.4.1 Modul 806-ED1 13.4.2 Modul 806-EI1**

<span id="page-62-0"></span>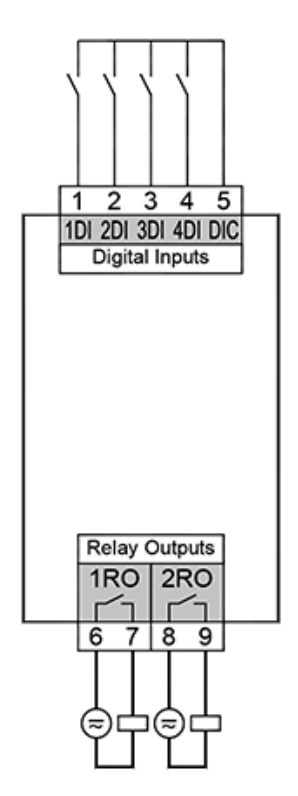

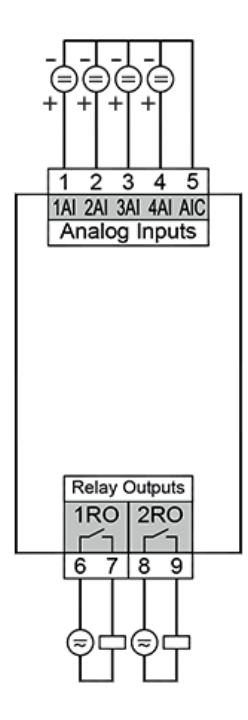

# *INFORMATION*

Beachten Sie beim Anschluss der digitalen Eingänge die angegebene Verdrahtung! Der High-Pegel erfolgt durch Kurzschluss mit PIN 5 (DIC). Die Verdrahtung ist somit abweichend zu den anderen Geräten der Janitza-UMG-Serie.

# **13.5 Modulerkennung**

Erweiterungsmodule werden automatisch erkannt und sind nach der Erkennung im aktiven Modus.

# **13.6 Anzeigebeispiele**

# **13.6.1 Modul ED1**

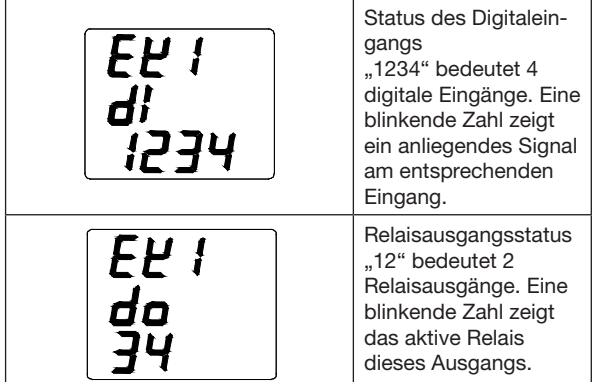

# <span id="page-63-0"></span>**13.6.2 Modul EI1**

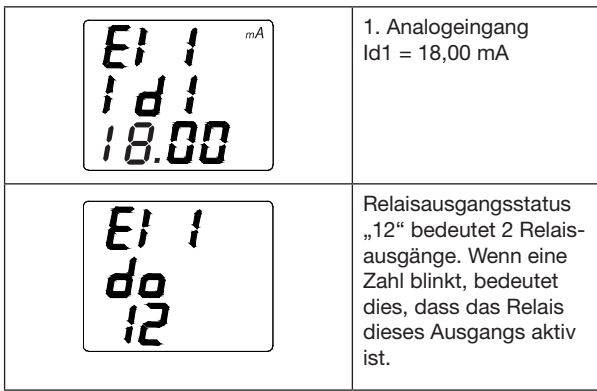

# **13.7 Modul EC1**

# **13.7.1 Front-LEDs und Reset-Taster**

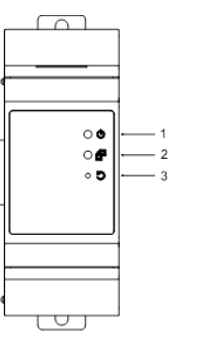

(1) Betrieb (RUN-LED)

(2) Kommunikation zwischen UMG und Modul (COM-LED)

(3) Reset-Taster (Werkseinstellungen laden oder **Neustart** 

# **Bedeutung der RUN- und COM-LEDs**

- · Die RUN-LED leuchtet nach dem Einschalten immer.
- · Die RUN- und COM-LEDs blinken 3x schnell gleichzeitig -> Reset
- · Die RUN- und COM-LEDs blinken 3x langsam gleichzeitig -> Auf Werkseinstellung zurücksetzen
- · COM-LED leuchtet nicht --> keine Datenübertragung
- · COM-LED blinkt -> Datenübertragung aktiv

## **Hardware- und Software-Vorbereitung:**

- 1. Bereiten Sie das Modul 806-EC1 sowie das Messgerät UMG806 vor.
- 2. Stecken Sie das Modul 806-EC1 auf das Messgerät UMG806. Schalten Sie das Messgerät ein. Verbinden Sie das UMG806-EC1 über ein Netzwerkkabel mit einem PC.

## **Reset-Taste:**

- 1. Um das System neu zu starten (Benutzerkonfigurationen bleiben erhalten), betätigen Sie im laufenden Betrieb für 3-5 Sekunden die Reset-Taste.
- 2. Um das Gerät auf die Standardeinstellungen zurückzusetzen (Benutzerkonfigurationen löschen), betätigen Sie vor dem Einschalten die Reset-Taste und halten Sie diese während des Einschaltvorgangs (RUN- und COM-LED blinken) für 5-10 Sekunden gedrückt.

## **IP-Konfiguration Werkseinstellungen:**

- · IP-Adresse: **192.168.1.254**
- · Subnet: **255.255.255.0**
- · Gateway: **192.168.1.1**
- · DHCP: **0** (aus)

#### <span id="page-64-0"></span>**13.7.2 Ethernet-Schnittstelle konfigurieren**

# *INFORMATION*

**Zur Konfiguration einer Ethernet-Schnittstelle benötigt das Basisgerät UMG 806 das Modul 806- EC1 (vgl. Kap. "8. PC-Anschluss" auf Seite 42)!** 

Zum Betrieb des Geräts über die Ethernet-Schnittstelle konfigurieren Sie folgende Parameter-Adressen:

- · **DHCP-Modus**
- · **IP-Adresse**
- · **IP-Subnet-Maske**
- · **IP-Gateway**

#### **DHCP-Modus**

- · Über DHCP konfigurieren Sie Ihr UMG 806 mit Modul 806-EC1 in ein bestehendes Netzwerk.
- · Je nach Konfiguration des DHCP-Modus, bezieht das Gerät beim Start vom DHCP-Server automatisch die IP-Adresse, die IP-Mask (Netzmaske) und das IP-Gateway.
- · Eine über DHCP vergebene Netzwerkeinstellung kann über die Adressen 300-313 ausgelesen werden (siehe folgende Tabelle).
- · Ist der DHCP-Mode auf "feste IP-Adresse" eingestellt (Parameter 205=0), aber keine Netzwerkeinstellungen gesetzt, so versucht das Gerät über DHCP eine IP-Adresse zu beziehen.

Standardeinstellung des Basisgeräts mit Modul ist "feste IP-Adresse" (0 im Parameter 205)!

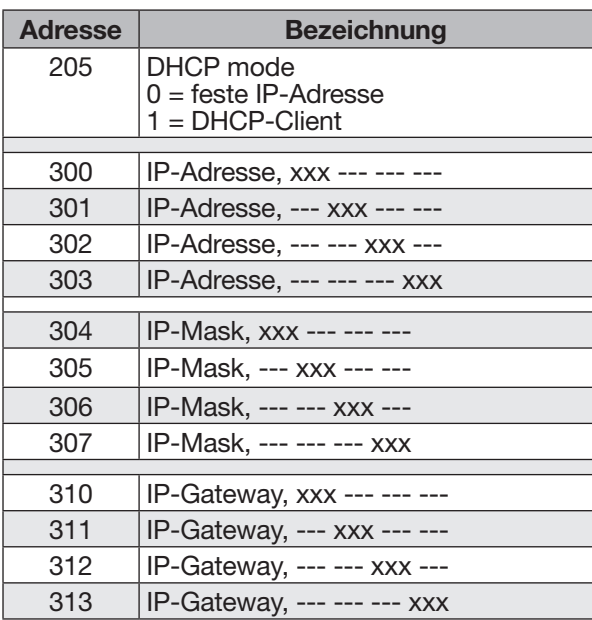

# *INFORMATION*

**Bei Konfiguration des Geräts als DHCP-Client (Adresse 205 = 1), starten Sie das Gerät neu, um eine IP-Adresse zu beziehen!**

Konfigurieren Sie die obigen Parameter, wie schon im Kapitel "10.2 Konfigurieren" auf Seite 47 beschrieben.

# *INFORMATION*

- · Parameter-Adressen sind keine Modbus-Adressen!
- · Modbus-Adressen finden Sie in der separaten Modbus-Adressenliste.

# *ACHTUNG*

**Sachschaden durch Sicherheitslücken in Programmen, IT-Netzwerken und Protokollen.**

Sicherheitslücken können zu Datenmissbrauch und zu Störungen bis hin zum Stillstand Ihrer IT-Infrastruktur führen.

**Zum Schutz Ihres IT-Systems, Netzwerks, Ihrer Datenkommunikation und Messgeräte:**

- · **Informieren Sie Ihren Netzwerkadministrator und/oder IT-Beauftragten.**
- · **Halten Sie die Messgeräte-Firmware immer auf dem aktuellen Stand und schützen Sie die Kommunikation zum Messgerät mit einer externen Firewall. Schließen Sie ungenutzte Ports.**
- · **Ergreifen Sie Schutzmaßnahmen zur Abwehr von Viren und Cyber-Angriffen aus dem Internet, durch z.B. Firewall-Lösungen, Sicherheits-Updates und Viren-Schutzprogramme.**

· **Schließen Sie Sicherheitslücken und aktualisieren oder erneuern Sie bestehende Schutzeinrichtungen für Ihre IT-Infrastruktur.**

*Tab.: Konfiguration der Ethernet-Schnittstelle*

#### **Anschlussbeispiele**

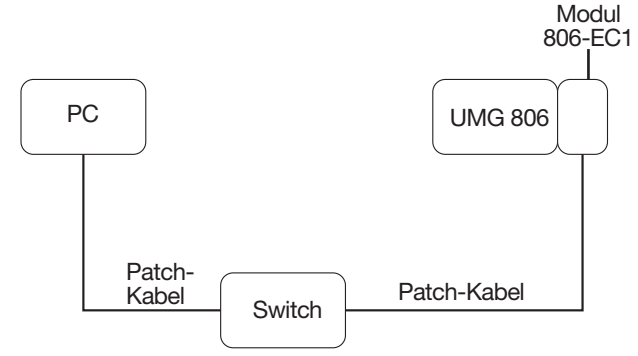

*Abb. Anschlussbeispiel: UMG 806 mit Modul 806-EC1 und PC benötigen eine feste IP-Adresse (Parameter 205 = 0).*

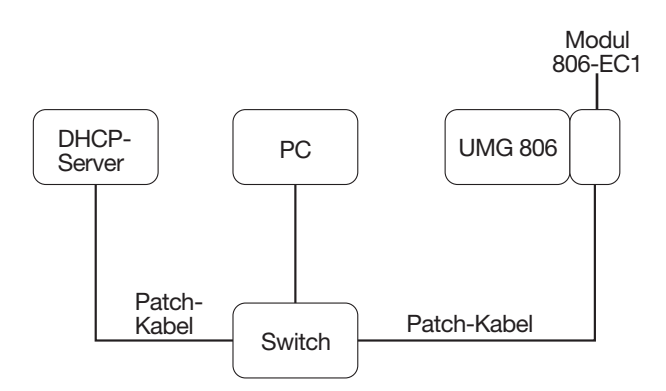

*Abb. Anschlussbeispiel: UMG 806 mit Modul 806-EC1 und PC bekommen die IP-Adresse von einem DHCP-Server automatisch zugewiesen (Parameter 205 = 0 - Standardeinstellung).*

## **Gateway**

- Timeout beim Verbindungsaufbau Werden beim Aufbau der TCP-Kommunikation innerhalb von 30 s keine Daten ausgetauscht, wird die Verbindung abgebrochen.
- Timeout durch Antwortzeitüberschreitung Erfolgt nach dem Senden von Daten innerhalb von 1 s (nicht konfigurierbar) keine Rückmeldung, kommt es zu einem Timeout-Fehler.

# *ACHTUNG*

**Sachschaden durch falsche Netzwerkeinstellungen.**

Falsche Netzwerkeinstellungen können Störungen im IT-Netzwerk verursachen!

**Informieren Sie sich bei Ihrem Netzwerkadministrator über die korrekten Netzwerkeinstellungen für Ihr Gerät.**

#### **13.8 Relaisausgänge der Module ED1 und EI1**

Die Relaisausgänge können angesteuert werden durch

#### · **Automatische Alarmsteuerung oder**

· **Manuelle Steuerung über Modbusadressen**

#### **13.8.1 Automatische Alarmsteuerung** (Beispiel für EI1-RO1)

- Ist der Relais-Modus "Alarm" (Parameter-Adresse 410 = 1) gewählt, konfigurieren Sie im Konfigurationsmodus folgende Parameter:
- Alarmelement (412)
- Alarm-Wert (413)
- Hysterese (414)
- Verzögerungszeit (415)
- Die Pulsbreite (Parameter-Adresse 411) muss auf 1 gesetzt werden.

(Pulsbreite = 0, der Relaisausgang quittiert nachdem der Alarm unterschritten wird. Pulsbreite  $\neq 0$ , der Relaisausgang quittiert nach der spezifizierten Pulsbreite und nicht erst nachdem der Alarm wieder unterschritten wird.

## **Alarmelement:**

Beachten Sie zum Alarmelement die Einstellbereiche 0 bis 61 (vgl. "13.8.2 Tabelle "Parameter der [Alarmelemente" - Adressen \(412, 422, 432, 442\)"](#page-67-0)  [auf Seite 68\)](#page-67-0).

Setzen Sie zusätzlich den Alarm-Wert, Hysteresewert und die Verzögerungszeit.

- Alarmelement "Grenzwert-Überschreitung": Wert, bei dem der Alarm ausgelöst wird. Das Alarmelement wird automatisch rückgesetzt, sobald die Grenzwert-Überschreitung unter Berücksichtigung der Hysterese nicht mehr vorliegt und der Wert innerhalb des vorgegebenen Bereichs liegt.
- Alarmelement "Grenzwert-Unterschreitung": Wert, bei dem der Alarm ausgelöst wird. Das Alarmelement wird automatisch rückgesetzt, sobald die Grenzwert-Unterschreitung unter Berücksichtigung der Hysterese nicht mehr vorliegt nicht mehr vorliegt und der Wert innerhalb des vorgegebenen Bereichs liegt.

## **Eingangsbezogene Alarme (Digitaleingänge):**

Ist der Status eines Digitaleingangs als Alarmausgang gewählt (siehe Tabelle Alarmelemente), muss kein Alarmschwellwert eingestellt werden.

- Die Auswahl "DI3 1" gibt z.B. an, dass der dritte digitale Eingang aktiv ist.
- 1 beschreibt, dass das Ausgangsrelais gesetzt ist, wenn der entsprechende Schaltzustand am Eingang anliegt.
- Bei der Auswahl von "DI3 0" als Eingangsspezifikation wird der Relaisausgang nur dann gesetzt, wenn kein Eingangssignal vorliegt und wenn der Eingangskreis offen ist.

# *INFORMATION*

Eine ausführliche Parameterliste finden Sie im Kapitel ["10.3 Parameterliste" auf Seite 52.](#page-51-0)

#### **13.8.2 Manuelle Steuerung über Modbusadressen**

Für eine Ansteuerung der Relais konfigurieren Sie, wie im Kap. "10.2 Konfigurieren" auf Seite 47 beschrieben eine "2" in der Parameter-Adresse 410 (Standardeinstellung). Zusätzlich ist die Pulsbreite (Parameter-Adresse 411) in "s" zu setzen. Pulsbreite:

Die Auflösung beträgt 0,01 s bei einem Einstellbereich von 0,1 - 99,99 s.

Modbusadresse auf  $1 = ON$ Modbusadresse auf  $0 =$  OFF

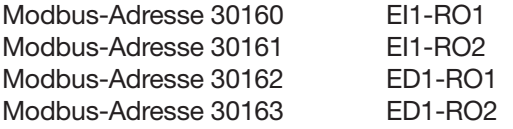

Ist die Pulsbreite auf 0 s gesetzt, befindet sich das Relais im Pegelmodus: das Relais bleibt solange im voreingestellten Status (aktiv oder inaktiv, die eingestellte Zeitspanne ist im Pegelmodus nicht relevant), bis eine Ansteuerung über die Modbus-Adressen diesen Status verändert.

(vgl. auch Modbus Adressenliste UMG 806 unter www.janitza.de)

Die Relaisausgänge konfigurieren Sie in den folgenden Parameter-Adressen:

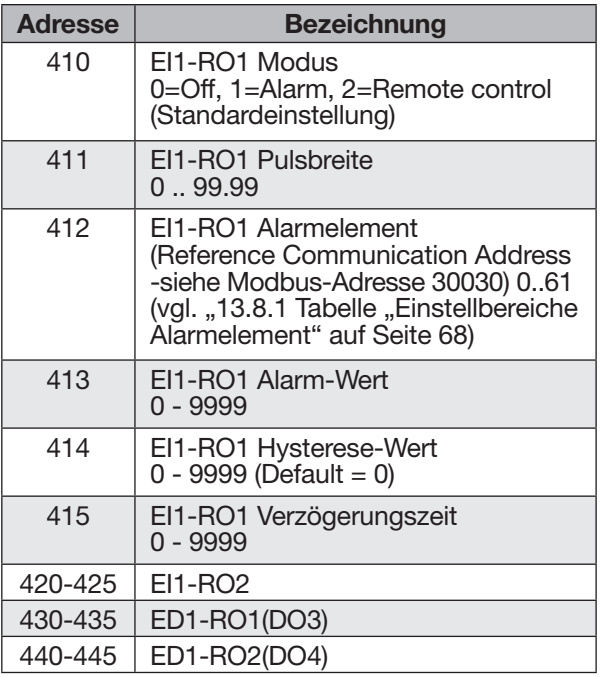

### <span id="page-67-0"></span>**13.8.3 Tabelle "Parameter der Alarmelemente" - Adressen (412, 422, 432, 442)**

Inhalte der Parameter-Adresse (Alarmelemente)

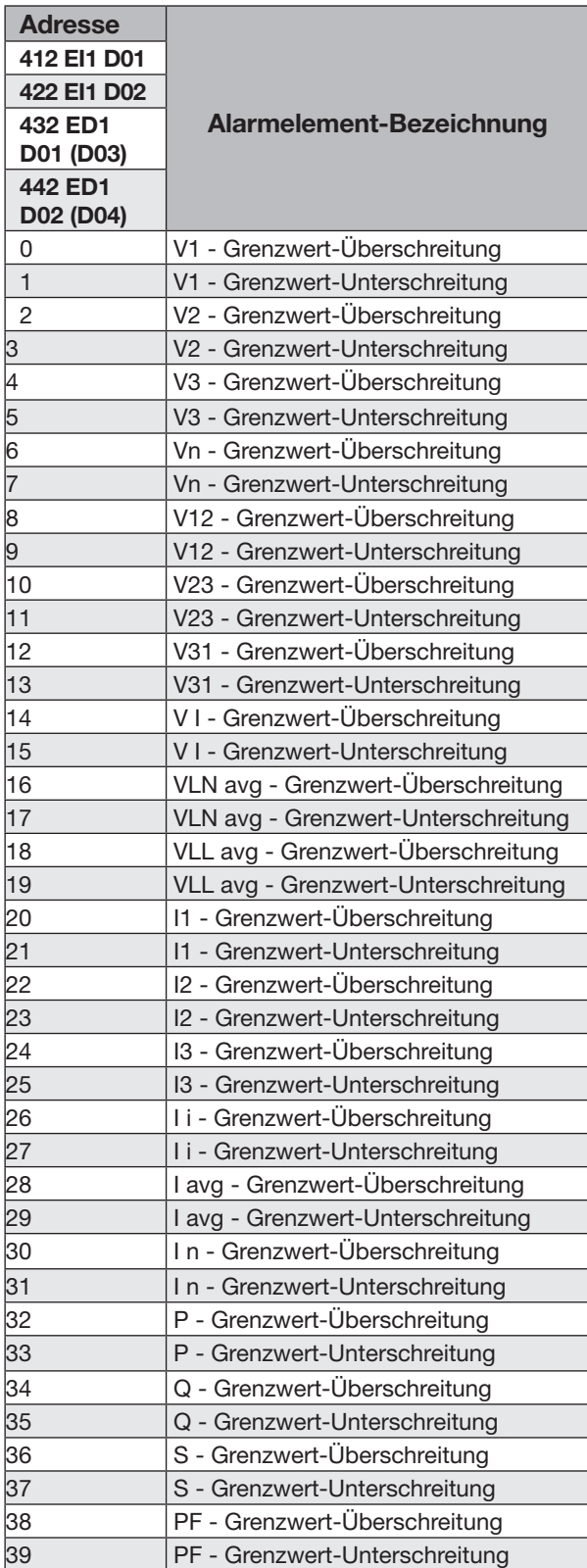

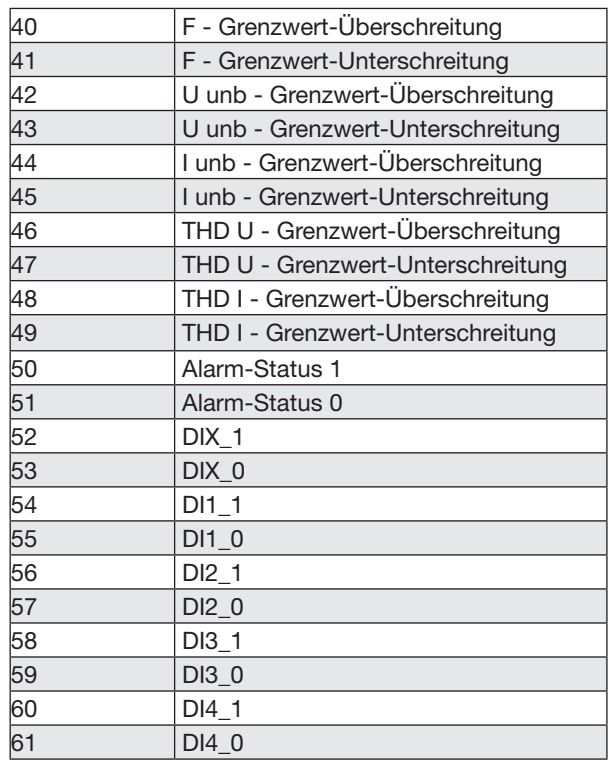

# *INFORMATION*

- · Die Konfiguration der Inhalte der Alarmelemente, wie z.B. "untere und obere Grenzwerte" finden Sie in der **Modbusadressenliste zum Gerät (ab Adresse 30028**).
- · Die Modbusadressenliste zum Gerät finden Sie auf **www.janitza.de**!

# **13.8.4 Alarmelemente und Einheiten der Alarmgrenzwerte**

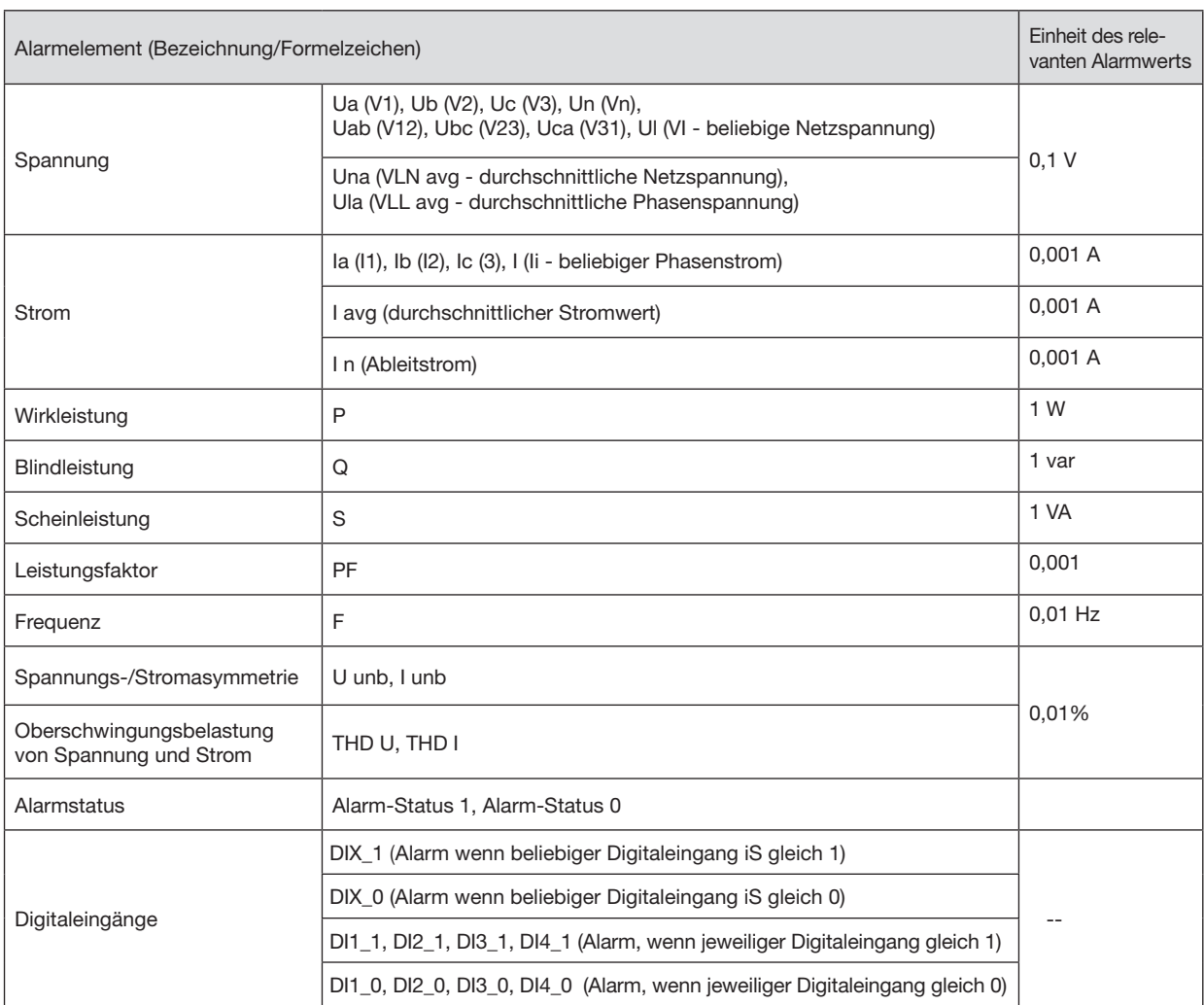

# **14. Homepage des EC1-Moduls**

# **14.1 LOG-IN**

Über das EC1-Modul können Sie, durch Aufruf der IP-Adresse in einem Webbrowser, auf die eigene Geräte-Homepage des UMG 806-Moduls gelangen.

Die Netzwerkeinstellungen des EC1-Moduls entnehmen Sie dem Kapitel "13.7 Modul EC1" auf [Seite 64](#page-63-0).

## Standardbenutzername: **admin** Standardpasswort: **admin**

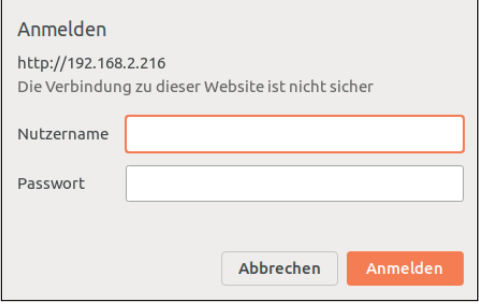

# **14.2 Überblick**

Die Homepage besteht aus vier wesentlichen Teilen:

- · Home **Startseite**
- · Messwerte Anzeige der Echtzeit-Werte des Gerätes
- · Systemeinstellungen Ändern von Einstellungen und Parametern
- · Information Systeminformationen und Firmware-Update-Funktion

Die auf der folgenden Seite dargestellte Übersichtszeile ist auf jeder Seite der Homepage sichtbar und immer erreichbar.

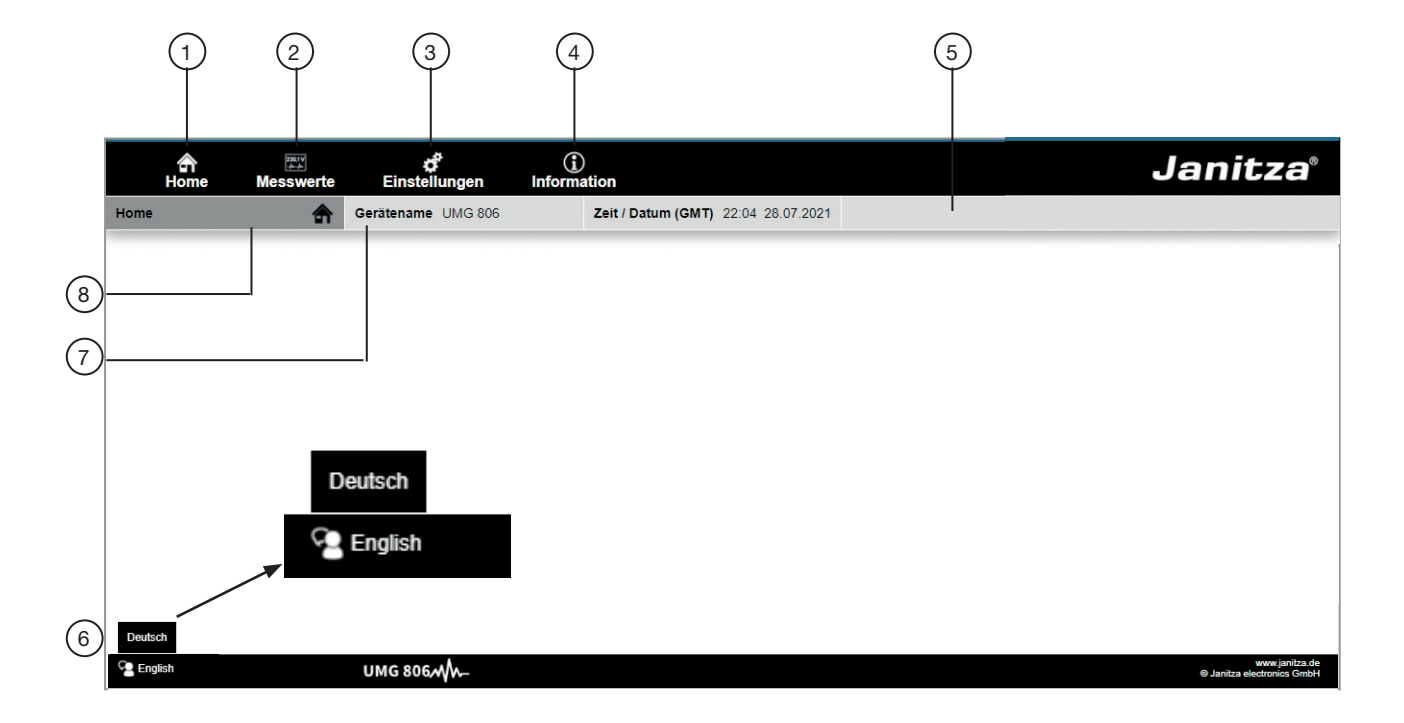

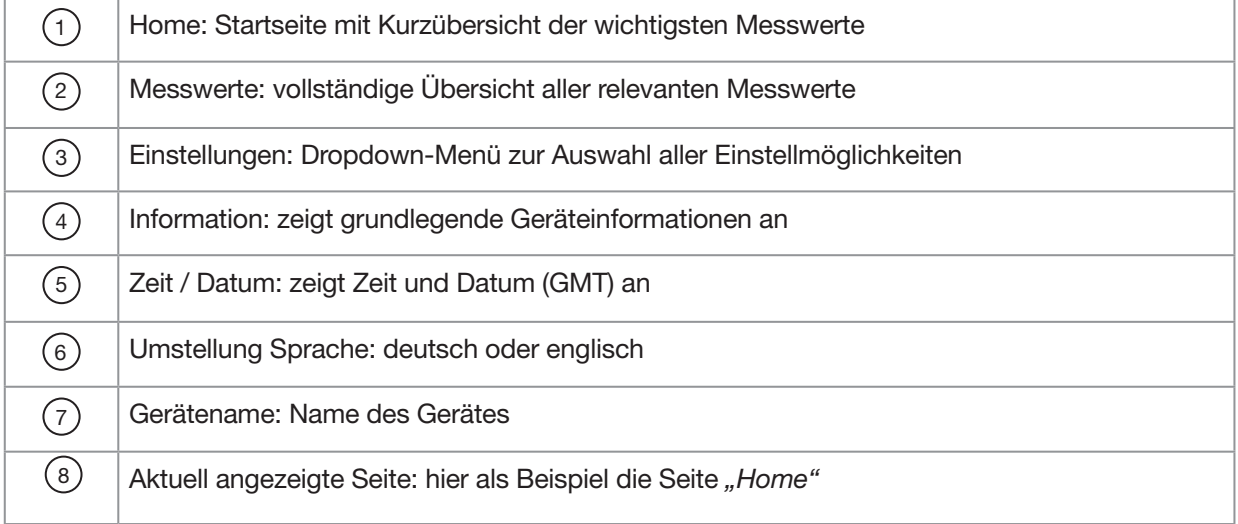

## **14.3 Home**

Enthält eine Kurzübersicht der wichtigsten Messwerte die auf den einzelnen Phasen anliegen

- · Spannung in Volt (LN-Bezug)
- · Strom in Ampere
- · Wirkleistung in Kilowatt
- · Cos-phi (einheitenlos)
- · Vektorielle Summenwert (L1..L3) der Wirkleistung und des cos-phi

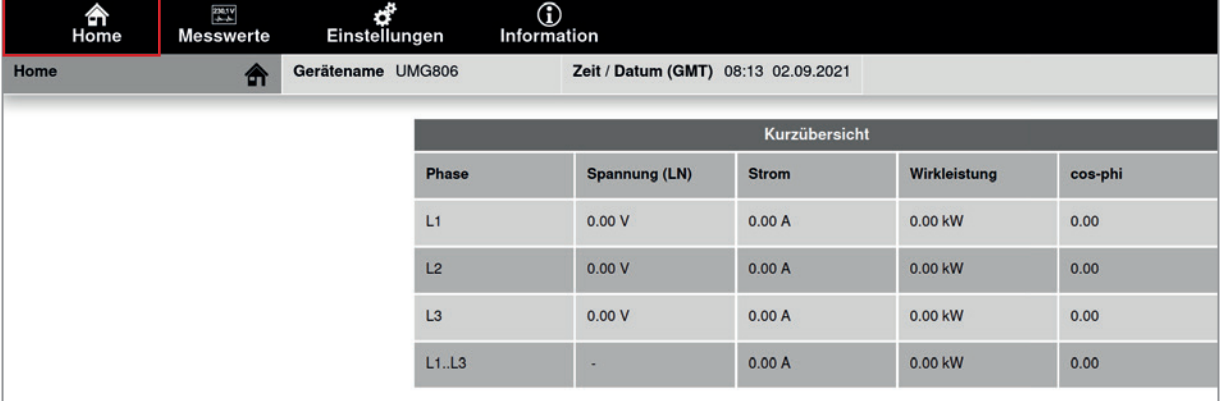

*Abb. Homepage des UMG 806 mit EC1-Modul*

## **14.4 Messwert-Anzeige**

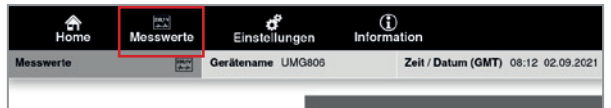

Wählen Sie in der Menüleiste "Messwerte" um eine vollständige Übersicht der relevanten Echtzeit-Messwerte des Gerätes anzuzeigen.

| 솕<br>Home        | <b>TAR</b><br>Messwerte | ď<br>Einstellungen |                       | ⊕<br>Information                |       |                                     |                   |                                                    |      |                  |                                                |                                                         |         |       |       |  |
|------------------|-------------------------|--------------------|-----------------------|---------------------------------|-------|-------------------------------------|-------------------|----------------------------------------------------|------|------------------|------------------------------------------------|---------------------------------------------------------|---------|-------|-------|--|
| <b>Messwerte</b> | 図                       | Gerätename UMG806  |                       |                                 |       | Zeit / Datum (GMT) 08:12 02.09.2021 |                   |                                                    |      |                  |                                                |                                                         |         |       |       |  |
|                  |                         |                    | Grundparameter        |                                 |       |                                     |                   |                                                    |      |                  |                                                |                                                         |         |       |       |  |
|                  |                         |                    | <b>Phase</b>          | V(LL)                           | V(LN) | Phase                               | kW                | kWh                                                | kvar | kvarh            | Phase                                          | A                                                       | cos-phi | THD-U | THD-I |  |
|                  |                         |                    | $L1 - L2$<br>$L1 - N$ | 0.00                            | 0.00  | L1                                  | 0.00              | 0.00                                               | 0.00 | 0.00             | L1                                             | 0.00                                                    | 0.00    | 0.00  | 0.00  |  |
|                  |                         |                    | $L2-L3$<br>$L2-N$     | 0.00                            | 0.00  | L2                                  | 0.00              | 0.00                                               | 0.00 | 0.00             | L2                                             | 0.00                                                    | 0.00    | 0.00  | 0.00  |  |
|                  |                         |                    | $L3-L1$<br>$L3-N$     | 0.00                            | 0.00  | L3                                  | 0.00              | 0.00                                               | 0.00 | 0.00             | L3                                             | 0.00                                                    | 0.00    | 0.00  | 0.00  |  |
|                  |                         | $\overline{c}$     |                       |                                 |       | L1.L3                               | 0.00              | 0.00                                               | 0.00 | 0.00             | L1.L3                                          | 0.00                                                    | 0.00    |       |       |  |
|                  |                         |                    |                       | Temperatur                      |       |                                     |                   |                                                    |      |                  |                                                |                                                         |         |       |       |  |
|                  |                         | 3                  |                       | <b>Aktueller Wert</b>           |       |                                     | <b>Mittelwert</b> |                                                    |      |                  | <b>Minimaler Wert</b><br><b>Maximaler Wert</b> |                                                         |         |       |       |  |
|                  |                         |                    |                       |                                 |       | 12.10 C                             |                   | 12.15 C                                            |      | 12.01 C          |                                                |                                                         | 12.22 C |       |       |  |
|                  |                         |                    |                       | Differenzstromüberwachung (RCM) |       |                                     |                   |                                                    |      |                  |                                                |                                                         |         |       |       |  |
|                  | $\overline{4}$          |                    |                       |                                 |       |                                     |                   | <b>Aktueller Wert</b>                              |      |                  |                                                | Grenzwert                                               |         |       |       |  |
|                  |                         |                    | RCM Kanal 1 (15)      |                                 |       |                                     |                   | $0.00$ mA                                          |      |                  |                                                | 10000.00 mA                                             |         |       |       |  |
|                  |                         |                    |                       |                                 |       |                                     |                   | RCM-Srom in % der arith. Stromsumme (L1 + L2 + L3) |      |                  |                                                | RCM-Grenzwert in % der arith. Stromsumme (L1 + L2 + L3) |         |       |       |  |
|                  | RCM Kanal 1 (15)        |                    |                       |                                 |       | 0.00 % of 0.00 A                    |                   |                                                    |      | 0.00 % of 0.00 A |                                                |                                                         |         |       |       |  |

*Abb. Messwert-Anzeigen: Grundparameter, Temperatur, RCM*

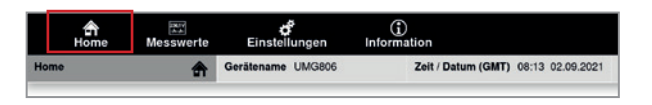
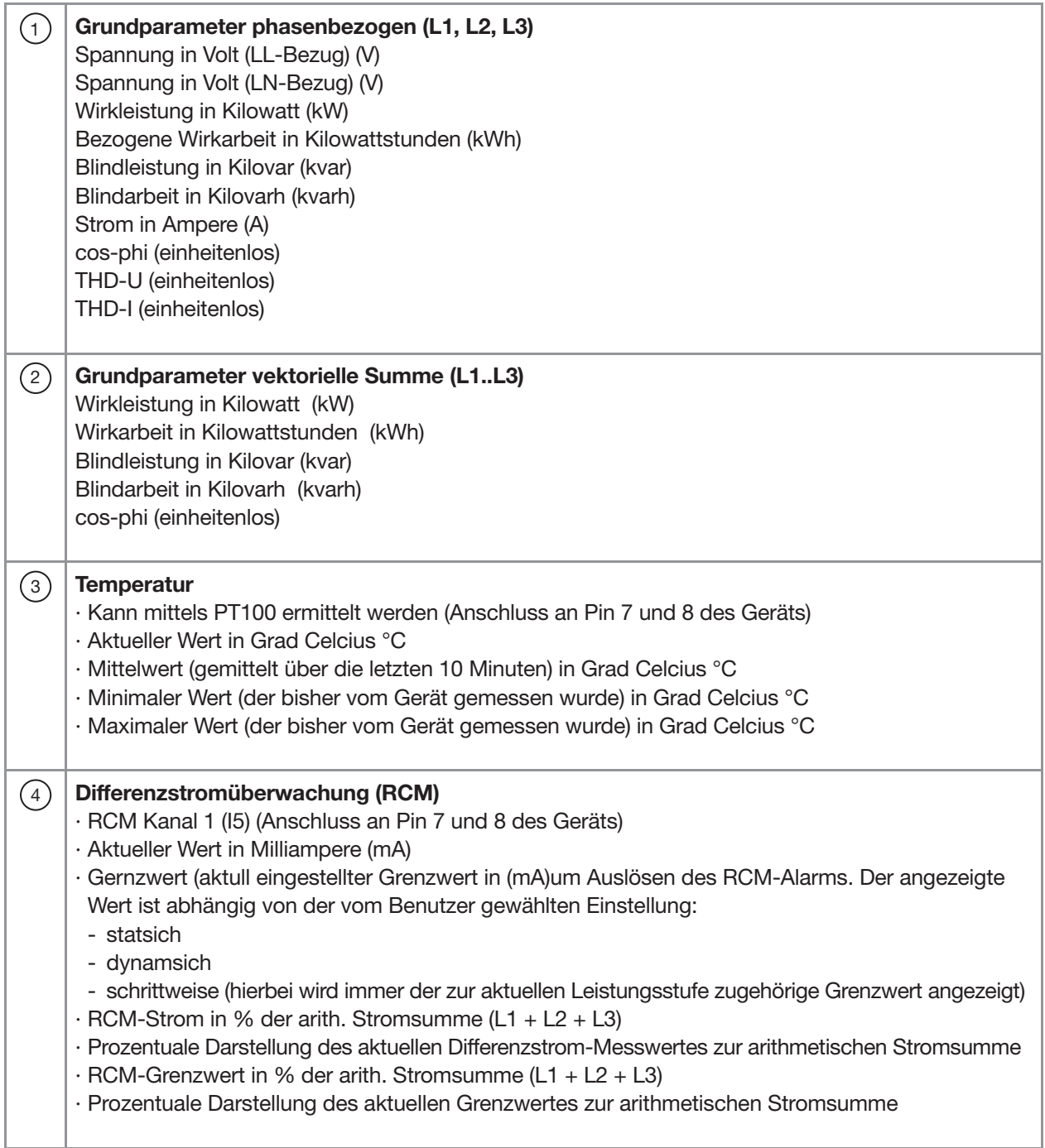

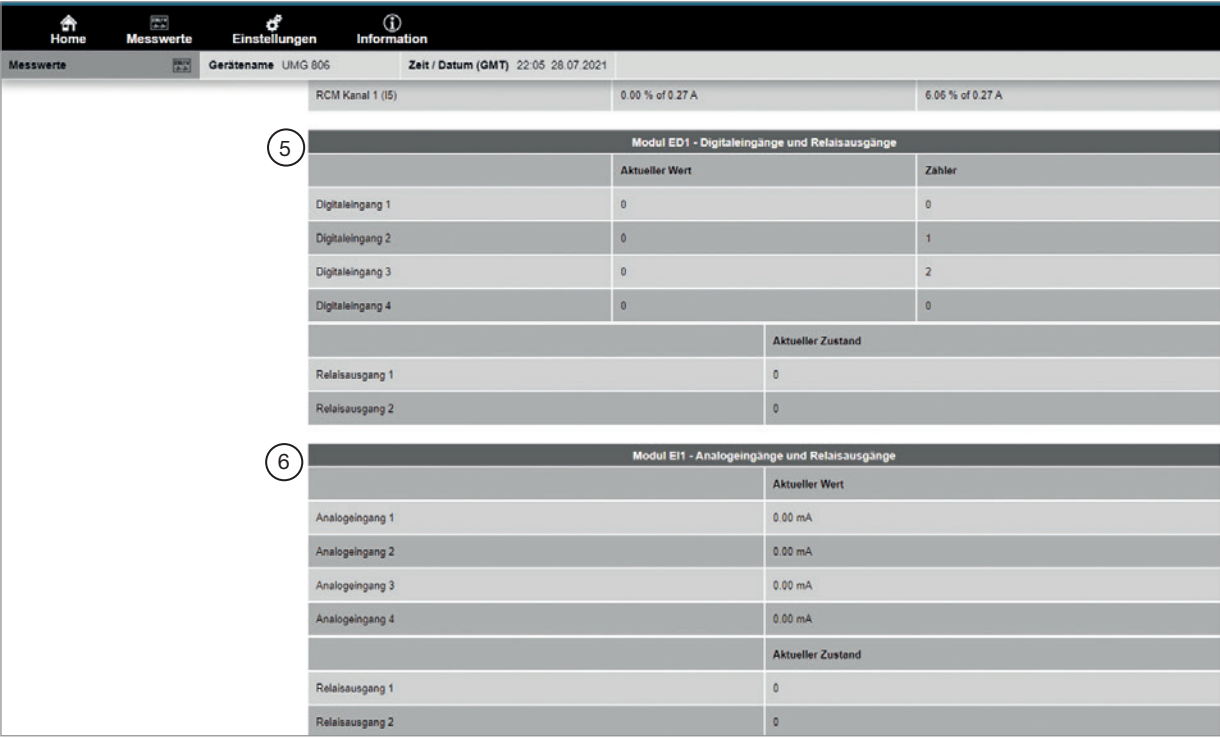

*Abb. Messwert-Anzeigen ED1, EI1*

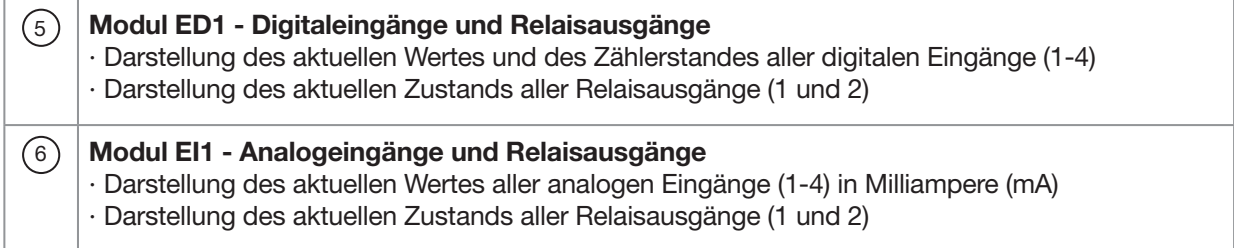

### **14.5 Einstellungen**

Wählen Sie in der Menüleiste "Einstellungen" um in die Parameterkonfiguration zu gelangen.

Das Dropdown-Menü zur Auswahl der Einstellmöglichkeiten teilt sich in fünf Bereiche auf:

- · **TCP/IP**: Ändern der Netzwerkeinstellungen
- · **Modbus**: Ändern der Modbus-Einstellungen
- · **Wandler**: Ändern der Wandlerverhältnisse
- · **Passwort**: Ändern des Zugangspasswortes zur Homepage
- · **Firmware Update:** Update der Firmware vom UMG 806 und Modul EC1

## **14.5.1 TCP/IP**

- · Konfiguration aller TCP/IP-Netzwerkeinstellung für die Kommunikation zwischen UMG 806 Basisgerät und Modul EC1.
- · DHCP ist als Standardeinstellung bei Geräteauslieferung voreingestellt.
- · Konfigurationsmöglichkeiten:
- **DHCP:** ON/OFF
- **IP Adresse**
- **Subnetzmaske**
- **Gateway**
- · Alle Änderungen müssen mit "Speichern" gespeichert werden, damit diese wirksam werden.

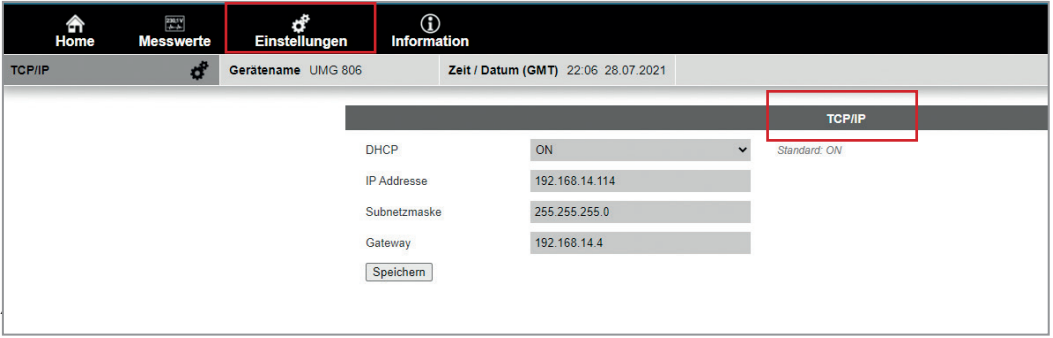

*Abb. Einstellungen: TC/IP* 

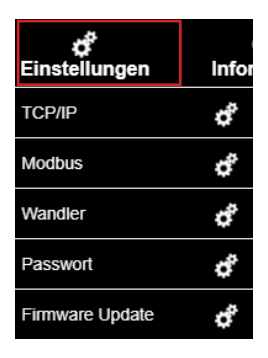

*Abb. Menü für die Einstellungen*

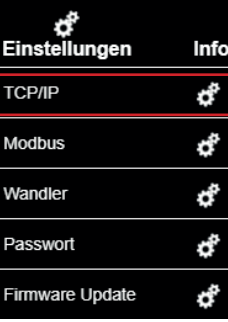

## **14.5.2 MODBUS**

- · **Konfiguration aller Modbus-Einstellungen des UMG 806**
- · Konfigurationsmöglichkeiten:
- **Geräteadresse:** Voreinstellung: 1
- **Baudrate in bit/s:** von 9600 bis 115200 bit/s; Voreinstellung: 9600 bit /s)
- **Datentyp:** N.8.1, E.8.1, O.8.1, N.8.2; Voreinstellung: N.8.1
- **Modus:** Slave, Master; Voreinstellung: Slave
- · Alle Änderungen müssen mit "Speichern" gespeichert werden, damit diese wirksam werden.

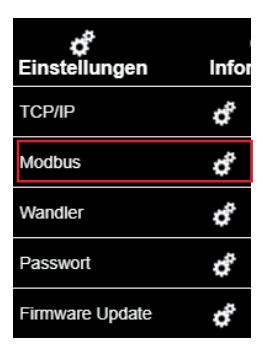

### · **Konfiguration der Geräteadresse des Moduls EC1**

Mit dem EC1 besteht die Möglichkeit Messwerte von Basisgeräten auszulesen, die mittels RS485 (Mode: Slave) an einem UMG 806 (Mode: Master) angeschlossen sind.

Einschränkung: Messwerte von den Zusatzmodulen können über diese Funktion nicht dargestellt werden.

- · Konfigurationsmöglichkeiten:
- **Geräteadresse EC:** zur Kommunikation mit dem entsprechenden UMG 806 (diese Einstellung ist abhängig von dem eingestellten Modus des Basisgerätes UMG 806.
- **UMG 806 in "Slave-Modus":** automatische Einstellung Geräteadresse EC1
- **UMG 806 in "Master-Modus":** manuelle Einstellung Geräteadresse EC1. Die Geräteadresse vom EC1 muss mit der entsprechenden Geräteadresse des UMG 806 übereinstimmen, dessen Werte auf der Homepage angezeigt werden sollen.
- · Alle Änderungen müssen mit "Speichern" gespeichert werden, damit diese wirksam werden.

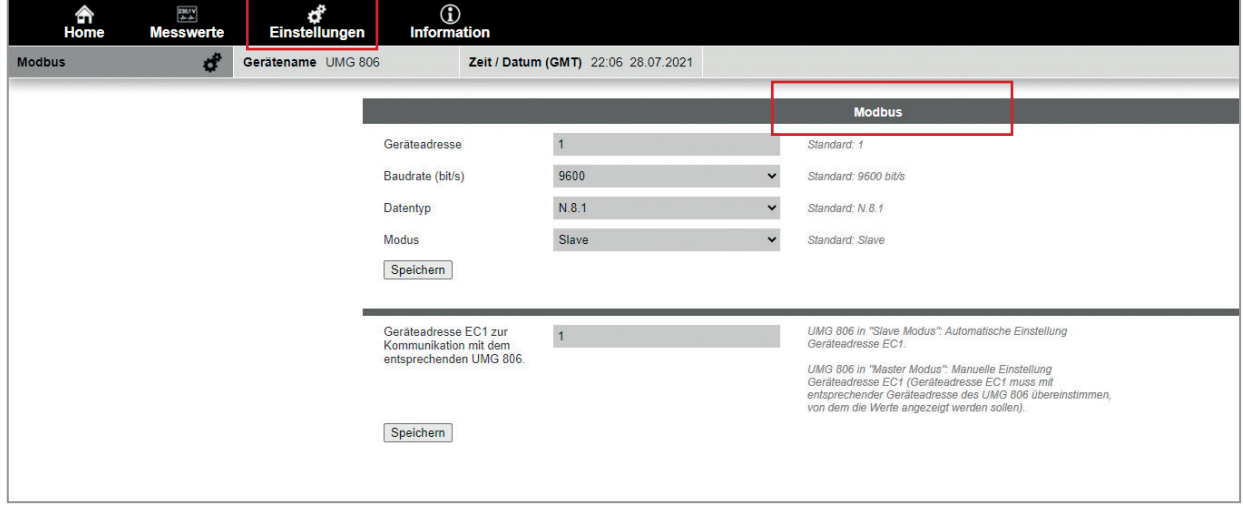

*Abb. Beispiel für Modbus Einstellungen für das Gerät UMG 806*

## **14.5.3 Stromwandler (CT) / Spannungswandler (VT) Verhältnisse**

## **Konfiguration aller Wandlerverhältnisse**

· Konfigurationsmöglichkeiten:

- **VT-1 (L1-L3)**: Eingabe Primärseite Spannungswandler L1-L3 (Bereich 1 bis 999999)
- **VT-2 (L1-L3):** Eingabe Sekundärseite Spannungswandler L1-L3 (Bereich 1 bis 690)
- **CT-1 (I1-I3)**: Eingabe Primärseite Stromwandler L1-L3 (Bereich 1 bis 999999)
- **CT-2 (I1-I3):** Eingabe Sekundärseite Stromwandler L1-L3 (Bereich 1 bis 6)
- **CT-1 (I4):** Eingabe Primärseite Stromwandler vierter Stromeingang (Bereich 1 bis 9999)
- **CT-2 (I4)**: Eingabe Sekundärseite Stromwandler vierter Stromeingang (Bereich 1 bis 6)
- **CT-1 (I5)**: Eingabe Primärseite Stromwandler RCM-Stromeingang (Bereich 1 bis 999)
- **CT-2 (I5):** Eingabe Sekundärseite Stromwandler RCM-Stromeingang (Bereich 1 bis 6)
- · Alle Änderungen müssen mit "Speichern" gespeichert werden, damit diese wirksam werden.

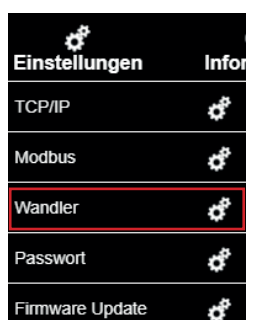

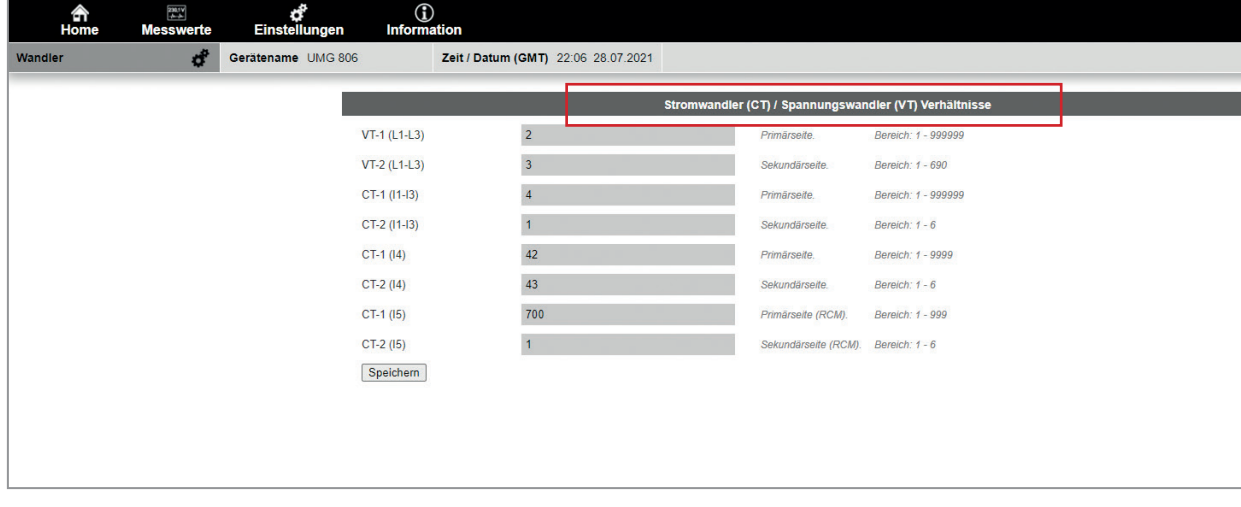

*Abb. Beispiel für Einstellungen der Strom-und Spannungswandler (CT/VT)*

## **14.5.4 Passwort**

Eingabe und Passwort-Änderung für den Zugriff auf Geräteeinstellungen und die Homepage.

- · **Voreinstellung:** admin / admin
- · **Aktuelles Passwort:** Eingabe des aktuellen Passwortes.
- · **Neues Passwort:** Eingabe des neuen, benutzerdefinierten Passwortes mit maximal 20 Zeichen.
- · **Neues Passwort bestätigen:** Erneute Eingabe des neuen Passwortes.
- · Alle Änderungen müssen mit "Speichern" gespeichert werden, damit diese wirksam werden.

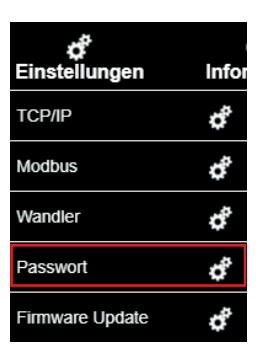

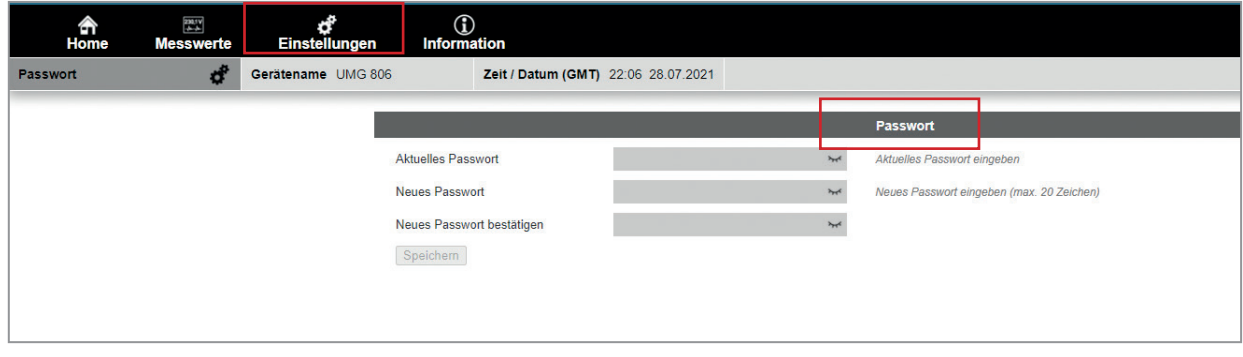

*Abb. Eingabe /Änderung des Passwortes*

## **14.5.5 Firmware Update**

Über diese Funktion kann die Firmware des Basisgerätes UMG 806 als auch des Moduls Kommunikationsmodul EC1 aktualisiert werden.

- · **Gerät auswählen:** Auswahl des zu aktualisierenden Geräts.
- · **Datei auswählen:**
- 1. Entpacken der Update ZIP Datei und BIN Datei UMG806.2025.bin wählen.
- 2. Bestätigen der Auswahl mit dem Button "Firmware hochladen".
- · Nach der Aktualisierung kann es zu einem Verbindungsabbruch zum Modul EC1 kommen. Die Verbindung kann nach erfolgreichem Update durch ein Browser-Refresh wiederhergestellt werden.
- · Die neuen Firmwareversionen können unter dem Menüpunkt "Informationen" eingesehen werden.

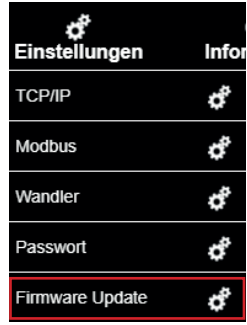

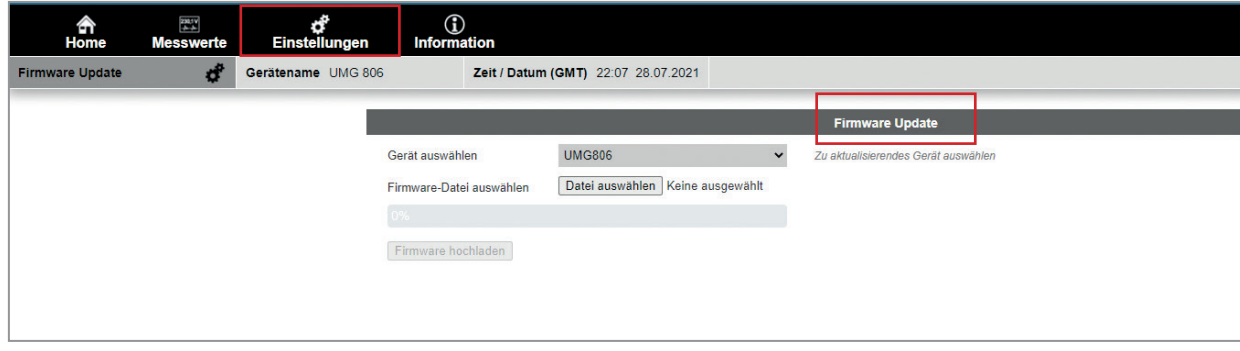

*Abb. Firmware Update*

### **14.6 Allgemeine Informationen**

In diesem Bereich werden grundlegende Geräteinformationen angezeigt.

#### · **Gerätename:**

- über die Software GridVis® benutzerdefiniert einstellbar
- ist identisch mit dem Gerätenamen der oben links auf jeder Seite der Homepage angezeigt wird (20 Zeichen; ASCII 256)

## **Gerätebeschreibung:**

- kann über die GridVis eingestellt werden
- kann benutzerdefinierte Zusatzinformationen zum Gerät beinhalten (40 Zeichen; ASCII 256)
- · **Firmwareversion Basisgerät (UMG 806):** aktuell installierte Firmwareversion
- · **Firmwareversion Kommunikationsmodul (EC1):** aktuell installierte Firmwareversion
- · **Homepage Version**: aktuelle Homepageversion
- · MAC-Adresse: Gerätespezifische MAC-Adresse

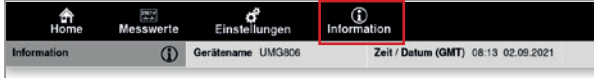

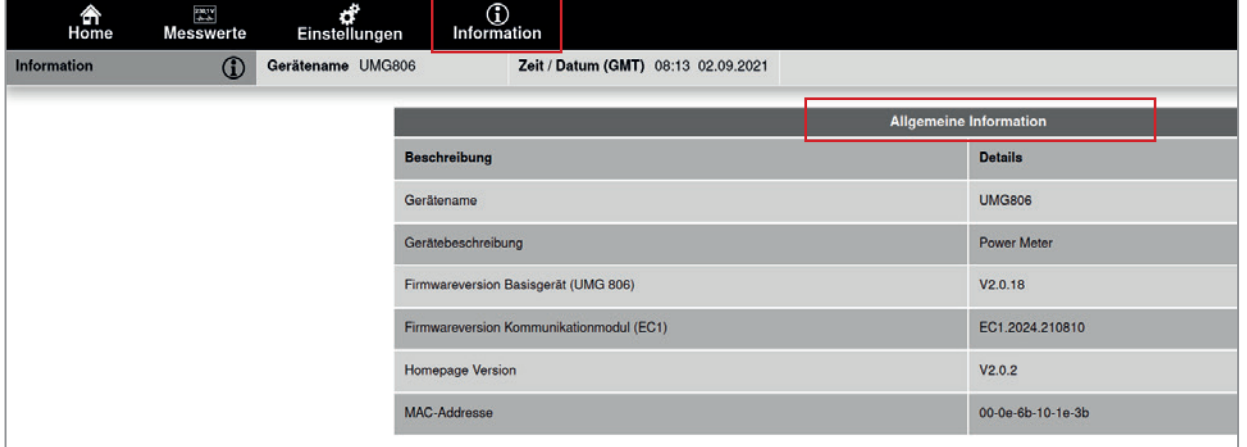

*Abb. Informationen zum Gerät und zum Modul*

## **15. Service und Wartung**

Das Gerät wird vor der Auslieferung verschiedenen Sicherheitsprüfungen unterzogen und mit einem Siegel gekennzeichnet.

## *INFORMATION*

Für geöffnete Geräte (beschädigtes oder entferntes Siegel)

- sind für den sicheren Betrieb erneute Sicherheitsüberprüfungen erforderlich!
- · erlischt die Gewährleistung!

Gewährleistung wird nur für ungeöffnete Geräte übernommen!

## **15.1 Instandsetzung und Kalibrierung**

Instandsetzung und Kalibrierung des Geräts nur vom Hersteller oder einem akkreditierten Labor durchführen lassen!

Der Hersteller empfiehlt alle 5 Jahre eine Kalibrierung des Geräts!

# **WARNUNG**

**Warnung vor unerlaubten Manipulationen oder unsachgemäße Verwendung des Geräts.**  Das Öffnen, Zerlegen oder unerlaubtes Manipulieren des Geräts, das über die angegebenen mechanischen, elektrischen oder anderweitigen Betriebsgrenzen hinausgeht, kann zu Sachschaden oder Verletzungen bis hin zum Tod führen.

- · **Nur elektrotechnisch qualifiziertes Personal darf an Geräten und deren Komponenten, Baugruppen, Systemen und Stromkreisen arbeiten!**
- · **Verwenden Sie Ihr Gerät oder Komponente stets so, wie in der zugehörigen Dokumentation beschrieben.**
- · **Senden Sie bei erkennbaren Beschädigungen, auch zur Instandsetzung und zur Kalibrierung, das Gerät zurück an den Hersteller!**

## **15.2 Frontfolie und Display**

Bitte beachten Sie bei der Pflege und Reinigung der Frontfolie und des Displays:

## *ACHTUNG*

#### **Sachschaden durch falsche Pflege und Reinigung des Geräts.**

Die Verwendung von Wasser oder anderen Lösungsmitteln, wie z.B. denaturiertem Alkohol, Säuren, säurehaltigen Mitteln für die Frontfolie oder das Display, können das Gerät beim Reinigen beschädigen oder zerstören. Wasser kann z.B. in Geräte-Gehäuse eindringen und das Gerät zerstören.

- · **Reinigen Sie das Gerät, die Frontfolie oder das Display mit einem weichen Tuch.**
- · **Benutzen Sie bei starker Verschmutzung ein mit klarem Wasser angefeuchtetes Tuch.**
- · **Reinigen Sie die Frontfolie und das Display, z.B. Fingerabdrücke, mit einem speziellen LCD-Reiniger und einem fusselfreien Tuch.**
- · **Verwenden Sie keine Säuren oder säurehaltigen Mittel zum Reinigen der Geräte.**

## **15.3 Service**

Für Fragen, die in diesem Handbuch nicht beantwortet oder beschrieben werden, wenden Sie sich an den Hersteller. Für die Bearbeitung von Fragen unbedingt folgende Angaben bereit halten:

- · Gerätebezeichnung (siehe Typenschild).
- · Seriennummer (siehe Typenschild).
- · Software Release (siehe Systemanzeige).
- · Messspannung und Versorgungsspannung.
- · Genaue Fehlerbeschreibung.

## **15.4 Gerätejustierung**

Vor der Auslieferung justiert der Hersteller die Geräte. Eine Nachjustierung ist bei Einhaltung der Umgebungsbedingungen nicht notwendig.

## **15.5 Uhr/Batterie**

Die Versorgungsspannung versorgt die interne Uhr des Messgeräts. Fällt die Versorgungsspannung aus, übernimmt die Batterie die Spannungsversorgung der Uhr. Die Uhr liefert Datum und Zeitinformationen für z.B. Aufzeichnungen, Minimum-/ Maximum-Werte und Ereignisse.

Die Lebenserwartung der Batterie beträgt bei einer Lagertemperatur von +45°C (113 °F) mindestens 5 Jahre. Die typische Lebenserwartung der Batterie beträgt 8 bis 10 Jahre.

# **WARNUNG**

**Verletzungsgefahr durch elektrische Spannung!**  Schwere Körperverletzungen oder Tod können erfolgen durch:

· Berühren von blanken oder abisolierten Adern, die unter Spannung stehen.

· Berührungsgefährliche Eingänge des Geräts. **Beachten Sie ebenfalls im Umgang mit Ihrem Gerät vor Arbeitsbeginn:**

- · Die Anlage/das Gerät spannungsfrei schalten!
- Gegen Wiedereinschalten sichern!
- · Spannungsfreiheit feststellen!
- · Erden und Kurzschließen!
- · Benachbarte, unter Spannung stehende Teile abdecken oder abschranken!

## **A** VORSICHT

**Verletzungsgefahr durch Feuer oder Verätzungen!**

Die im Gerät verwendete Batterie kann bei unsachgemäßem Gebrauch zu Brand oder Verätzungen führen.

· **Senden Sie Geräte mit eingelöteter Batterie bei Beschädigungen, unter Beachtung der Transportbedingungen, zurück an den Hersteller!**

### **15.6 Vorgehen im Fehlerfall**

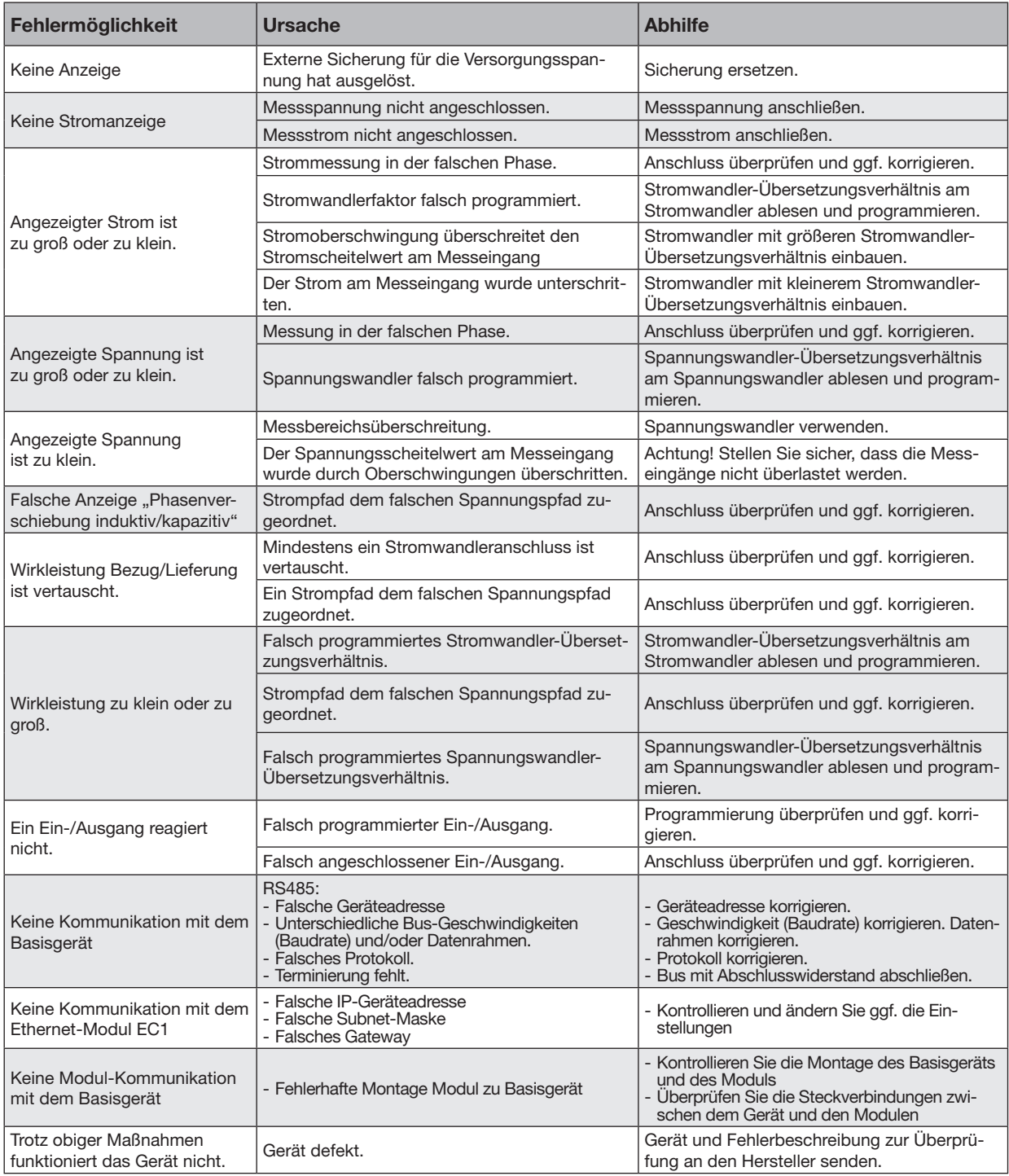

## *ACHTUNG*

**Sachschaden durch überlastete Messeingänge!**

Zu hohe Strom- und Spannungswerte überlasten die Messeingänge und können das Gerät beschädigen. · **Befolgen Sie die angegebenen Grenzwerte auf dem Typenschild und in den technischen Daten**  · **Kontrollieren Sie Ihre Installation und Anschlüsse!**

 $\blacksquare$ 

## **16. Technische Daten**

## **16.1 Technische Daten UMG 806**

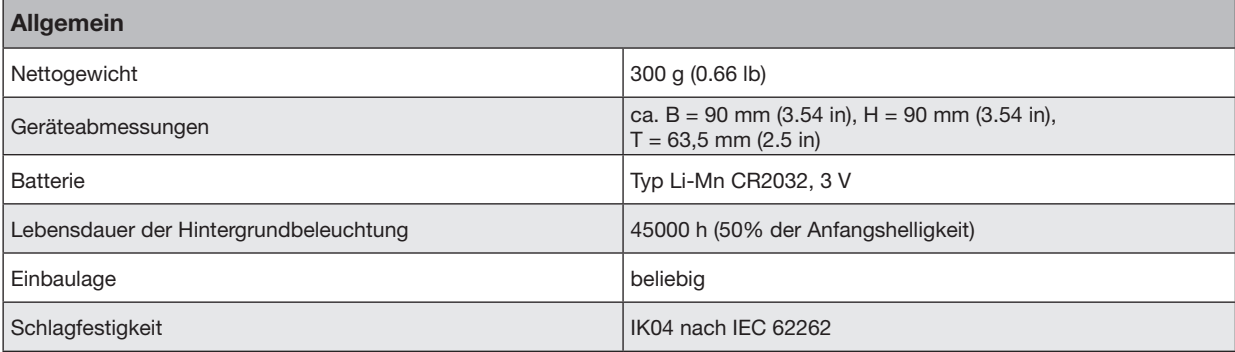

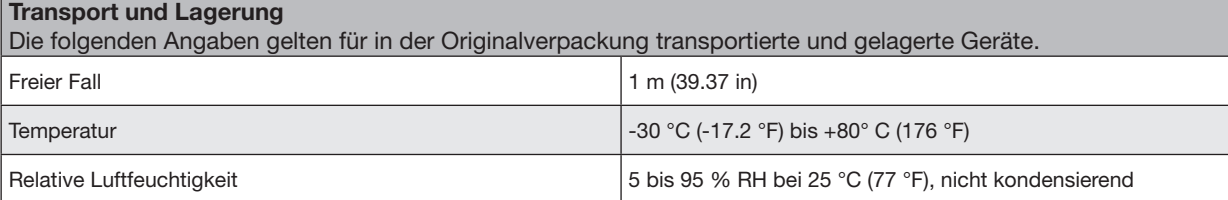

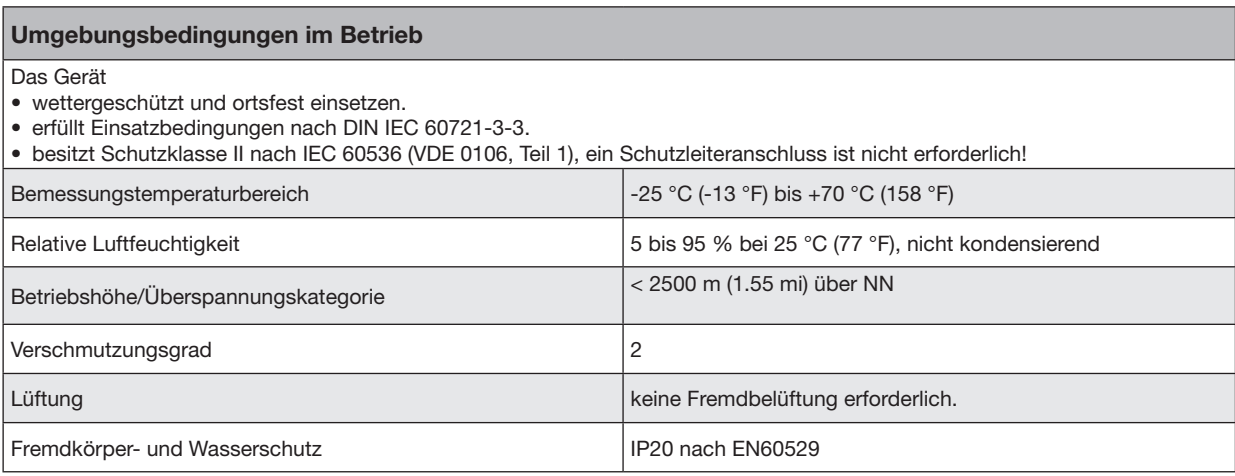

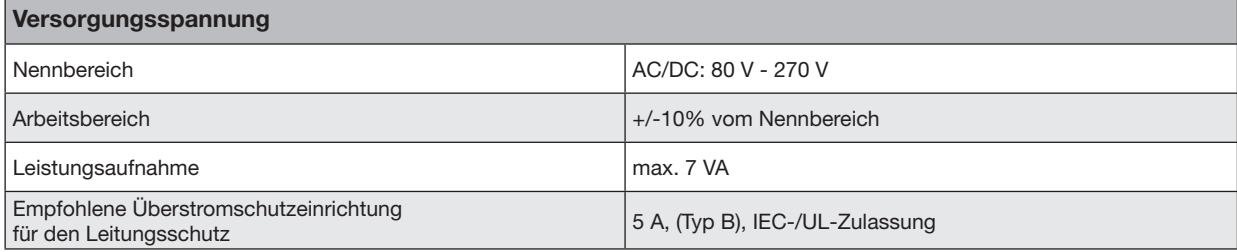

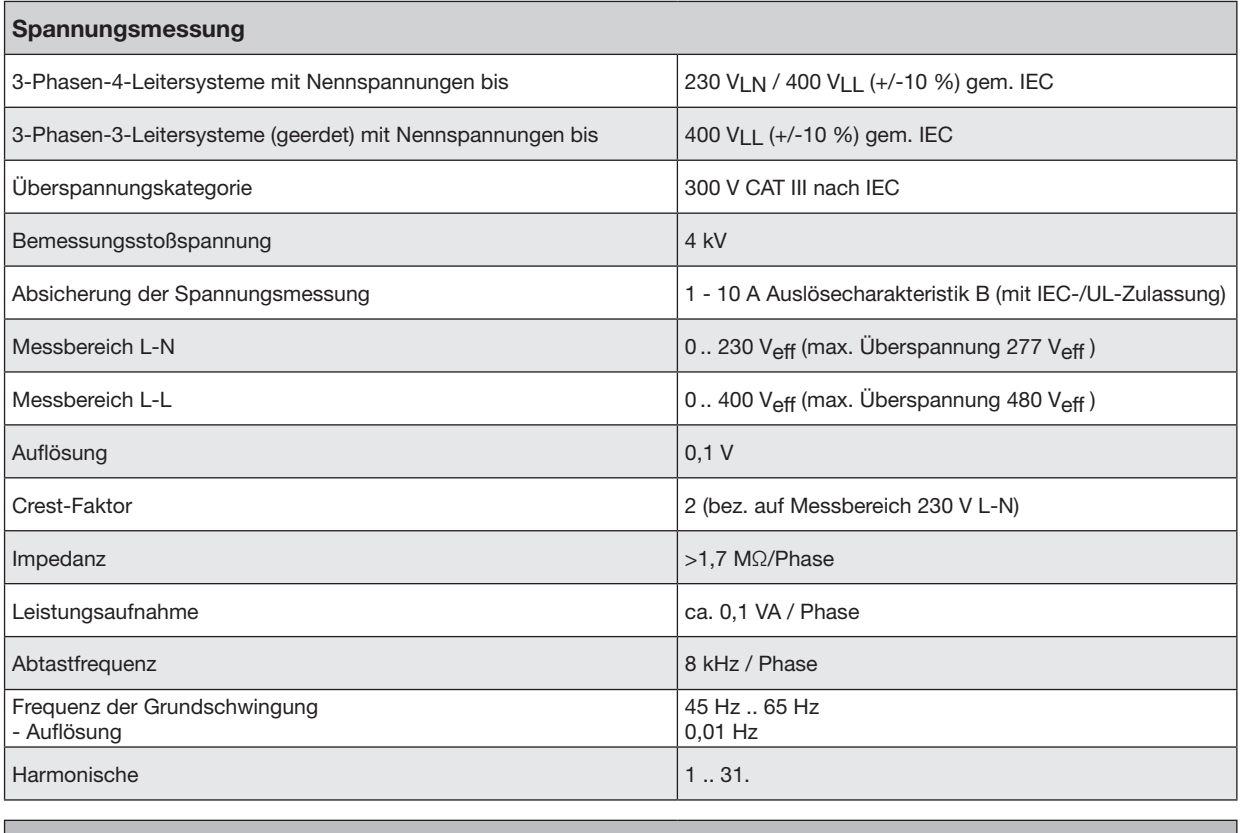

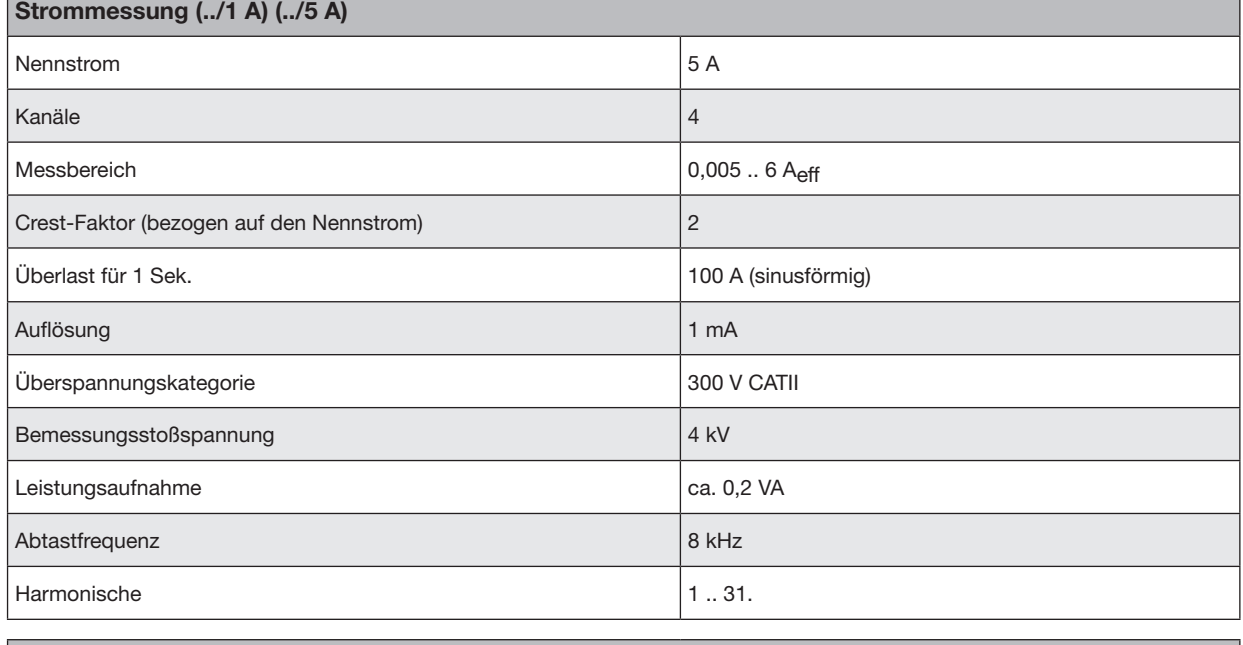

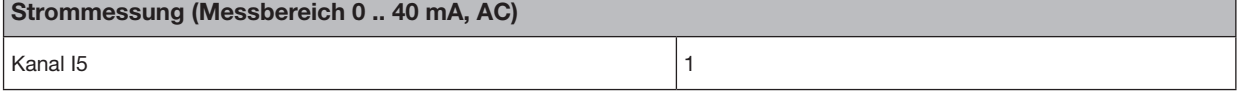

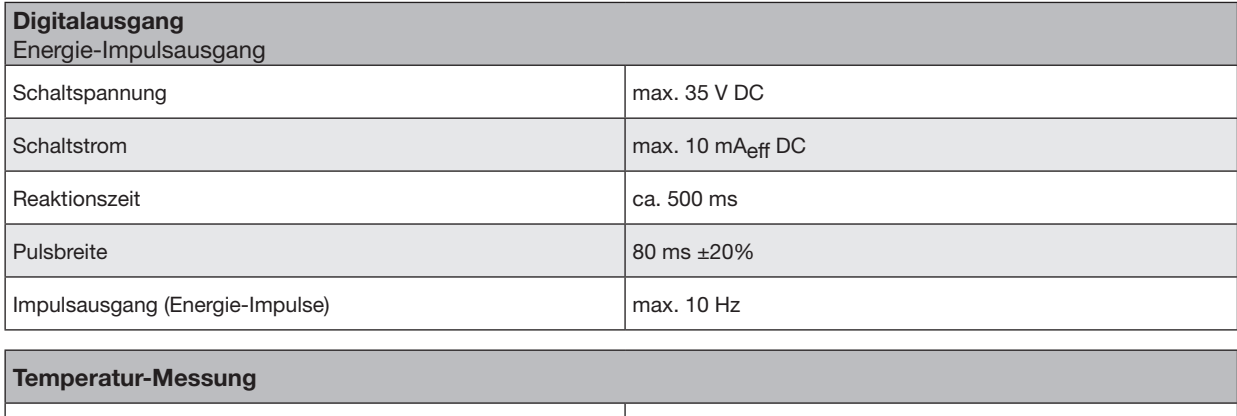

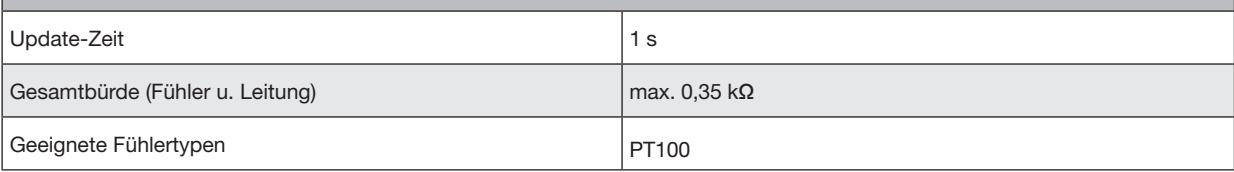

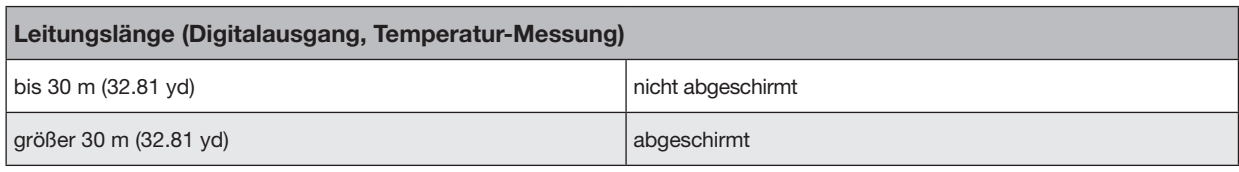

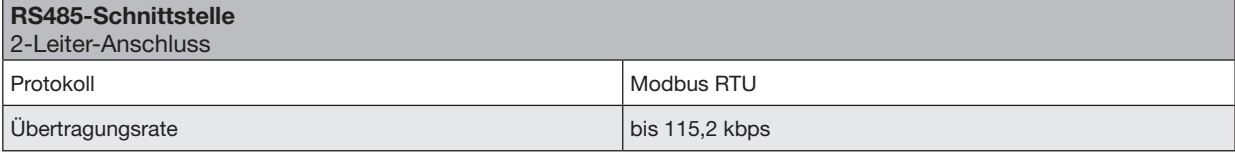

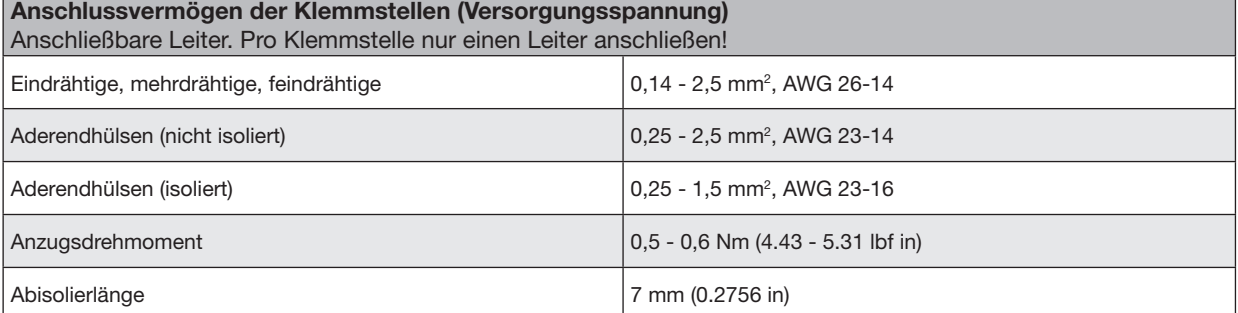

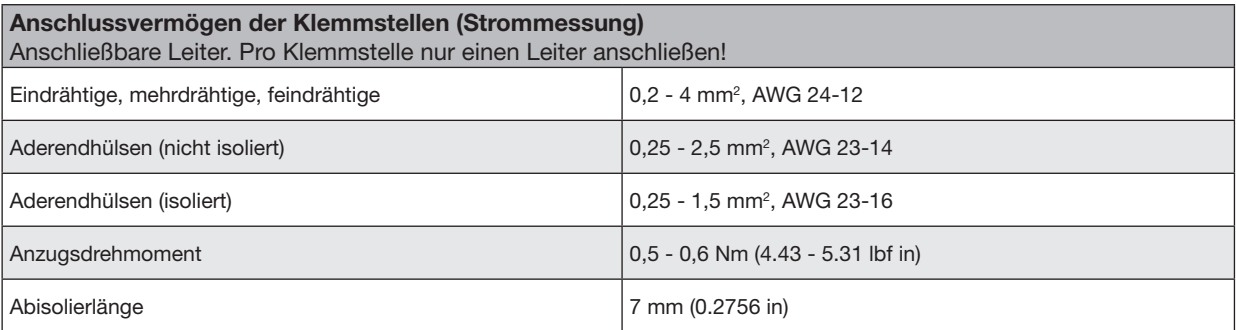

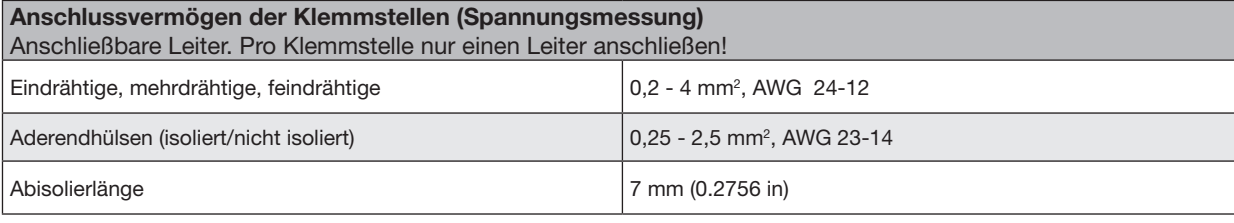

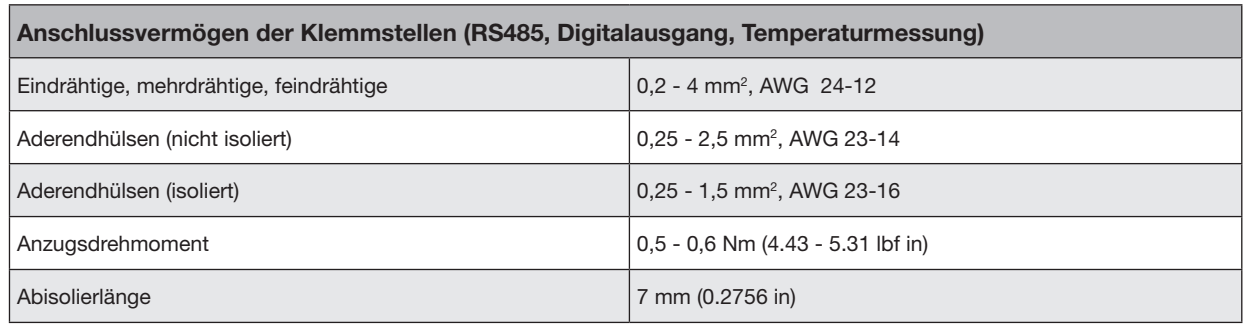

## **16.2 Kenngrößen von Funktionen**

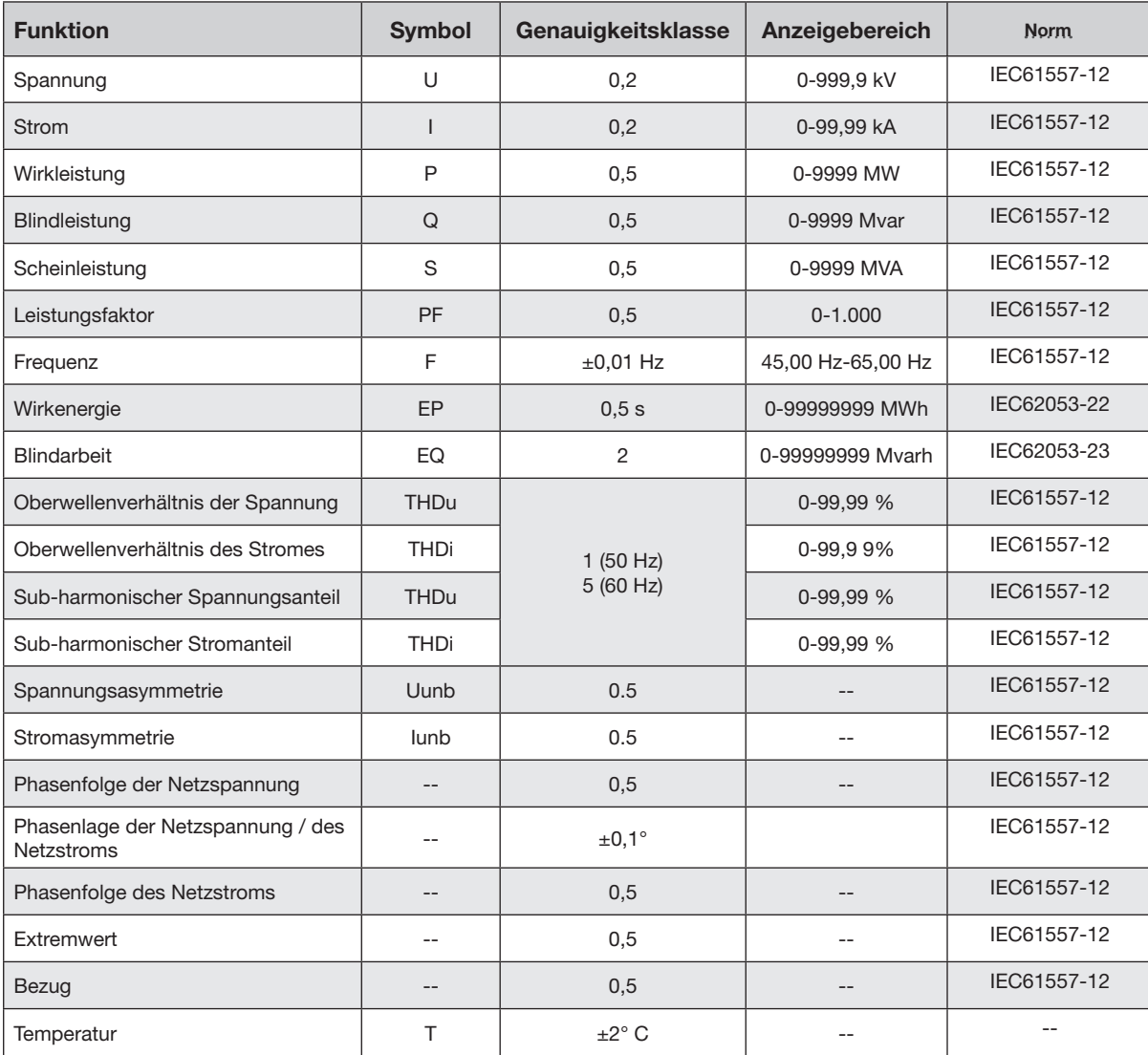

#### **Hinweis:**

Bei Stromwandler mit offener Bauart oder bei Rogowskispulen gilt:

· Stromgenauigkeit 0,5

· Leistungsgenauigkeit 1,0

· Wirkenergieklasse 2

## **16.3 Technische Daten der Module**

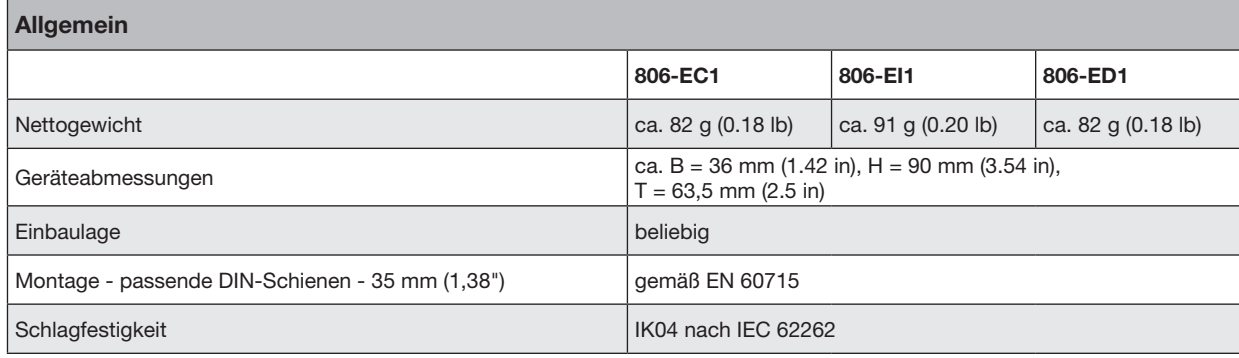

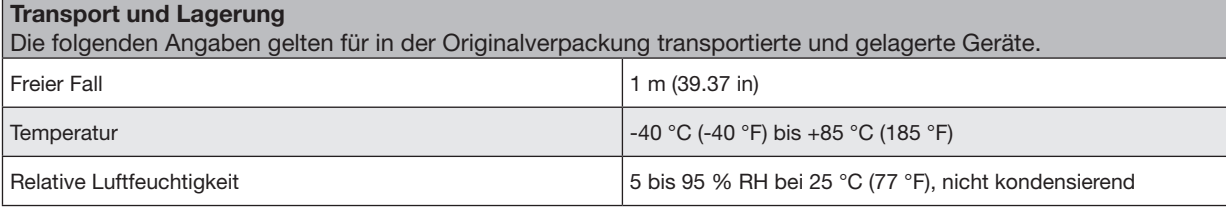

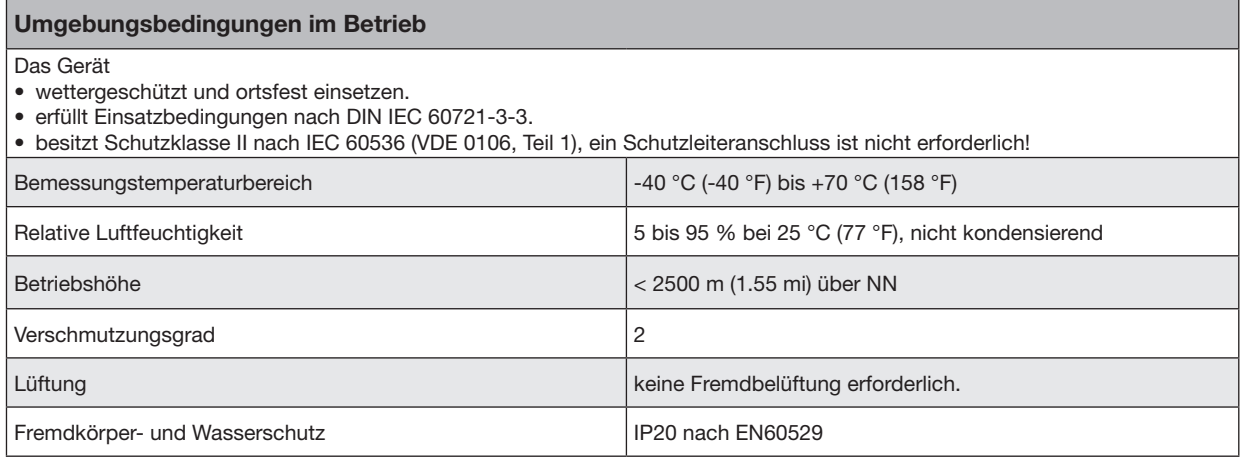

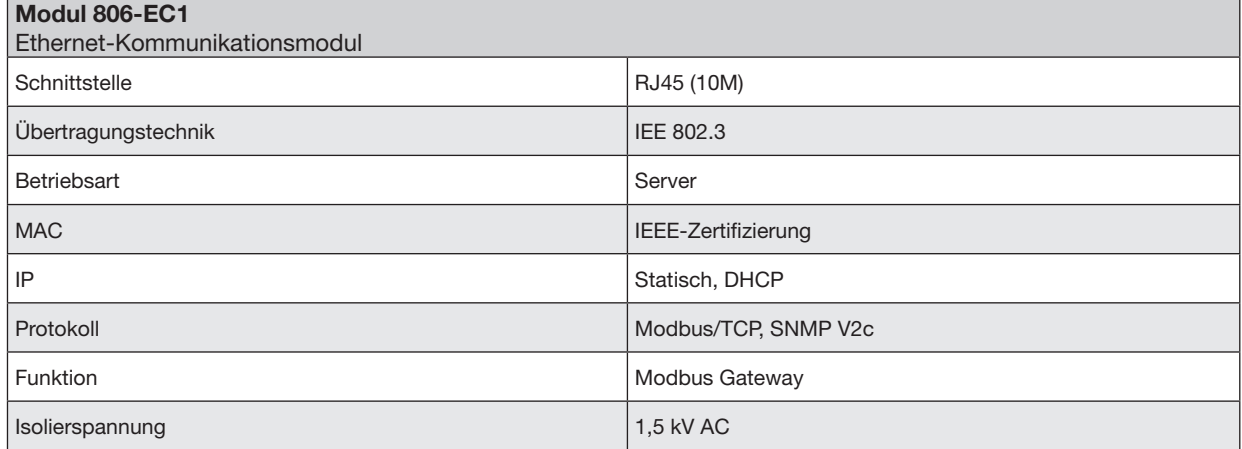

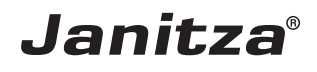

Janitza electronics GmbH Vor dem Polstück 6 35633 Lahnau, Germany

Support Tel. +49 6441 9642-22 E-Mail: info@janitza.de info@janitza.de | www.janitza.de